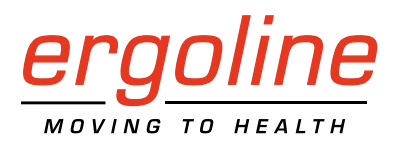

*ergoselect 4 / 5*

Ergometer Gebrauchsanweisung

201000432000 • Version 2022-02-21 / Rev 05 • Deutsch

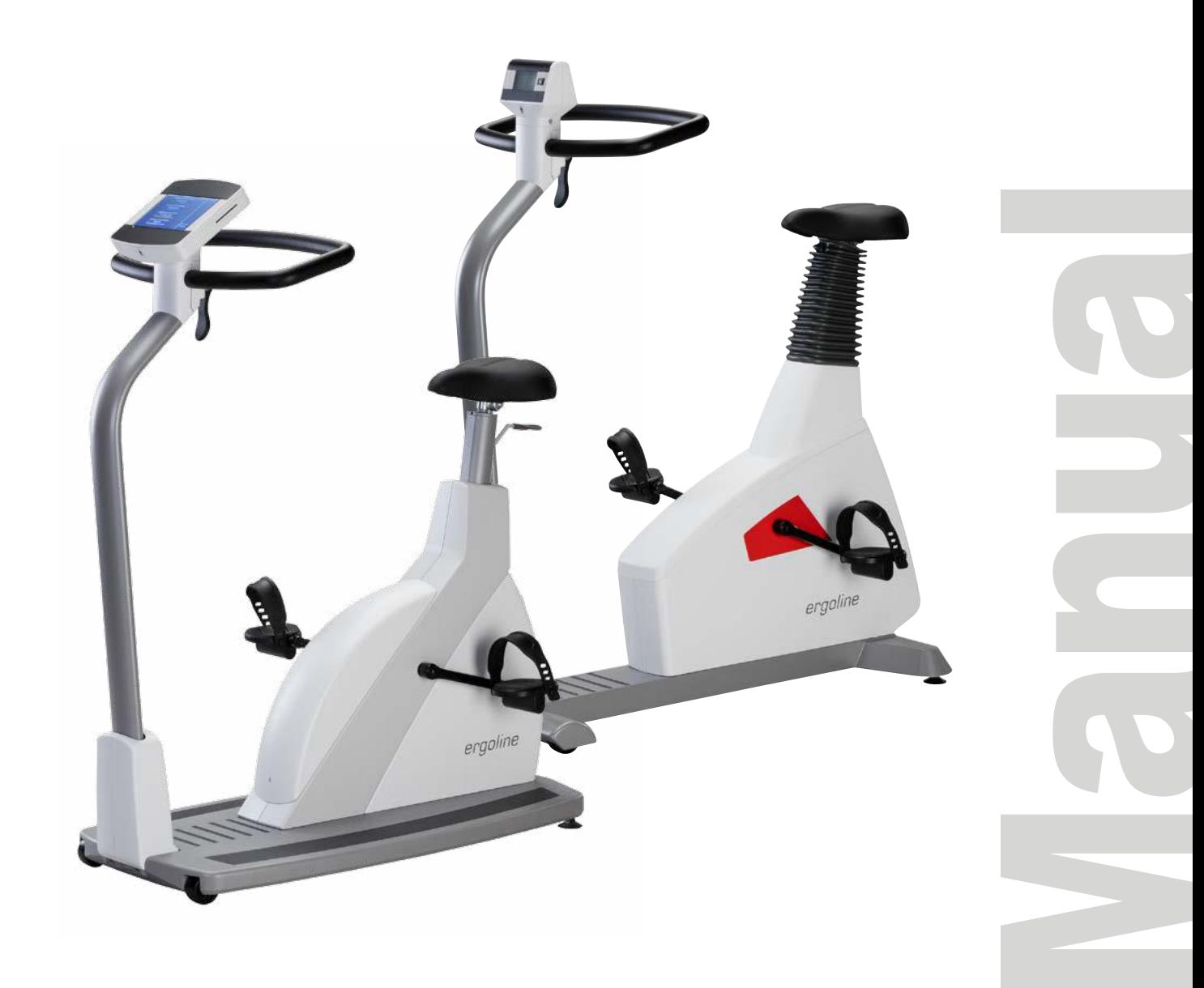

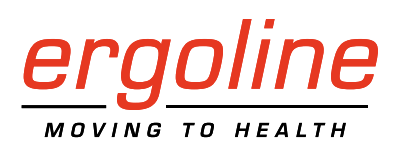

# *ergoselect 4 / 5*

Ergometer Gebrauchsanweisung

201000432000 • Version 2022-02-21 / Rev 05 • Deutsch

Dieses Handbuch wurde mit größter Sorgfalt erstellt – sollten Sie dennoch Details finden, die mit dem System nicht übereinstimmen, bitten wir um kurze Mitteilung, damit wir Unstimmigkeiten schnellstmöglich beheben können.

Änderungen durch optische oder technische Weiterentwicklung gegenüber den in diesem Handbuch aufgeführten Angaben und Abbildungen sind vorbehalten.

Alle im Text genannten und abgebildeten Warenzeichen sind Warenzeichen der jeweiligen Inhaber und werden als geschützt anerkannt.

Nachdruck, Übersetzung und Vervielfältigung in jeglicher Form – auch auszugsweise – bedürfen der schriftlichen Genehmigung des Herstellers.

Dieses Handbuch unterliegt keinem Änderungsdienst. Den Stand der neuesten Ausgabe erfahren Sie beim Hersteller.

Dieses Handbuch beschreibt auch Komponenten, die optional erhältlich sind und nicht zum Standardumfang des Gerätes gehören.

Zu diesem Handbuch gehört auch das Dokument "Reinigung und Desinfektion für ergoline-Medizinprodukte" (Artikel-Nummer 201000640000) in der jeweils aktuellen Fassung. Dieses Dokument wird ausschließlich über die ergoline-Homepage [www.ergoline.com](https://www.ergoline.com/de/produktdokumente/article_category_id/sitz-ergometer/name/ergoselect%204.html) zum Download zur Verfügung gestellt.

**ergoline GmbH Lindenstrasse 5 72475 Bitz Germany**

**Tel.: +49-(0)-7431-9894-0 Fax: +49-(0)-7431-9894-128 e-mail: info@ergoline.com http: [www.ergoline.com](https://www.ergoline.com/de/)**

# $CE_{0123}$

# **Inhalt**

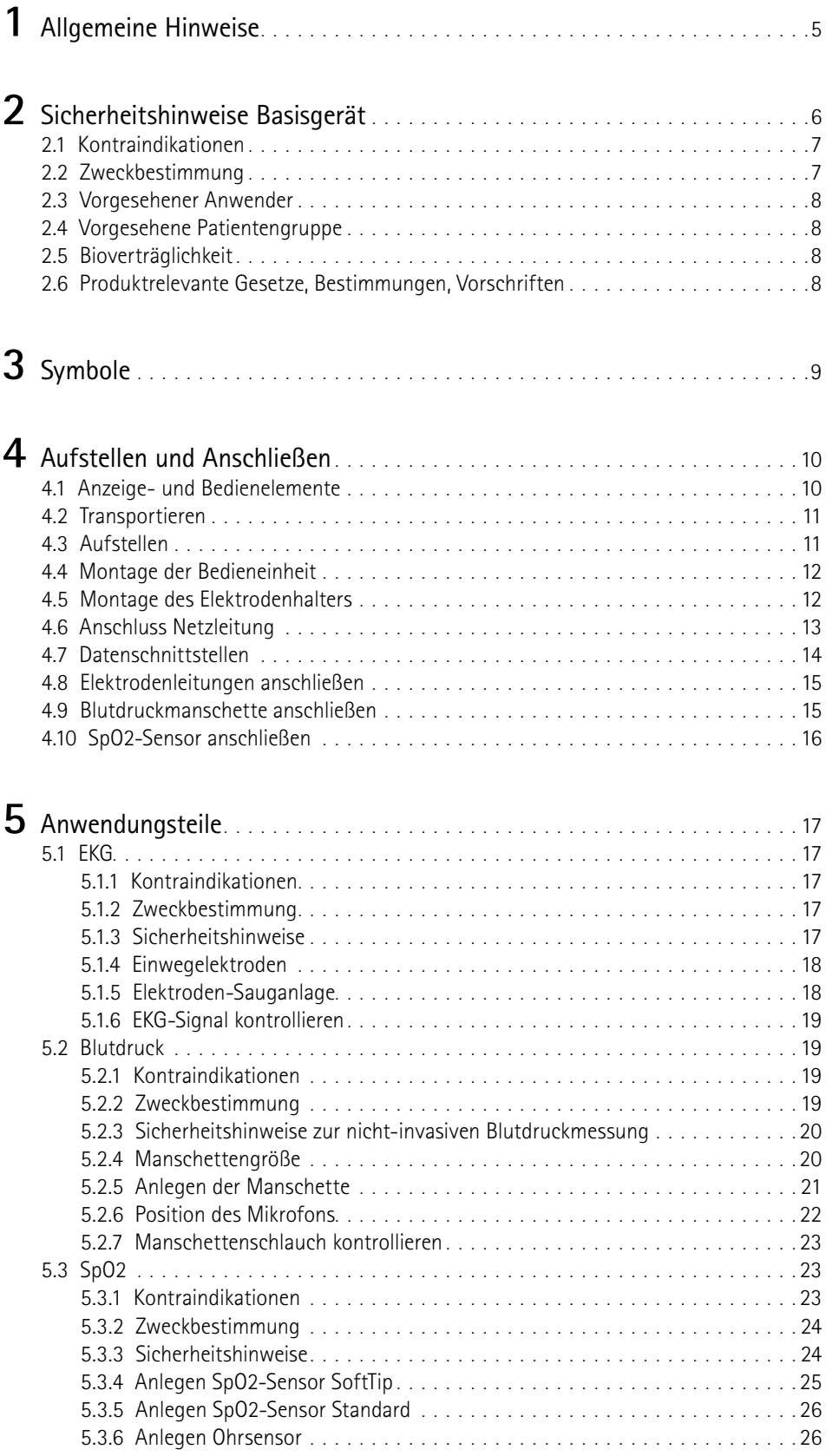

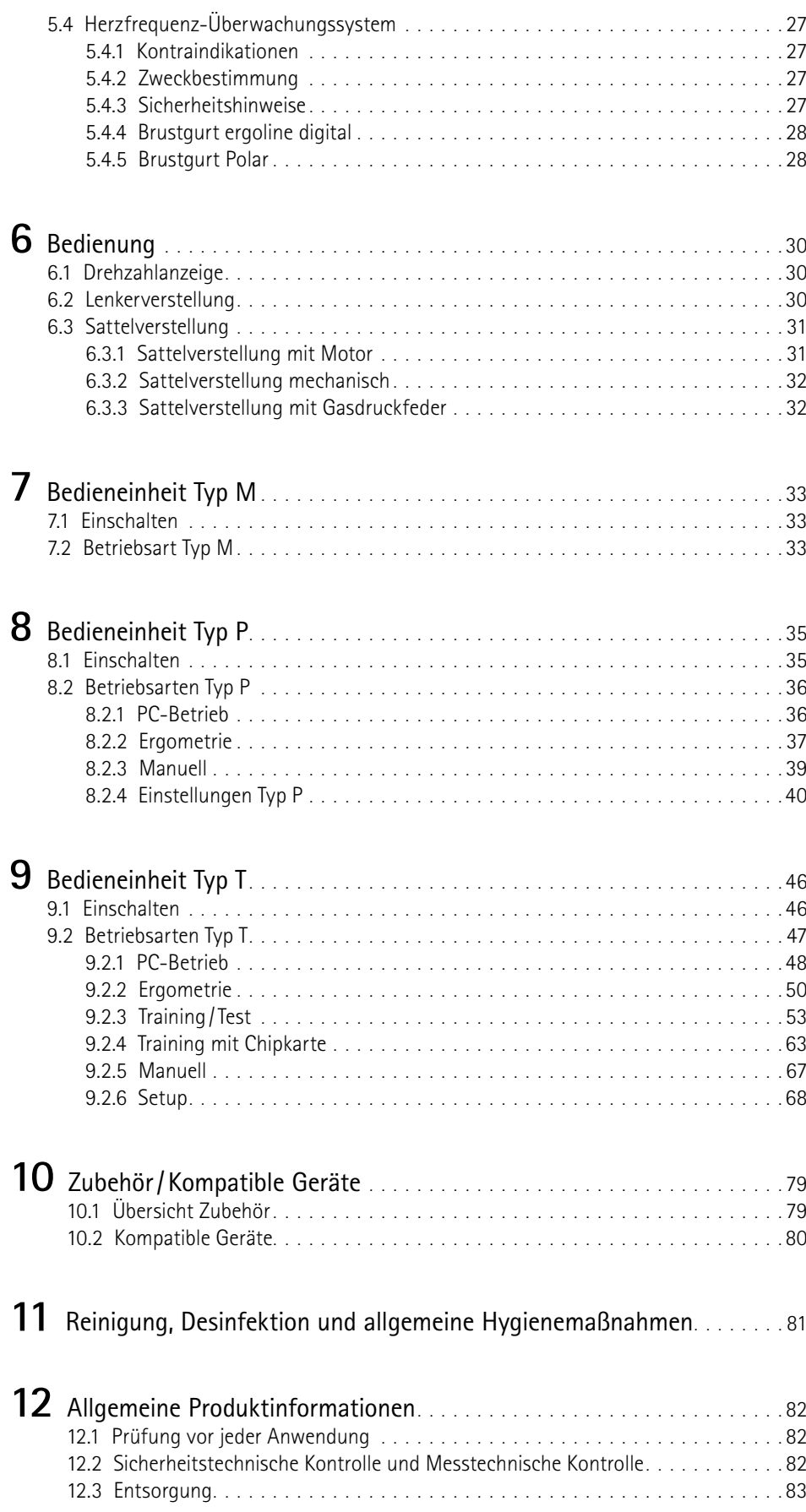

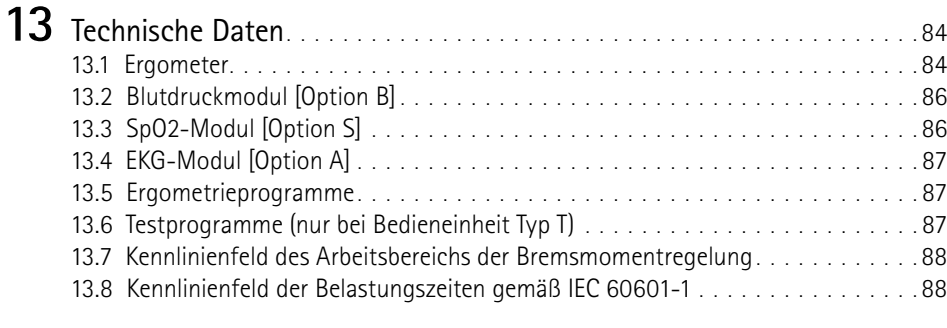

14 Elektromagnetische Verträglichkeit EN 60601-1-2. . . . . . . . . . . . . . . . 89

# <span id="page-6-0"></span>**1 Allgemeine Hinweise**

• Das Produkt ergoselect trägt die CE-Kennzeichnung "CE-0123" (Benannte Stelle: TÜV), gemäß der Richtlinie des Rates über Medizinprodukte 93/42/EWG und erfüllt die grundlegenden Anforderungen des Anhangs I dieser Richtlinie.

Die CE-Kennzeichnung schließt nur die in der Lieferübersicht aufgeführten Zubehörteile ein. Es ist ein Gerät der Klasse IIa (MPG).

Die Norm EN 60601-1 "Medizinische elektrische Geräte, Teil 1: Allgemeine Festlegung für die Sicherheit" wird erfüllt, ebenso die Störfestigkeitsanforderungen der Norm EN 60601-1-2 "Elektromagnetische Verträglichkeit – Medizinische elektrische Geräte". Das Gerät ist funkentstört nach EN 55011 – Klasse B.

Das Symbol  $\Box$  bedeutet: Schutzklasse II.

- Diese Gebrauchsanweisung gilt als Bestandteil des Gerätes. Sie ist jederzeit in der Nähe des Gerätes bereitzuhalten. Das genaue Beachten der Gebrauchsanweisung ist Voraussetzung für den bestimmungsgemäßen Gebrauch und die richtige Handhabung des Gerätes sowie die davon abhängige Sicherheit von Patient und Bedienenden. Lesen Sie diese Gebrauchsanweisung einmal vollständig durch, da Informationen, die mehrere Kapitel betreffen, nur einmal gegeben werden.
- **Das Zeichen**  $\bullet$  bedeutet: **Begleitpapiere beachten!**

Es dient als Hinweis auf besonders zu beachtende Belange bei der Anwendung des Gerätes.

- Die Beachtung der Sicherheitshinweise schützt vor Verletzungen und verhindert eine unsachgemäße Anwendung des Gerätes. Jeder Benutzer dieses Gerätes und Personen, die mit Montage, Wartung, Überprüfung oder Reparatur des Gerätes beschäftigt sind, müssen vor Beginn der Arbeiten den Inhalt dieser Gebrauchsanweisung gelesen und verstanden haben. Besonders die Textabschnitte mit Zusatzsymbolen sind zu beachten.
- Beim Öffnen der Bedieneinheit durch nicht autorisierte Stellen wird die Kalibriermarke beschädigt. Dies führt automatisch zum Erlöschen der Gewährleistung.
- Die Druckschrift entspricht der Ausführung des Gerätes und dem Stand der zugrunde gelegten sicherheitstechnischen Normen bei Drucklegung. Für darin angegebene Geräte, Schaltungen, Verfahren, Softwareprogramme und Namen sind alle Schutzrechte vorbehalten.
- Auf Anforderung stellt ergoline eine Service-Anleitung zur Verfügung.
- Das bei ergoline im gesamten Unternehmen angewandte Qualitätssicherungssystem entspricht der Norm EN ISO 13485: 2016.
- Die Sicherheitshinweise sind in dieser Gebrauchsanweisung wie folgt gekennzeichnet:

#### **Gefahr**

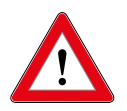

 *Macht auf eine unmittelbar drohende Gefahr aufmerksam. Das Nichtbeachten führt zum Tod oder zu schwersten Verletzungen.*

#### **Warnung**

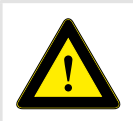

 *Macht auf eine Gefahr aufmerksam. Das Nichtbeachten kann zu leichten Verletzungen und/ oder zur Beschädigung des Produkts führen.*

#### **Vorsicht**

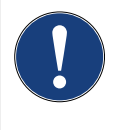

*Macht auf eine möglicherweise gefährliche Situation aufmerksam. Das Nichtbeachten kann zu leichten Verletzungen und/oder zur Beschädigung des Produkts führen.*

- Für größtmögliche Patientensicherheit und Störfreiheit sowie zur Einhaltung der angegebenen Messgenauigkeit empfehlen wir, nur Originalzubehör von ergoline zu verwenden. Das Verwenden von Fremdzubehör liegt in der Verantwortung des Anwenders.
- ergoline betrachtet sich für die Geräte im Hinblick auf ihre Sicherheit, Zuverlässigkeit und Funktion nur als verantwortlich, wenn:
	- Änderungen und Reparaturen durch die ergoline GmbH oder durch eine von ergoline GmbH ausdrücklich hierfür ermächtigte Stelle ausgeführt werden,
	- das Gerät in Übereinstimmung mit der Gebrauchsanweisung verwendet wird.
- Die in diesem Handbuch beschriebenen Funktionen beziehen sich auf die Ergometer-Firmware ab Version EF 1.5.

# <span id="page-7-0"></span>**2 Sicherheitshinweise Basisgerät**

#### **Gefahr**

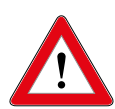

#### **Explosionsgefahr**

*Das Gerät ist nicht für den Betrieb in explosionsgefährdeten Bereichen bestimmt.*

*Explosionsgefährdete Bereiche können durch Verwendung von brennbaren Anästhesiemitteln, Hautreinigungs- und Hautdesinfektionsmitteln entstehen.*

#### **Warnung**

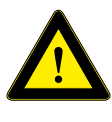

#### **Patientengefährdung, Geräteschaden**

*Das ergoselect keiner direkten Sonnenbestrahlung aussetzen, da sich sonst Komponenten unzulässig stark erwärmen können.*

*Die Verwendung des ergoselect im Freien ist grundsätzlich nicht zulässig (Medizinprodukt). Außerdem besitzt das Gerät keinen besonderen Schutz gegen das Eindringen von Feuchtigkeit. Eingedrungene Feuchtigkeit kann zu Gerätestörungen führen und die Stromschlaggefahr erhöhen.*

*Ebenso ist der Betrieb neben Starkstromanlagen zu vermeiden, da diese die Gerätefunktion beeinträchtigen können.*

*Das ergoselect darf nur mit Zubehörartikeln betrieben werden, die von der Firma ergoline GmbH freigegeben sind.*

#### **Personengefährdung**

*Der Anwender hat sich vor jeder Anwendung des Ergometers von der Funktionssicherheit und dem ordnungsgemäßen Zustand des Gerätes zu überzeugen. Insbesondere sind Steckvorrichtungen und Leitungen auf Beschädigungen zu überprüfen. Beschädigte Teile müssen sofort ersetzt werden.*

#### **Funktionsstörungen des Gerätes**

*Zur Verbindung des Gerätes mit anderen Geräten dürfen nur von ergoline gelieferte, speziell geschirmte Leitungen verwendet werden.*

#### **Funktionsstörungen des Gerätes**

*Mobiltelefone dürfen nicht in unmittelbarer Nähe des Ergometers betrieben werden, da es sonst zu einer Beeinträchtigung der Funktion kommen kann.*

*Elektromagnetische Störungen lassen sich vor allem an einem schwankenden Wert der Belastungsanzeige erkennen. Ändert sich der Anzeigewert häufig unkontrolliert, obwohl die Drehzahl höher als 30/min ist, so kann dies die Auswirkung einer EMV-Störung sein.*

#### **Warnung**

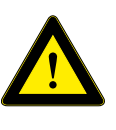

*Bei der Kopplung mit anderen Geräten oder gar einer Zusammenstellung von medizinischen Systemen muss sichergestellt sein, dass keine Gefähr-*

*dung durch die Summierung von Ableitströmen auftreten kann. Bei Rückfragen wenden Sie sich bitte an Ihren ergoline-Fachhändler oder an die Service-Abteilung der ergoline GmbH.*

*Das Ergometer darf nur an Elektroinstallationen betrieben werden, die den örtlichen Bestimmungen entsprechen.*

**Stromschlaggefahr**

#### **Patientengefährdung**

*Gemäß den Vorgaben der Medizinprodukte-Betreiberverordnung (MPBetreibV, § 5) müssen die Benutzer*

- *• in den Betrieb des Ergometers eingewiesen sein*
- *• die für die Handhabung und Montage erforderlichen Abläufe beherrschen*
- *• die geltenden Sicherheitsbestimmungen für den Betrieb solcher Geräte kennen und sich entsprechend verhalten*
- *• über mögliche zusätzliche Vorschriften (z.B. Sicherheitseinrichtungen) informiert sein*
- *• über mögliche Gefahren, die durch den Betrieb solcher Geräte entstehen können, informiert sein*
- *• sicherstellen, dass keine unautorisierten Veränderungen durchgeführt werden.*

#### **Patientengefährdung**

*Das Medizinprodukt darf nur von geschultem, eingewiesenem Fachpersonal bedient und betrieben werden.*

#### **Vorsicht**

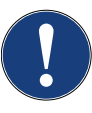

*Zusätzliche Geräte, die an medizinische elektrische Geräte angeschlossen werden, müssen nachweisbar ihren entsprechenden IEC- oder ISO-Normen entsprechen (z.B. IEC 60950 für datenverarbeitende Geräte).* 

*Weiterhin müssen alle Konfigurationen den normativen Anforderungen für medizinische Systeme entsprechen (siehe 3. Ausgabe der IEC 60601-1).*

*Wer zusätzliche Geräte an medizinische elektrische Geräte anschließt, ist Systemkonfigurierer und ist damit verantwortlich, dass das System mit den normativen Anforderungen für Systeme übereinstimmt. Es wird darauf hingewiesen, dass lokale Gesetze gegenüber obigen normativen Anforderungen Vorrang haben.*

*Bei Rückfragen kontaktieren Sie bitte Ihren örtlichen Fachhändler oder ergoline GmbH.*

#### <span id="page-8-0"></span>**Hinweis**

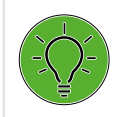

*Nur das Entfernen des Netzkabels führt zur allpoligen Trennung des Gerätes vom Netz.*

# **2.1 Kontraindikationen**

Von der Benutzung des Gerätes sind ausgeschlossen:

- Patienten, die unter Unwohlsein, Schwindel, Übelkeit oder Schmerzen leiden.
- Patienten, die unter dem Einfluss von Substanzen stehen, welche die Aufmerksamkeit beeinträchtigen (Alkohol, Drogen, Medikamente).

### **Kontraindikationen für Belastungsuntersuchungen mit Ergometern**

(Quelle: Banerjee A et al., 2012)

Kontraindikationen für Belastungsuntersuchungen:

- Akuter Myokardinfarkt in den letzten 4 bis 6 Tagen
- Instabile Angina mit Schmerz im Ruhezustand in den letzten 48 Stunden
- Unkontrollierte Herzinsuffizienz
- Akute Myokarditis oder Perikarditis
- Akute systemische Infektion
- Thrombose der tiefen Venen, da sie eine Lungenembolie verursachen kann
- Unkontrollierte Hypertonie mit systolischem Blutdruck > 220 mmHg oder diastolischem Blutdruck > 120 mmHg
- Schwere Aortenstenose
- Schwere hypertrophische obstruktive Kardiomyopathie
- Unbehandelte, lebensbedrohliche Arrhythmie
- Akute Aortendissektion
- Kürzlich erfolgte OP an der Aorta
- Auffälligkeiten während der Belastungsuntersuchung sind u.a.:
	- − Abnormale Änderung der ST-Strecke (horizontal, eben oder deszendierend verlaufende Senkung > 1 mm).
	- − Hebung der T-Welle > 1 mm in Ableitungen ohne Q-Zacke.
	- − T-Wellen-Veränderungen wie z.B. das Aufrichten einer negativen T-Welle (T-Inversion) gehören zu den unspezifischen Veränderungen.

#### **Abbruchkriterien für Belastungsuntersuchungen mit dem Fahrrad-Ergometer**

(Quelle: Banerjee A et al., 2012).

Abbruchkriterien für Belastungsuntersuchen mit dem Fahrrad-Ergometer sind u.a.:

EKG-Kriterien

- Ausgeprägte ST-Strecken-Senkung > 3 mm
- ST-Strecken-Hebung > 1 mm in Ableitung ohne Q-Zacke
- Häufige ventrikuläre Extrasystolen
- Auftreten einer ventrikulären Tachykardie
- Neu auftretendes Vorhofflimmern oder supraventrikuläre **Tachykardie**
- Neu auftretender Schenkelblock
- Progrediente Erregungsleitungsstörung
- Herzstillstand

Klinische Kriterien

- Übermäßige Erschöpfung
- Starker Brustschmerz, Atemnot oder Schwindel
- Abfall des systolischen Blutdrucks um mehr als 20 mmHg
- Blutdruckanstieg

# **2.2 Zweckbestimmung**

Das ergoselect ist ein computergesteuertes, medizinisches Ergometer. Es arbeitet im Drehzahlbereich zwischen 30 und 130 Umdrehungen /Minute und im Lastbereich zwischen 6 und 999 Watt.

Der drehzahlunabhängige Bereich ist in [Kapitel 13.7 auf](#page-89-1)  [Seite 88](#page-89-1) dargestellt.

Das ergoselect-Ergometer darf ausschließlich zur Ergometrie und zur Herz- und Kreislaufrehabilitation unter Beachtung der Gebrauchsanweisung verwendet werden. Wird das Ergometer für andere Zwecke eingesetzt und entstehen dadurch Verletzungen an Personen oder schwerwiegende Einwirkungen sowie Sachbeschädigungen, kann daraus keinerlei Haftung des Herstellers abgeleitet werden.

#### **Hinweis**

#### **Anwendungsteile**

*Anwendungsteile sind Komponenten, die direkt mit dem menschlichen Körper in Kontakt kommen (z.B. Blutdruck-Messgeräte).*

.

#### <span id="page-9-0"></span>**Hinweis**

#### **Standfestigkeit**

*Achten Sie auf die Standfestigkeit des Ergometers. Wird die maximale Gewichtsbelastung des Ergometers überschritten ist die Standfestigkeit gefährdet und unzureichend. Das Gerät kann infolge dessen instabil werden.*

# **2.3 Vorgesehener Anwender**

Das Ergometer darf ausschließlich durch bestimmungsgemäße Anwender genutzt werden.

Zu den bestimmungsgemäßen Anwendern zählen:

- Medizinisches, sorgfältig nach der Gebrauchsanweisung eingewiesenes Fachpersonal,
- Patienten der vorgesehenen Patientengruppe, nach sorgfältiger Einweisung durch geschultes Fachpersonal.

Zum vorgesehenen Anwender gehören nicht Personen mit besonderen Bedürfnissen wie:

- eingeschränkte geistige und körperliche Fähigkeiten,
- eingeschränkte ergonomische Fähigkeiten,

welche die bestimmungsgemäße Anwendung des Medizinproduktes beeinflussen.

# **2.4 Vorgesehene Patientengruppe**

Zu der vorgesehenen Patientengruppe gehören alle Personen • mit einem Maximalgewicht von 160 kg.

- mit einer Körpergröße und Alter, die eine Anwendung auf dem Ergometer zulässt. Eine genaue Angabe zu Körpergröße und Alter ist aufgrund unterschiedlicher ergonomischer Gesichtspunkte nicht möglich.
- mit einem Gesundheitszustand, der von einem Facharzt für eine in der Zweckbestimmung beschriebene Anwendung als geeignet begutachtet wurde.

# **2.5 Bioverträglichkeit**

Die Teile des in dieser Gebrauchsanweisung beschriebenen Produkts, einschließlich Zubehör, die bestimmungsgemäß mit dem Patienten in Berührung kommen, sind so ausgelegt, dass sie bei bestimmungsgemäßem Gebrauch die Bioverträglichkeits-Anforderungen der anwendbaren Normen erfüllen.

Falls Sie Fragen hierzu haben, wenden Sie sich bitte an ergoline oder deren Vertreter.

# **2.6 Produktrelevante Gesetze, Bestimmungen, Vorschriften**

Bei Fragen zur Gültigkeit von produktrelevanten Gesetzen, Bestimmungen oder Vorschriften wenden Sie sich bitte an ergoline GmbH.

# <span id="page-10-0"></span>**3 Symbole**

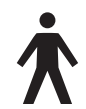

#### Symbol Anwendungsteil Typ B

Anwendungsteile nach Typ B haben keinen direkten Patientenkontakt und bieten den niedrigsten Schutz gegen gefährliche Körperströme.

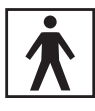

#### Symbol Anwendungsteil Typ BF

Anwendungsteile nach Typ BF sind mit dem Körper des Patienten verbunden und bieten einen höheren Schutz gegen gefährliche Körperströme. Die Anwendungsteile sind isoliert.

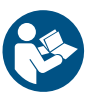

Achtung: Begleitdokumente beachten!

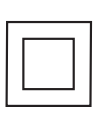

Gerät der Schutzklasse II.

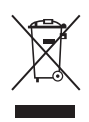

### Bestellnummer

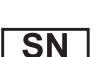

RFF

Seriennummer

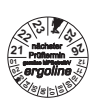

**212223242526**Termin der nächsten Inspektion (z. B. März 2024)

Dieses Symbol kennzeichnet elektrische und elektronische Geräte, die nicht mit dem gewöhnlichen, unsortierten Hausmüll entsorgt werden dürfen, sondern separat behandelt werden müssen.

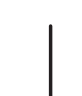

Kippschalter "Ein" (Spannung)

Gebrauchsanweisung beachten!

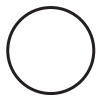

Kippschalter "Aus" (Spannung)

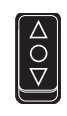

Taste zur Einstellung der Lenkerhöhe  $\triangle$  Lenker nach oben fahren

- O Kippschalter AUS
- $\nabla$  Lenker nach unten fahren

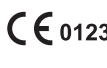

CE-Kennzeichnung gemäß der EU-Richtlinie des Rates über Medizinprodukte 93/42/EWG. Benannte Stelle: TÜV SÜD Product Service GmbH, Ridlerstr. 65, 80339 München, Germany.

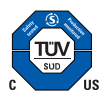

Nationally Recognized Testing Laboratory Prüfzeichen NRTL für USA und Kanada.

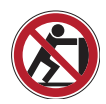

Anlehnen verboten: Kippgefahr

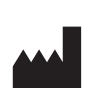

Herstelleridentifikation

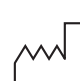

Herstellungsdatum Unter diesem Symbol wird das Herstellungsdatum im Format JJJJ-MM-TT angegeben.

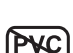

PVC-frei

Latexfrei

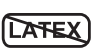

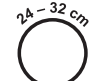

Für den angegebenen Armumfang geeignet

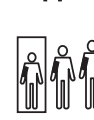

Kleine Größe

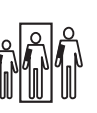

Standardgröße

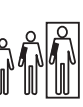

Übergröße

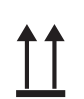

Transport und Lagerungskennzeichnung: oben

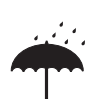

Transport und Lagerungskennzeichnung: vor Nässe schützen

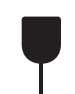

Transport und Lagerungskennzeichnung: zerbrechlich

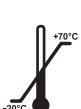

Transport und Lagerungskennzeichnung: zulässiger Temperaturbereich

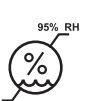

Transport und Lagerungskennzeichnung: zulässige Luftfeuchte, nicht kondensierend

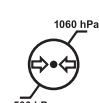

Transport und Lagerungskennzeichnung: zulässiger Druckbereich

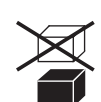

Transport und Lagerungskennzeichnung: nicht übereinander stapeln

# <span id="page-11-0"></span> **Aufstellen und Anschließen 4.1 Anzeige- und Bedienelemente**

- Bedieneinheit (Typ "M")
- Patienten-Drehzahlanzeige
- Anschlüsse (z.B. Blutdruckmanschette)
- Verstellung Lenkerwinkel
- Transportrollen
- Bodenplatte (klein)
- Niveauversteller zum Ausgleich von Boden-Unebenheiten
- Anschlüsse für Netzkabel und Verbindungsleitungen (auf der Unterseite des Ergometers)
- **9** Hauptschalter (Kippschalter [  $1/0$  ])
- Sattelverstellung mit Klemmhebel

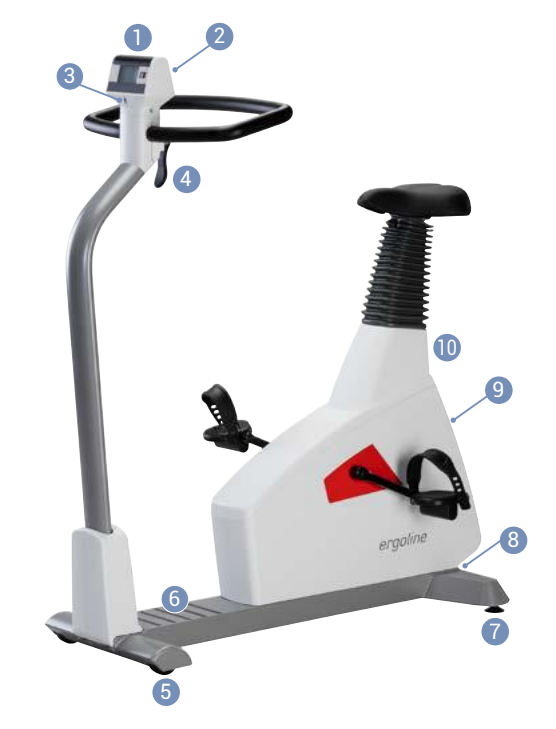

*Abbildung 4–1: ergoselect 4M*

- Bedieneinheit (Typ "T")
- Patienten-Drehzahlanzeige
- Anschlüsse (z.B. Blutdruckmanschette, SpO2)
- Verstellung Lenkerwinkel
- Verstellung Lenkerhöhe (über Kipptaster, optional)
- Transportrollen
- Bodenplatte (groß)
- Niveauversteller zum Ausgleich von Boden-Unebenheiten
- Anschlüsse für Netzkabel und Verbindungsleitungen (auf der Unterseite des Ergometers)
- Hauptschalter (Kippschalter [ I/ 0 ])
- Sattelverstellung (optional mit Gasfeder oder mit Motor)

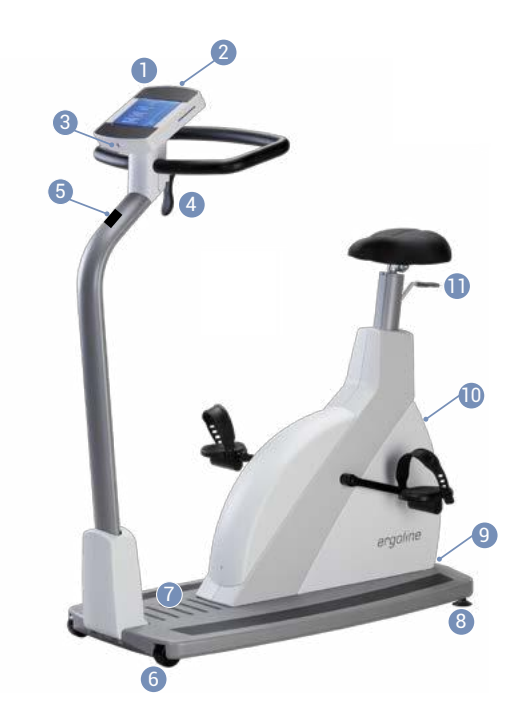

*Abbildung 4–2: ergoselect 5T*

# <span id="page-12-0"></span>**4.2 Transportieren**

Für kurze Strecken kann das Ergometer am Sattel angehoben und mithilfe der Transportrollen verschoben werden.

Soll das Ergometer über eine größere Strecke transportiert werden, empfiehlt sich die folgende Vorgehensweise:

- Netzkabel und Verbindungsleitungen lösen.
- Lenkerbügel des Ergometer nach vorne stellen, Klemmhebel festziehen.
- Das Ergometer von vorne am Lenkerbügel fassen und so weit kippen, dass das Gerät ausschließlich auf den Rollen im Gleichgewicht steht.
- Das Ergometer kann jetzt transportiert werden.
- Beim Absetzen des Ergometers auf keinen Fall hart aufsetzen, es können sonst erhebliche Beschädigungen auftreten.

#### **Vorsicht**

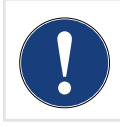

#### **Geräteschaden**

*Das Ergometer darf beim Transportieren keinen starken Erschütterungen ausgesetzt werden.*

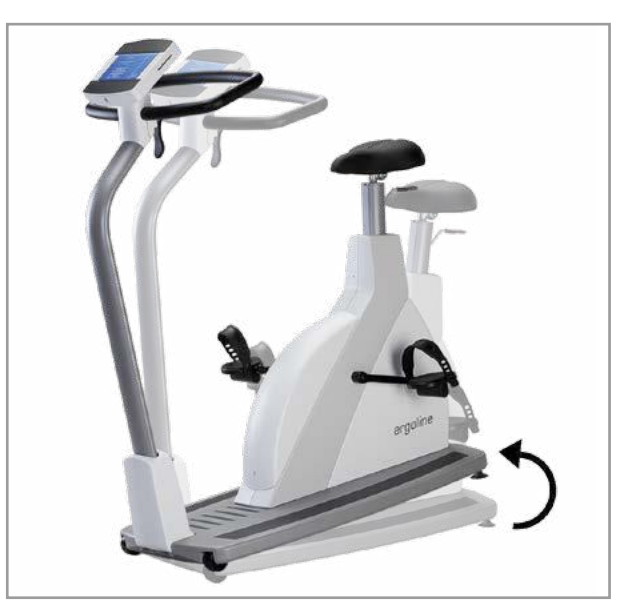

*Abbildung 4–3: Transportieren des ergoselect*

# **4.3 Aufstellen**

Stellen Sie das Ergometer auf einen horizontalen, ebenen Untergrund.

Achten Sie auf einen sicheren Stand des Ergometers – etwaige Bodenunebenheiten lassen sich mithilfe der beiden hinteren Nivellierfüße problemlos ausgleichen. Zur Erhöhung der Standsicherheit ist optional eine Kippsicherung erhältlich.

Schrauben Sie den entsprechenden Fuß soweit heraus, bis das Ergometer nicht mehr wackelt.

Bei empfindlichen Böden empfiehlt sich das Unterlegen einer Schutzmatte, um Beschädigungen durch die Stellfüße zu vermeiden.

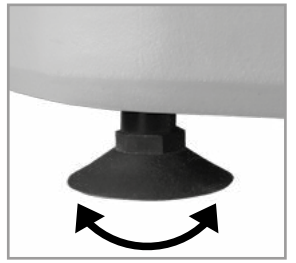

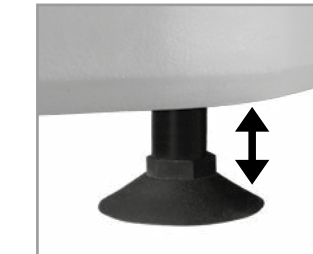

*Abbildung 4–4: Stellfüsse des Ergometers*

# <span id="page-13-0"></span>**4.4 Montage der Bedieneinheit**

Die Bedieneinheit kann mit dem Display zum Patienten oder zum Bedienenden zeigend montiert werden.

Vorzugsweise sollte das Display mit Tastatur zum Bedienenden und die Drehzahlanzeige zum Patienten zeigen.

#### **Hinweis**

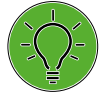

*Das Ändern der Montageposition der Bedieneinheit darf nur von einem Fachhändler durchgeführt werden! Bei unsachgemäßer Montage können Schläuche und Leitungen geknickt oder beschädigt werden. Eine korrekte Verlegung der Schläuche und Leitungen ist Vorraussetzung für den korrekten Betrieb des Gerätes.*

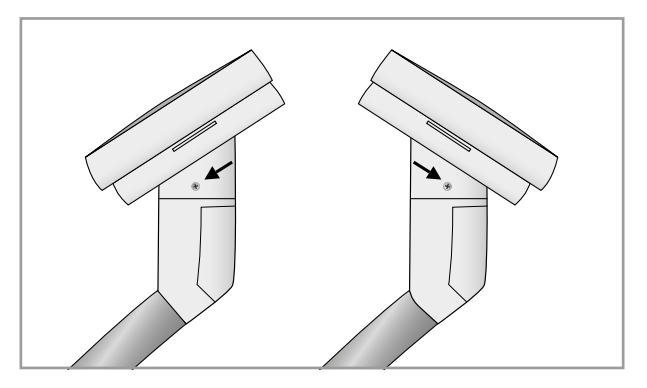

*Abbildung 4–5: Verschiedene Montagepositionen der Bedieneinheit*

# **4.5 Montage des Elektrodenhalters**

Den Schwanenhals **2** mit Unterlegblock **1** und 2 Inbusschrauben mit Unterlegscheibe **3** am Bedienkopf-Adapter seitlich festschrauben.

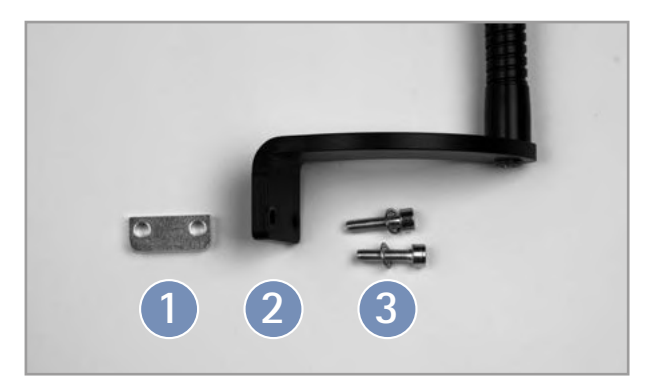

*Abbildung 4–6: Elektrodenhalter Bauteile*

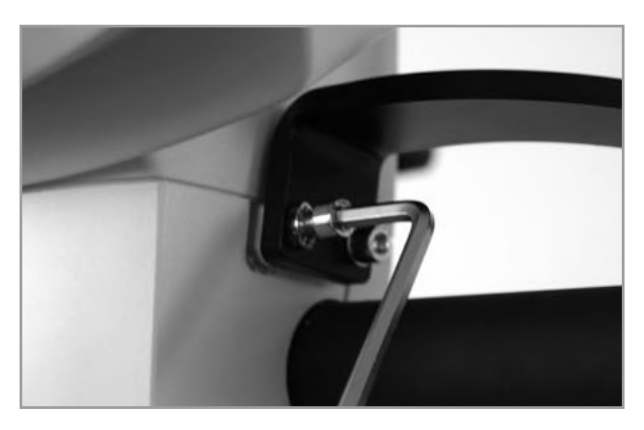

*Abbildung 4–7: Elektrodenhalter festschrauben*

# <span id="page-14-0"></span>**4.6 Anschluss Netzleitung**

Zum Anschließen der Netzleitung stellen Sie sich vor das Gerät (mit Blick zur Bedieneinheit) und umfassen mit festem Griff beidseitig den Lenker.

Dann neigen Sie das Ergometer sorgsam zur Seite (am Besten mithilfe einer zweiten Person) und legen das Gerät vorsichtig mit dem Lenker auf dem Boden ab.

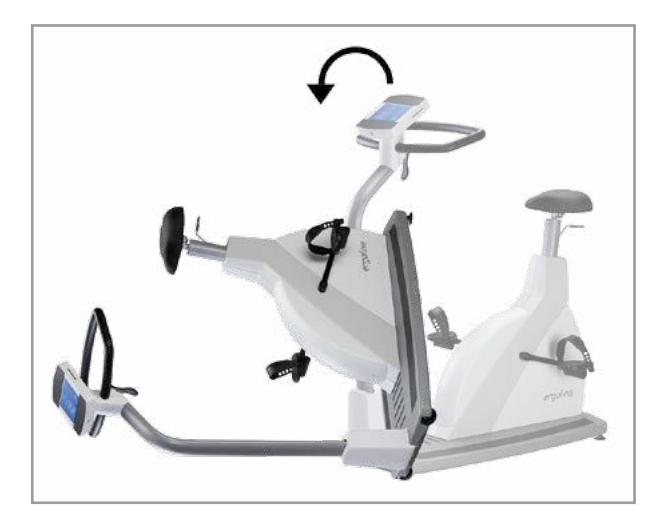

*Abbildung 4–8: Montagestellung*

#### **Vorsicht**

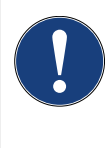

#### **Geräteschaden**

*Vor dem Anschließen des Gerätes an das Versorgungsnetz muss sichergestellt sein, dass die Netzspannung den auf dem Typenschild angegebenen Werten entspricht.*

*Das Typenschild befindet sich unten an der Rückseite des Gerätes.*

Auf der Unterseite des Ergometers befindet sich das Anschlussfeld.

- Netzleitung am Anschluss **1** einstecken.
- Das Kabel mit der beiliegenden Zugentlastung am Metallrahmen befestigen **2** .

Bringen Sie das Ergometer wieder vorsichtig in die aufrechte Ausgangsposition zurück und vergewissern Sie sich, dass das Gerät nicht auf dem Netzkabel steht.

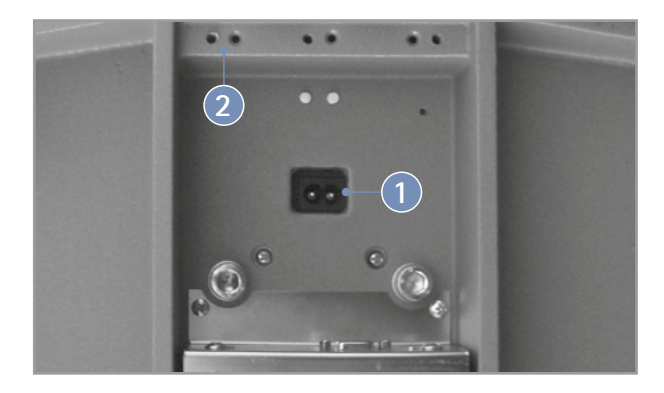

*Abbildung 4–9: Unterseite des Ergometers*

<span id="page-15-0"></span>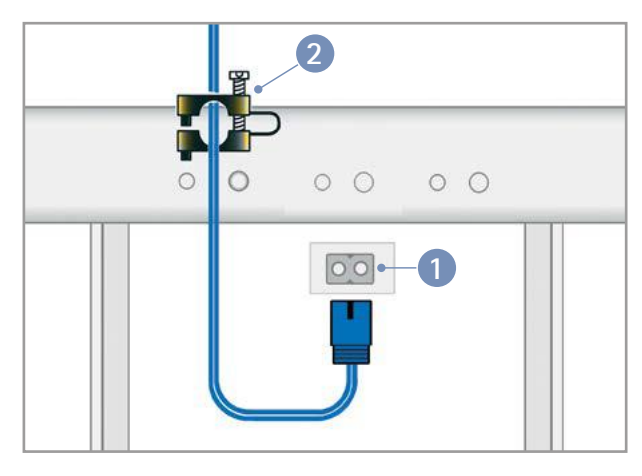

*Abbildung 4–10: Anschluss der Netzleitung* **1** *Netzanschluss* **2** *Zugentlastung*

#### **Hinweis**

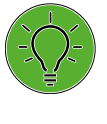

#### **Netztrennung** *Eine Netztrennung erfolgt entweder durch Betätigen des Schalters oder durch Abziehen des Netzkabels.*

*Das Entfernen des Netzkabels führt zur allpoligen Trennung des Gerätes vom Netz.*

*Achten Sie darauf, dass der Netzstecker immer frei zugänglich ist.*

# **4.7 Datenschnittstellen**

Die Ergometer sind für eine Funktionsverbindung mit PC bzw. medizinisch elektrischen Geräten (ME-Geräte) über eine USB- oder serielle Datenschnittstelle vorbereitet.

Je nach Typ der Kommunikation (digital, analog, Fernstart etc.) werden unterschiedliche Verbindungskabel benötigt.

Die Ergometer sind standardmäßig mit einer digitalen Schnittstelle ausgestattet. (Für die Ansteuerung mit analogen Signalen oder eine Fernstart-Funktion werden spezielle Adapter benötigt, die bei ergoline erhältlich sind.)

Das Anschlusskabel wird in die 9-polige Buchse des Anschlussfeldes (Port 1) bzw. die USB-Buchse eingesteckt und durch eine weitere Zugentlastung am Metallrahmen befestigt.

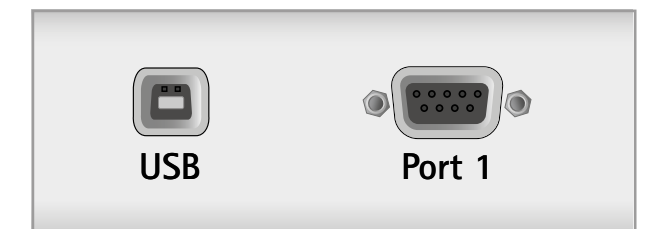

*Abbildung 4–11: EKG- / PC-EKG-Anschluss*

*USB PC-Anschluss über USB (virtuelle COM) PORT 1 Digitaler Anschluss (Fernsteuerung durch PC oder EKG-Schreiber), Anschluss für Kabeladapter (analoge Schnittstelle + Fernstart)*

#### **Hinweis**

#### **Verbindungskabel**

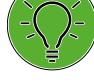

*Es dürfen nur Verbindungskabel verwendet werden, die von ergoline freigegeben sind.*

*Zum Betrieb über USB wird eine spezielle PC-Treiber Software benötigt, die bei ergoline erhältlich ist.*

# <span id="page-16-0"></span>**4.8 Elektrodenleitungen anschließen**

Stecken Sie die Elektrodenleitungen ( **R** , **N** , **L** ) entsprechend der Farbkodierung an Leitung und Ergometer in die vorgesehenen Buchsen **1** an der Bedieneinheit.

#### **Warnung**

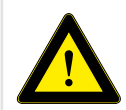

 *Falsch verbundene Elektrodenleitungen können zu einem fehlerhaften EKG-Signal führen.*

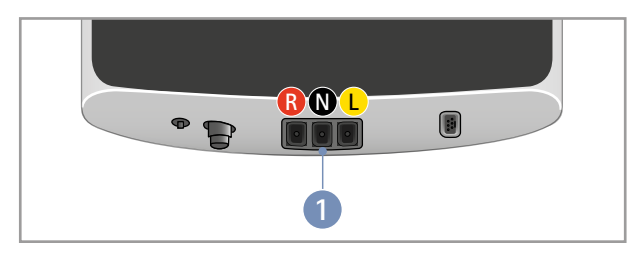

*Abbildung 4–12: Anschlüsse Elektrodenleitungen*

#### **Hinweis**

Nur bei *Bedieneinheit Typ T* verfügbar.

# **4.9 Blutdruckmanschette anschließen**

- Stecken Sie den Mikrofonanschluss für die Blutdruckmessung an vorgegebener Position **1** auf, bis der Stecker richtig in die Buchse einrastet.
- Den Manschettenschlauch bis zum Einrasten auf den Anschlussstutzen **2** einstecken. Zum Lösen des Anschlusses muss die gerändelte Hülle des Steckers zurückgeschoben werden.

Bei der automatischen Blutdruckmessung während der Ergometrie sind Artefakte, die durch die Bewegung des Patienten verursacht werden können, zu vermeiden.

Aus diesem Grund ist der Manschettenschlauch unbedingt mit dem beiliegenden Klettband am Lenkerbügel zu fixieren:

- Das große Klettband öffnen und um den Lenker wickeln.
- Manschettenschlauch mit dem kleinen Klettband fixieren, ohne ihn zu quetschen.

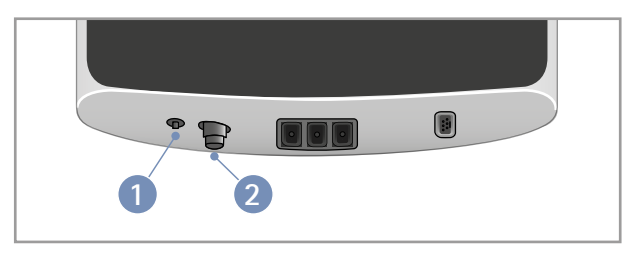

*Abbildung 4–13: Anschlüsse Blutdruckmanschette* **1** *Mikrofonanschluss* **2** *Anschlussstutzen Manschettenschlauch*

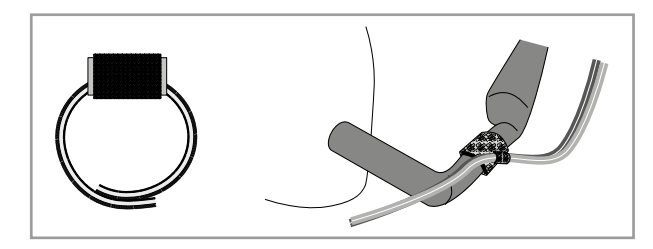

*Abbildung 4–14: Klettband zur Befestigung des Manschettenschlauches*

# <span id="page-17-0"></span>**4.10 SpO2-Sensor anschließen**

Überprüfen Sie die Verpackung und den SpO2-Sensor vor dem Anlegen und Gebrauch auf Schäden. Sie sollten den Sensor nicht verwenden, wenn ein Schaden festgestellt worden ist.

Stecken Sie das Kabel des Sensors in die entsprechende Buchse **1** an Unterseite der Bedieneinheit.

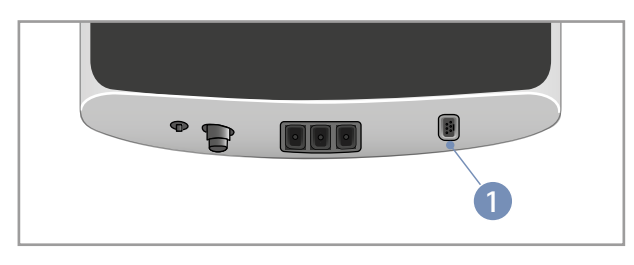

*Abbildung 4–15: Anschluss Sauerstoffsättigung* **1** *SpO2-Anschluss*

# <span id="page-18-0"></span>**5 Anwendungsteile**

# **5.1 EKG**

### **5.1.1 Kontraindikationen**

- Es gelten die allgemeinen absoluten Kontraindikationen für Belastungs-EKG-Untersuchungen (nach Leitlinien zur Ergometrie, DGSP).
	- Akuter Myokardinfarkt
	- Instabile Angina Pektoris
	- Herzrhythmusstörungen mit Symptomatik und/oder eingeschränkter Hämodynamik
	- Symptomatische schwere Aortenstenose
	- Dekompensierte Herzinsuffizienz
	- Akute Lungenembolie
	- Akute Myokarditis
	- Akute Perikarditis
	- Akute Aortendissektion
- Patienten, die aufgrund körperlicher, psychischer oder geistiger Gebrechen nicht mobilisierbar sind und daher die Einrichtungen der Rehabilitation nicht nutzen können.

# **5.1.2 Zweckbestimmung**

Das EKG-Modul ist ein Gerät zur Erfassung eines einkanaligen bipolar über drei EKG-Elektroden in der Frontalebene des Herzens abgeleiteten Oberflächen-EKGs. Dieses wird zur kontinuierlichen Überwachung und Kontrolle der Herzfrequenz und des Herzrhythmus, sowie zur Steuerung der Trainingsbelastung in rehabilitativen und präventiven Patienten-Trainingsmaßnahmen verwendet.

Das Signal wird auf der intakten Haut der Patienten erfasst.

Das Medizinprodukt ist für die Verwendung im professionellen Gesundheitsbereich in ambulanten oder stationären Klinik Umgebungen vorgesehen.

## **5.1.3 Sicherheitshinweise**

#### **Warnung**

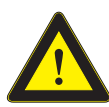

#### **Kein Überwachungsgerät**

Es besteht das Risiko von nicht erkannten lebensbedrohenden Patientenzuständen. Das EKG-System eignet sich nicht zur EKG-Überwachung von Intensivpatienten.

#### **Keine Schrittmachererkennung**

Es besteht das Risiko von unzureichender Therapie bzw. übermäßiger Belastung.

Das EKG-Modul zählt bei Herzstillstand und einigen Arrhythmien möglicherweise die Schrittmacherfrequenz weiter. Verlassen Sie sich nicht ausschließlich auf die Alarme der Herzfrequenzmessung.

Das EKG-Modul verfügt über keine Funktion zur Schrittmacherimpulsunterdrückung.

Lassen Sie Schrittmacherpatienten nicht unbeaufsichtigt. Die aktuelle Beanspruchung des Patienten muss durch den primären Anwender über unabhängige, subjektive Parameter (z. B. RPE-Wert) regelmäßig erhoben werden.

#### **Kein Defibrillationsschutz**

Das EKG-Modul ist kein defibrillationsgeschütztes Anwendungsteil. Vor einer Defibrillation müssen die EKG-Leitungen vom Patienten entfernt werden, da eine Aufnahme der Energie des Defibrillationsstoßes durch das EKG-Modul, NICHT ausgeschlossen werden kann.

#### **Leitfähige Materialien**

Es kann zu Stromschlag oder fehlerhaftem Funktionieren des EKG-Systems kommen, wenn Kontakt mit leitfähigen Materialien entsteht.

Elektrisch leitende Teile des EKG-Systems dürfen während des Anlegens bzw. Abnehmens an/von den Patienten nicht in Berührung mit anderen elektrisch leitenden Teilen oder Masse kommen.

Beachten Sie die in diesem Handbuch formulierte Reihenfolge des Anlegens und Abnehmens des EKG-Systems.

#### **Sichtkontrolle vor der Anwendung**

Vor jeder Anwendung muss eine Sichtkontrolle des EKG-Systems auf Beschädigungen durchgeführt werden. Werden dabei Schäden festgestellt, so dass die Sicherheit von Patient und Bedienendem nicht mehr gewährleistet ist, darf das EKG-System erst wieder nach Instandsetzung in Betrieb genommen werden. Führen Sie die Sichtkontrolle nach den Angaben in diesem Handbuch durch.

### <span id="page-19-0"></span>**5.1.4 Einwegelektroden**

#### **Hinweis**

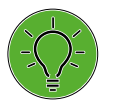

*• Das EKG darf nur mit handelsüblichen medizinisch zugelassenen Belastungs-EKG-Elektroden genutzt werden.*

- *• Achten Sie darauf, dass die Elektrodenkontakte nicht mit anderen leitfähigen Teilen in Berührung kommen.*
- Einweg-Elektroden anbringen [\(siehe Abbildung 5](#page-19-1) 1)
- Elektrodenleitungen mit Druckknopf an die Elektrode anschließen
- Elektrodenleitungen in die Schwanenhals-Halterung einlegen

## **5.1.5 Elektroden-Sauganlage**

#### **Hinweis**

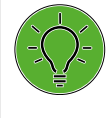

*Beim Betrieb mit höheren Saugstufen kann es durch den Unterdruck bei empfindlicher Haut zu Reizungen oder Hämatomen kommen. Achten Sie auf eine korrekte Einstellung der Saugstufe. Wenn* 

*der Patient an Krankheiten leidet, z.B. arterieller Verschlusskrankheit oder schweren Blutgerinnungsstörungen, muss der Arzt über die Anwendung des Gerätes entscheiden.*

- Sauganlage einschalten, Stufe "mittel" (siehe Abschnitt ["EKG-Modus" auf Seite 48\)](#page-49-1)
- Einsprühen der Haut mit Kontaktspray an den Kontaktflächen
- Elektroden anlegen [\(siehe Abbildung 5](#page-19-1) 1), durch kurzen Druck auf die Elektrode wird der Unterdruck freigegeben, die Pumpe started
- eventuell die Saugstärke anpassen [\(siehe Abschnitt](#page-49-1)  ["EKG-Modus" auf Seite 48\)](#page-49-1)

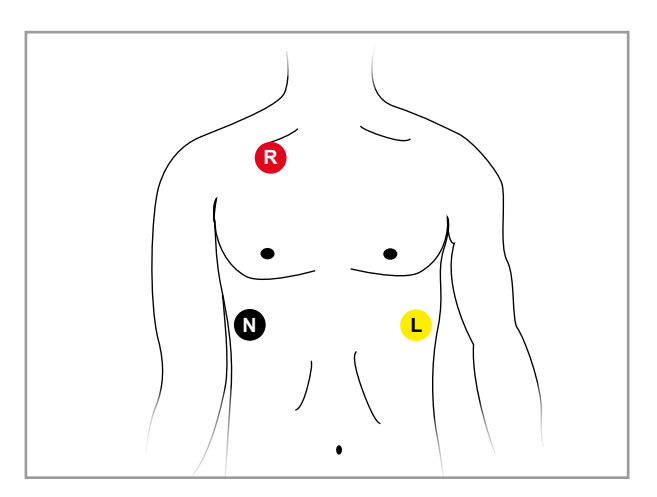

*Abbildung 5–1: EKG-Elektroden platzieren*

#### **Hinweis**

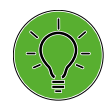

<span id="page-19-1"></span>*Sprühen Sie das Kontaktspray nicht auf die Elektroden oder in die Leitungen.*

*Auf keinen Fall Wasser oder Kontaktgel verwenden!*

*Verwenden Sie ausschließlich empfohlene Kontaktsprays.*

### <span id="page-20-0"></span>**5.1.6 EKG-Signal kontrollieren**

Nach Anlegen der Elektroden kann die Qualität des abgeleiteten EKG-Signals direkt auf dem Display der Bedieneinheit beurteilt werden. Bei einem schwachen bzw. artefaktreichen EKG-Signal korrigieren Sie bitte die Elektrodenplatzierung.

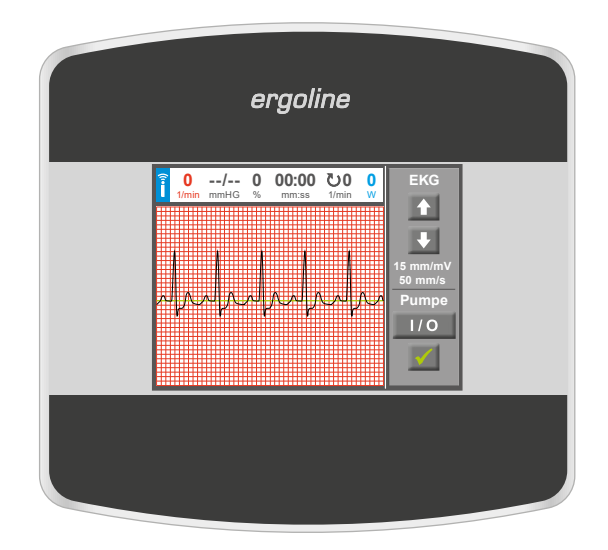

*Abbildung 5–2: EKG-Signal kontrollieren*

# **5.2 Blutdruck**

### **5.2.1 Kontraindikationen**

- Das BD-Modul ist nicht für den Betrieb in Intensivstationen, Rettungswagen geeignet.
- Das BD-Modul ist nicht für den Einsatz bei Neugeborenen oder Schwangeren geeignet.
- Das BD-Modul darf nicht während der Anwendung von HF-Chirurgiegeräten verwendet werden.
- Das BD-Modul darf nicht in MR Umgebungen verwendet werden.

# **5.2.2 Zweckbestimmung**

Das ergoline Blutdruck-Modul ist ein auskultatorisch messendes Blutdruckgerät zur nicht invasiven Bestimmung des systolischen und diastolischen Blutdruckwertes am Oberarm in Ruhe und unter dynamischer Belastung.

Das Medizinprodukt ist für die Verwendung im professionellen Gesundheitsbereich in ambulanten oder stationären Klinik-Umgebungen vorgesehen.

Das Signal wird auf der intakten Haut der Patienten erfasst.

## <span id="page-21-0"></span>**5.2.3 Sicherheitshinweise zur nicht-invasiven Blutdruckmessung**

#### Kontraindikationen:

- Sichelzellenanämie
- Hautläsionen

Die Blutdruck-Messung kann von folgenden Faktoren beeinflusst werden:

- Herzrhythmusstörungen (Arrhythmien)
- Arterienverkalkung (Arteriosklerose)
- geringe Durchblutung
- Diabetes
- Alter
- **Schwangerschaft**
- Präeklampsie (Schwangerschaftshypertonie)
- Nierenleiden
- Patienten-Bewegung, Zittern, Schüttelfrost
- Umgebung (Extremwerte Temperatur, Luftfeuchte, Höhe (m ü. NN) und elektromagnetische Felder)

Zu häufig durchgeführte Messungen können erheblichen Schaden am Patienten verursachen auf Grund von Durchblutungsstörungen.

## **5.2.4 Manschettengröße**

Die Manschette ist ausschließlich für die Anwendung am Oberarm (links/rechts) geeignet.

Der zulässige Armumfang ist auf der Manschette angegeben.

#### **Warnung**

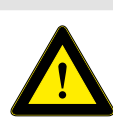

 *Legen Sie die Manschette nicht über einer Wunde an, da dies zu einer weiteren Schädigung führen kann.*

#### **Hinweis**

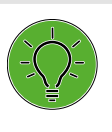

*• Überschreitet der Manschettendruck während der Aufpumpphase den Maximalwert von 300 mmHg, so wird der Aufpumpvorgang unterbrochen und die Manschette entlüftet.*

*• Eine zusätzliche Sicherheit bietet die Sicherheitsabschaltung, die die Manschette sofort entlüftet, wenn der Manschettendruck 320 mmHg überschreitet.* 

*Die Abschaltfunktion kann überprüft werden, wenn während der Aufpumpphase durch kräftiges Anwinkeln des Armes kurzfristig ein Überdruck in der Manschette erzeugt wird. Die Manschette muss sofort entlüftet werden.*

- *• Messungen, die keine gültigen Messwerte erbrachten, werden während der Ergometrie nicht wiederholt.*
- *• Wenn die Aufpumpdauer 40 s überschreitet oder in angemessener Zeit kein signifikanter Druckaufbau stattfindet, wird die Messung abgebrochen und die Manschette entlüftet.*
- *• Wenn nach 120 s keine gültigen Messwerte ermittelt werden konnten, wird die Messung abgebrochen und die Manschette entlüftet.*
- *• Verändert sich der Manschettendruck längere Zeit nicht, so wird die Messung ebenfalls abgebrochen und die Manschette entlüftet.*

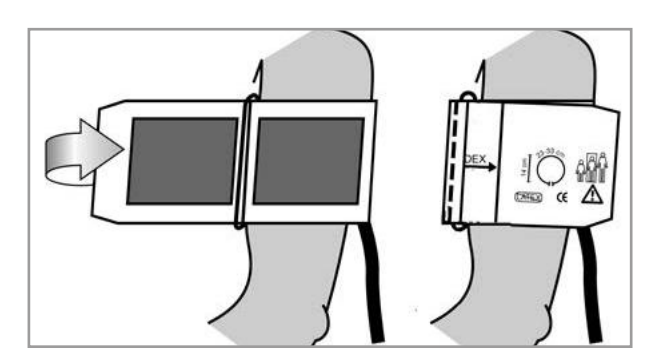

*Abbildung 5– 3: Richtige Manschettengrösse*

## <span id="page-22-0"></span>**5.2.5 Anlegen der Manschette**

#### **Warnung**

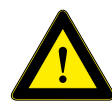

 *Bei entfernten Lymphknoten kann es am betroffenen Arm zu einem Lymphstau kommen, welcher durch das Aufpumpen einer Oberarmmanschette gefördert werden kann. Dementspre-*

*chend ist bei einem bestehenden Lymphödem ebenfalls von einer Blutdruckmessung abzuraten.*

*Bei Patientinnen, bei denen eine Brustamputation (Mastektomie) durchgeführt wurde, darf die Manschette nicht an dem Arm an der Körperseite angelegt werden, an der die Mastektomie vorgenommen wurde. Das Aufpumpen der Manschette kann Schmerzen, ein Trauma und/oder weitere Verletzungen des Arms an der betroffenen Körperseite verursachen. Falls die Brustamputation nur an einer Körperseite vorgenommen wurde, kann der Arm an der anderen Körperseite zur Blutdruckmessung verwendet werden.*

Beim Schließen des Klettverschlusses muss der Metallbügel **1** innerhalb des markierten Index-Bereiches **2** liegen und nicht außerhalb.

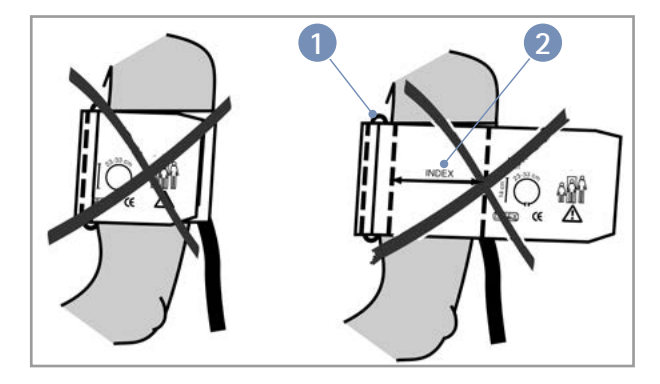

*Abbildung 5–4: Falsche Manschettengrösse*

#### **Vorsicht**

#### **Patientengefährdung**

- *Eine zu straff angelegte Manschette kann zur Venenblockierung führen; ebenso kann sie Quetschungen der Haut oder Blutergüsse verursachen.*
- *• Bei Patienten mit schweren Blutgerinnungsstörungen kann es durch die Manschette zu Hämatomen kommen. Die Entscheidung für oder gegen automatische Blutdruckmessungen ist bei solchen Patienten sorgfältig abzuwägen.*

#### **Vorsicht**

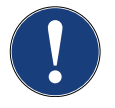

*• Eine nicht direkt auf der intakten Haut anliegende Manschette kann zu Fehlmessungen führen. Stellen Sie sicher, dass die Manschette entsprechend der Hinweise in diesem Handbuch angelegt wird.*

- *• Beim Anlegen der Manschette können hochgeschobene Kleidungsstücke den Oberarm zusätzlich kompressieren und zu Fehlmessungen führen. Stellen Sie sicher, dass nur die Manschette den Oberarm kompressiert.*
- *• Eine zu lose angelegte Manschette führt zu falschen Messergebnissen.*

### <span id="page-23-0"></span>**5.2.6 Position des Mikrofons**

Vor Anlegen der Manschette die Position des Mikrofons in der roten Tasche (auf der Innenseite der Manschette) überprüfen:

Das Mikrofon muss so in die Tasche eingelegt werden, dass die **metallene Seite zum Arm** zeigt.

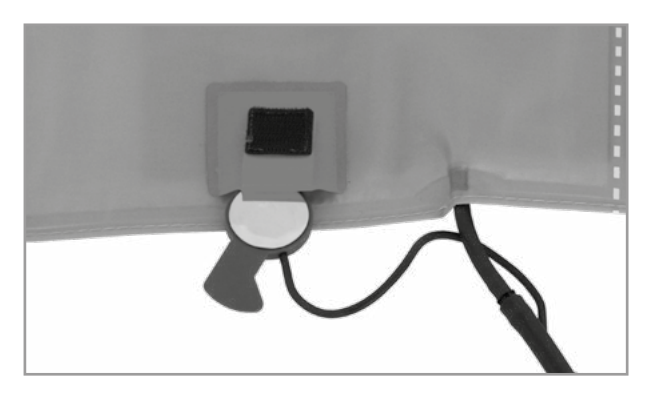

*Abbildung 5–5: Richtige Lage des Mikrofons*

Das Mikrofon muss mit seinem Zentrum genau auf der **Arteria brachialis** plaziert werden, ggf. tasten! Das **rote Band** zeigt die Lage des Mikrofons an. Die genaue Position des Mikrofons ist Vorausetzung für zuverlässige Blutdruckmessungen während der Ergometrie. Die Manschette muss direkt auf der Haut aufliegen, d. h. keinesfalls Zwischenlagen aus Stoff, Papier, etc. verwenden. Die Manschette ca. **2 cm oberhalb der Ellbeuge** anlegen. Sie soll **straff**, aber nicht übertrieben eng fixiert werden. Sie darf bei Bewegungen während der Ergometrie **nicht verrutschen**.

Die Lasche der Manschette muss unterhalb des Metallbügels liegen (vgl. Abb. rechts).

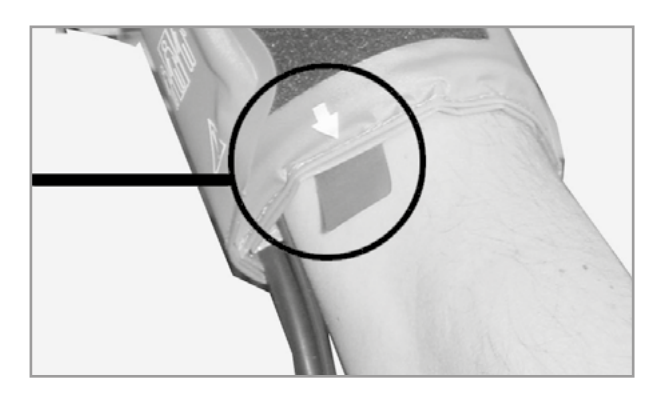

*Abbildung 5–6: Platzierung des Mikrofons auf der Arterie*

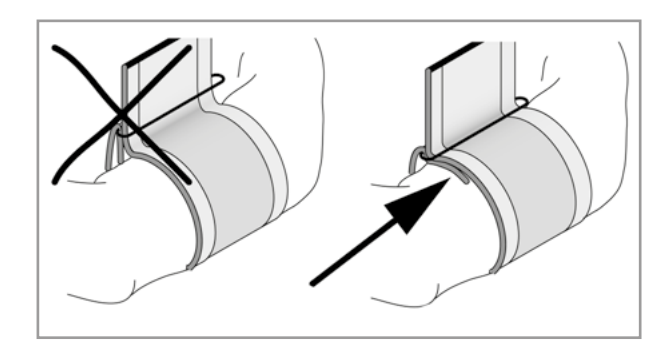

*Abbildung 5–7: Richtige Lage der Manschette (Lasche)*

## <span id="page-24-0"></span>**5.2.7 Manschettenschlauch kontrollieren**

Darauf achten, dass der Anschlussschlauch der Manschette unter Bewegung nicht an das Knie des Patienten anstoßen kann, wenn der Patient seine Hand auf dem Lenker aufgelegt hat.

Den Manschettenschlauch mit dem am Lenker befestigten Klettband fixieren.

Den Patienten darauf hinweisen, sich während einer Blutdruckmessung möglichst ruhig zu verhalten und insbesondere eine übermäßige Kontraktion der Oberarmmuskulatur zu vermeiden.

#### **Warnung**

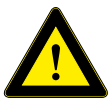

#### **Patientengefährdung**

*• Es ist sicherzustellen, dass der Manschettenschlauch während der Ergometrie nicht abgeknickt werden kann. Ein Abknicken des Schlauchs* 

*kann zu einer Durchblutungsstörung führen, welche eine ernsthafte Schädigung des Patienten zur Folge haben kann.*

*• Sollte sich in der Manschette ausnahmsweise ein zu hoher Druck aufbauen, muss die Manschette entweder sofort vom Arm abgenommen oder der Manschettenschlauch am Bedienkopf abgezogen werden.* 

*Das gilt auch, wenn die Manschette nicht korrekt entlüftet wird.*

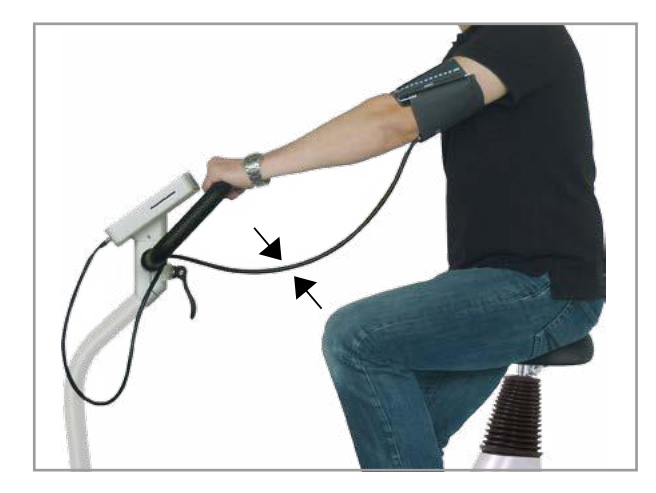

*Abbildung 5–8: Knieabstand*

# **5.3 SpO2**

### **5.3.1 Kontraindikationen**

Da es sich bei Pulsoxymetrie um ein nicht-invasives Messverfahren handelt, sind keine Kontraindikationen zu nennen. In einigen Situationen hat die Messung der Pulsoxymetrie jedoch eine begrenzte Aussagekraft. Fehlt z.B. der pulsatile Blutfluss, funktioniert die Messung nicht. Dies ist möglich bei:

- Arrhythmien (Herzrhythmusstörungen)
- Hypothermie (Unterkühlung)
- Hypovolämie (vermindertes Blutvolumen)
- Hypotonie (verminderter Blutdruck)
- Vasokonstriktion im Rahmen eines Schocks

### <span id="page-25-0"></span>**5.3.2 Zweckbestimmung**

Das ergoline SpO2-Pulsoximeter-Modul wird zur nichtinvasiven Bestimmung der funktionellen Sauerstoffsättigung im menschlichen arteriellen Blut (SpO2) in Ruhe und unter dynamischer Belastung verwendet.

Das Medizinprodukt ist für die Verwendung im professionellen Gesundheitsbereich in ambulanten oder stationären Klinik-Umgebungen vorgesehen.

Das Signal wird auf der intakten Haut der Patienten erfasst.

### **5.3.3 Sicherheitshinweise**

Folgende Faktoren können die Genauigkeit der Sauerstoffsättigungsmessung beeinträchtigen:

- Störung durch HF-chirurgische Signale
- Arterienkatheter, Blutdruckmanschetten, Infusionsschläuche, etc.
- Feuchtigkeit im Sensor
- fehlerhafte Sensorapplikation
- falsches Sensormodell
- schwacher Puls
- Venenpuls
- Anämie oder niedriger Hämoglobinwert
- Farbstoffe im Blut
- künstliche Fingernägel und dunkler Nagellack

Das SpO2-Modul ist nicht zum Betrieb in der Nähe von MRT-, NMR- oder Röntgengeräten geeignet und darf nicht in solchen Umgebungen betrieben werden.

Wenn Sensoren an der falschen Stelle, oder Sensoren des falschen Typs, angelegt werden, können die Messungen verfälscht werden. Körperteile könnten durch das Sensorkabel abgeschnürt werden, oder die Haut könnte durch den Fingerclipsensor eingerissen werden usw.

Für das SpO2-Modul dürfen nur die von ergoline freigegebenen Sensoren und Zubehörteile verwendet werden. Sensoren und Zubehör müssen sich in einwandfreiem Zustand befinden. Die Verwendung anderer Sensoren und Zubehörteile kann zu Funktionsstörungen und Problemen mit der Biokompatibilität führen.

Die Einnahme von Medikamenten oder anderen Zubereitungen, durch die sich die Farbe des Blutes verändert, die Gabe von intravaskulären Farbstoffen (z. B. Methylenblau oder Indocyaningrün) sowie eine hohe Konzentration von dysfunktionalem Hämoglobin können die Messergebnisse erheblich verfälschen.

<span id="page-26-0"></span>Das SpO2-Modul ist zur Unterstützung der Diagnostik und des Monitoring bestimmt. Es darf nur zusammen mit weiteren klinischen Zeichen und Symptomen zur Diagnosestellung herangezogen werden. Es ist nicht zulässig, eine klinische Beurteilung allein auf Grundlage der Messergebnisse des SpO2-Moduls vorzunehmen.

Wenn aus irgendeinem Grund Zweifel an der Genauigkeit der Messung bestehen, müssen die Vitalfunktionen des Patienten zunächst mit anderen Mitteln untersucht werden. Danach muss die Funktion des SpO2-Moduls überprüft werden.

Das SpO2-Modul führt Prüfungen auf Bewegungsartefakte durch, unterdrückt diese größtenteils mithilfe verschiedener Algorithmen und es zeigt an, wenn die Artefakte zu stark werden. Trotzdem können falsche Werte aufgrund von Bewegungsartefakten (insbesondere solchen von langer Dauer) nicht ausgeschlossen werden.

# **5.3.4 Anlegen SpO2-Sensor SoftTip**

Der Zeigefinger wird in den SoftTip®-Sensor gesteckt, das Kabel sollte über den Handrücken laufen.

Nach einigen Sekunden wird die aktuelle Sauerstoffsättigung in Prozent (%) auf dem Display angezeigt.

#### **Vorsicht**

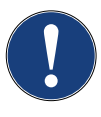

*Legen Sie den SpO2-Sensor nicht am gleichen Arm wie die Blutdruckmanschette an. Der SpO2-Wert könnte verfälscht, nicht messbar oder ungenau sein.*

*Wenn der Sensor nicht korrekt angelegt wird, trifft eventuell nicht alles Licht auf das Gewebe und das Messergebnis ist ungenau. Die ordnungsgemäße Applikation des Sensors ist für gute Messergebnisse von entscheidender Bedeutung.*

- *• Stecken Sie einen Finger (vorzugsweise den Zeige-, Mitteloder Ringfinger) bis zum Anschlag in den SpO2-Sensor. Messen Sie nicht am Daumen.*
- *• Der Fingernagel zeigt dabei nach oben. Achten Sie darauf, dass lange Fingernägel das Anbringen des Sensors nicht behindern.*

Weitere Informationen: [https://www.envitec.com](https://sps.honeywell.com/de/de/products/sensing-and-iot/sensors/pulse-oximetry-sensors)

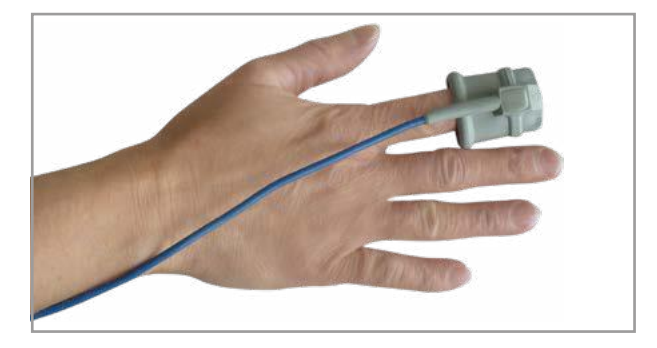

*Abbildung 5–9: SpO2-SoftTip®*

#### **Vorsicht**

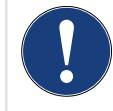

*Einige Nagellackfarben (besonders dunkle Töne) und künstliche Fingernägel lassen eventuell weniger Licht durch das Gewebe dringen, so dass die Messgenauigkeit beeinträchtigt ist. Entfernen* 

*Sie Nagellack und künstliche Fingernägel vor dem Anlegen des SpO2-Sensors.* 

## <span id="page-27-0"></span>**5.3.5 Anlegen SpO2-Sensor Standard**

Legen Sie den SpO2-Sensor gemäß den Angaben des Herstellers an.

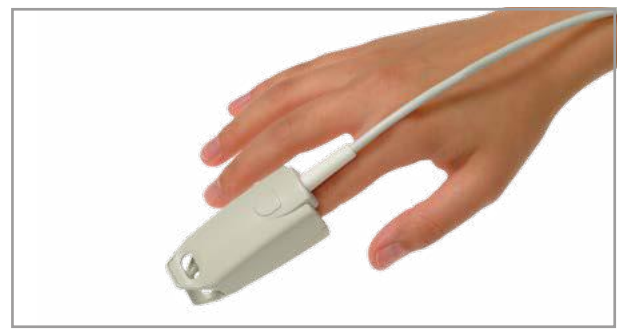

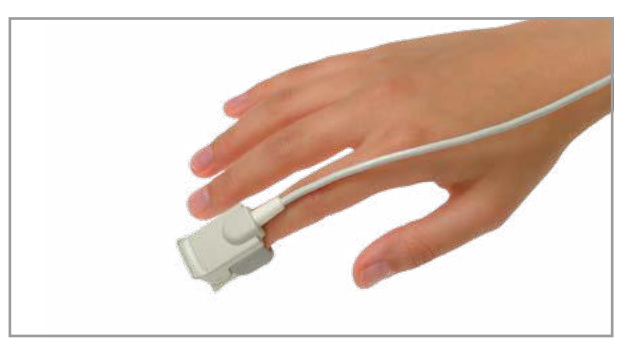

*Abbildung 5–10: Anlegen SpO2-Sensor Standard (Beispiel) Abbildung 5–11: Anlegen SpO2-Sensor Standard (Beispiel)*

## **5.3.6 Anlegen Ohrsensor**

Legen Sie den Ohrsensor gemäß den Angaben des Herstellers an.

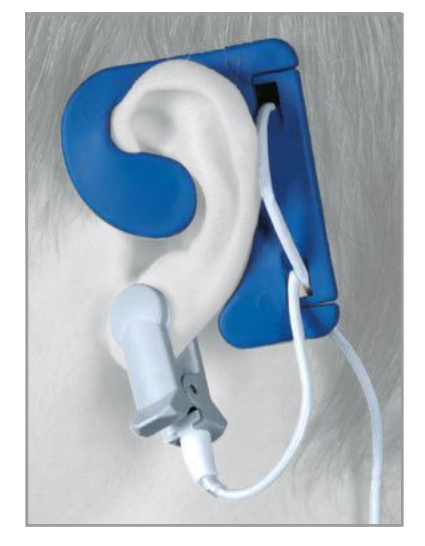

*Abbildung 5–12: Anlegen Ohrsensor (Beispiel)*

# <span id="page-28-0"></span>**5.4 Herzfrequenz-Überwachungssystem**

### **5.4.1 Kontraindikationen**

- Es gelten die allgemeinen absoluten Kontraindikationen für Belastungs-EKG-Untersuchungen (nach Leitlinien zur Ergometrie, DGSP).
	- Akuter Myokardinfarkt
	- Instabile Angina Pektoris
	- Herzrhythmusstörungen mit Symptomatik und/oder eingeschränkter Hämodynamik
	- Symptomatische schwere Aortenstenose
	- Dekompensierte Herzinsuffizienz
	- Akute Lungenembolie
	- Akute Myokarditis
	- Akute Perikarditis
	- Akute Aortendissektion
- Patienten, die aufgrund körperlicher, psychischer oder geistiger Gebrechen nicht mobilisierbar sind und daher die Einrichtungen der Rehabilitation nicht nutzen können.

# **5.4.2 Zweckbestimmung**

Das Herzfrequenz-Modul ist ein Gerät zur Erfassung, Berechnung und Übertragung der Herzfrequenz eines Patienten. Es wird zur kontinuierlichen Überwachung und Kontrolle der Herzfrequenz, sowie zur Steuerung der Trainingsbelastung in rehabilitativen und präventiven Patienten-Trainingsmaßnahmen verwendet.

Das Signal wird auf der intakten Haut der Patienten erfasst.

Das Produkt ist für die Verwendung im professionellen Gesundheitsbereich in ambulanten oder stationaren Klinik-Umgebungen vorgesehen.

## **5.4.3 Sicherheitshinweise**

#### **Warnung**

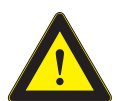

 *• Herzfrequenz-Überwachungssysteme können ungenau sein.*

- *Inkorrektes oder übermäßiges Training kann zu ernsthaften Verletzungen oder zum Tod führen.*
- *Wenn sich der Patient einer Ohnmacht nahe oder benommen fühlt, ist das Training sofort zu unterbrechen und ein Arzt zu konsultieren.*

### <span id="page-29-0"></span>**5.4.4 Brustgurt ergoline digital**

- Tragen Sie das Herzfrequenz-Messgerät auf nackter Haut. Die integrierten Elektroden sollen direkt und flach auf der Haut liegen.
- Passen Sie die Gurtlänge mit dem verstellbaren Riemen an, sodass der Gurt beim Training nicht verrutscht.
- Verbinden Sie über den Verschluss-Mechanismus ein Gurtende mit der Sendeeinheit.
- Legen Sie den Gurt um die Brust und befestigen Sie das andere Gurtende gleichermaßen.
- Vergewissern Sie sich, dass der Gurt gut am Körper anliegt und nicht verdreht ist.

#### **Hinweis**

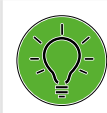

*Für besseren Kontakt befeuchten Sie die Flächen der Elektroden (geriffelte Bereiche) auf der Innenseite mit Elektrodengel oder Elektrodenspray.*

• Der Gurt sitzt korrekt, wenn er unterhalb des Brustmuskels/Brustansatzes eng am Körper anliegt. Das ergoline-Logo muss nach außen zeigen und in der richtigen Orientierung lesbar sein.

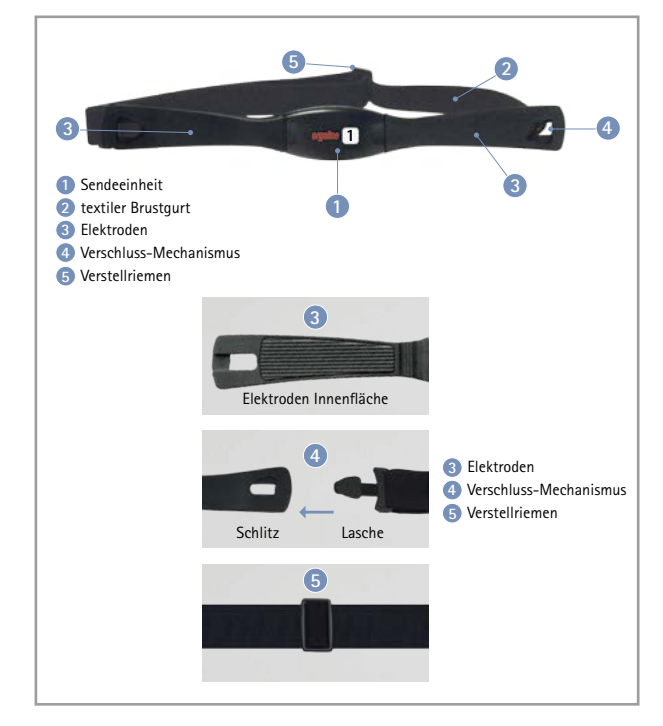

*Abbildung 5–13: Brustgurt ergoline digital*

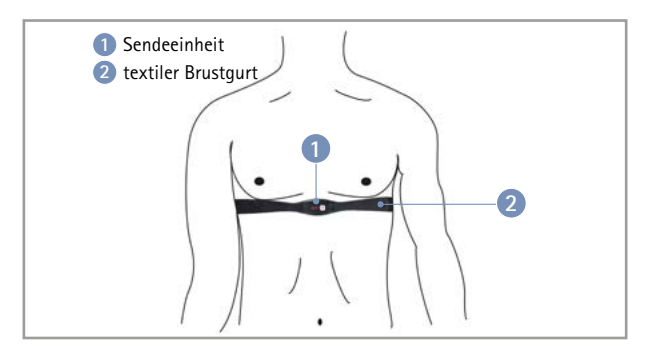

*Abbildung 5–14: Korrekt angelegter Brustgurt*

## **5.4.5 Brustgurt Polar**

- Befestigen Sie ein Ende des Herzfrequenz-Sensors am elastischen Gurt.
- Befeuchten Sie die beiden abgegrenzten Bereiche auf der Rückseite.

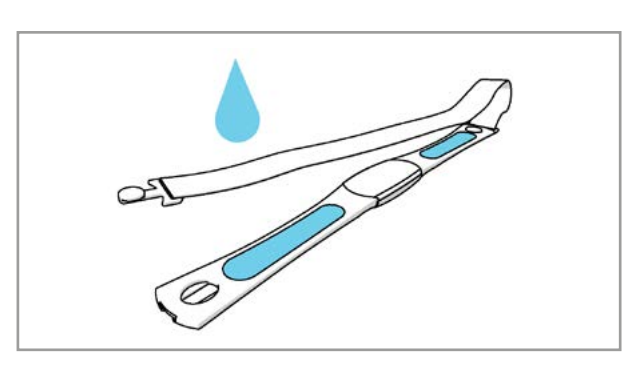

*Abbildung 5–15: Befestigen und Befeuchten des Brustgurts*

- Legen Sie den Herzfrequenz-Sensor um die Brust und befestigen Sie den Gurt so, dass er fest anliegt.
- Prüfen Sie, dass die befeuchteten abgegrenzten Bereiche flach auf der Haut anliegen und dass der Text auf dem Herzfrequenz-Sensor aufrecht und in der Brustmitte ausgerichtet ist.
- Weitere Informationen: <https://www.polar.com/de/produkte/herzfrequenz-sensoren>

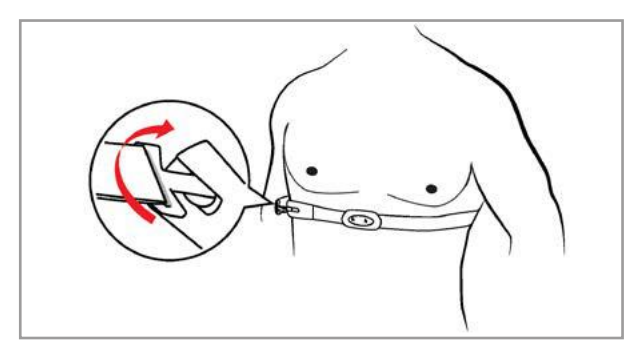

*Abbildung 5–16: Brustgurt anlegen*

# <span id="page-31-0"></span>**6 Bedienung**

Das Ergometer kann mit verschiedenen Bedieneinheiten geliefert werden, die sich zum Teil im Funktionsumfang unterscheiden.

Die Bedienung und Konfiguration wird nachfolgend in getrennten Kapiteln beschrieben.

# **6.1 Drehzahlanzeige**

Am Bedienkopf befindet sich die Patienten-Drehzahlanzeige zusammen mit 3 Leuchtdioden, die dem Patienten anzeigen, ob zu langsam, zu schnell oder mit richtiger Drehzahl getreten wird (bei Bedieneinheit Typ P und Typ T auf der Oberseite, bei Bedieneinheit Typ M auf der Seite).

Die Grenzwerte, wann die jeweilige Anzeige aktiviert wird, hängt von der aktuell eingestellten Belastung ab [\(siehe](#page-85-1)  [Kapitel 13 "Technische Daten" auf Seite 84\).](#page-85-1)

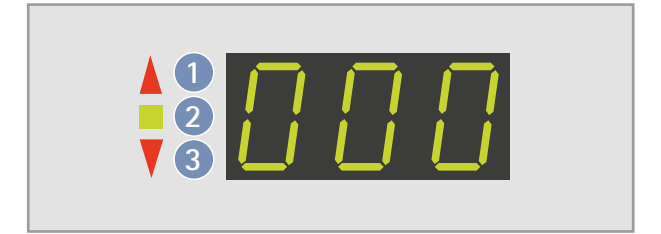

*Abbildung 6– 1: Drehzahl-Anzeige*

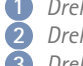

**1** *Drehzahl ist zu niedrig (= schneller treten)* **2** *Drehzahl ist korrekt* **3** *Drehzahl ist zu hoch (= langsamer treten)*

#### **Hinweis**

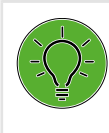

*Wird während einer Ergometrie eine Drehzahl von 30 Umdrehungen unterschritten, so beginnt die Belastungsanzeige im Display zu blinken und die Last wird auf Null reduziert.*

# **6.2 Lenkerverstellung**

Zum Einstellen der Neigung des Lenkerbügels den Klemmhebel **1** durch Drücken nach oben lösen.

Die Neigung des Lenkerbügels so einstellen, dass der Patient bequem aufrecht sitzen kann. Danach den Klemmhebel **1** nach unten drücken um die Klemmung zu fixieren.

**Bevor sich der Patient mit vollem Körpergewicht auf den Lenkerbügel stützen kann, muss die Klemmung wie folgt überprüft werden:**

#### **Gefahr**

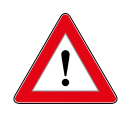

 *Prüfen Sie in sicherem Stand den festen Halt des Lenkerbügels durch Drücken von oben auf den Lenkerbügel. Gegebenenfalls muss die Klemmkraft des Klemmhebels nachjustiert werden.*

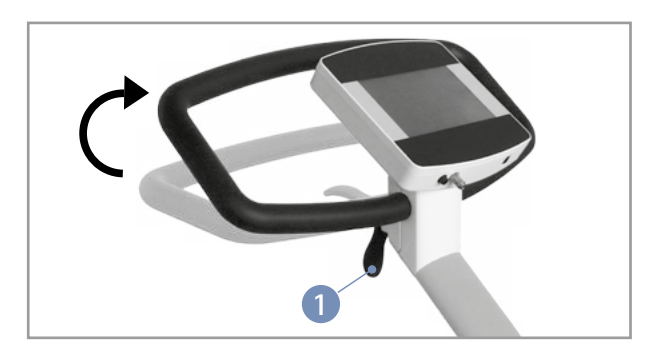

*Abbildung 6– 2: Verstellung Lenkerbügel* **1** *Klemmhebel*

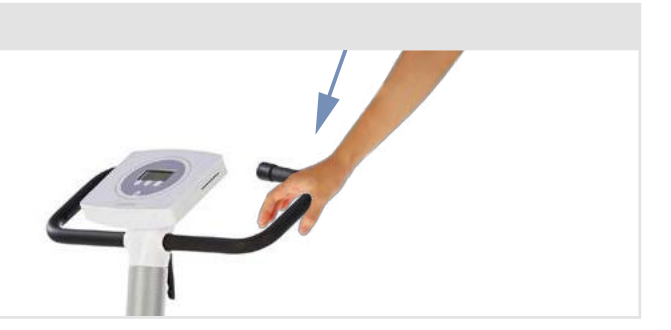

<span id="page-32-0"></span>Zur Einstellung der Klemmkraft öffnen Sie den Klemmhebel, drehen die Einstellschraube des Klemmhebel mit einem Flachschraubendreher ca. ¼ Umdrehung im Uhrzeigersinn fest. Prüfen Sie nun die Klemmkraft. Wiederholen Sie gegebenfalls den Einstellvorgang. Ist die nötige Klemmkraft erreicht, Klemmhebel wieder fest schließen (nach unten drücken).

Der Lenker ist nicht für eine Belastung mit vollem Körpergewicht ausgelegt.

Optional kann die Lenkerhöhe motorisch an unterschiedliche Körpergrößen, über den Kipptaster an der Lenkerstange, angepasst werden.

#### **Hinweis**

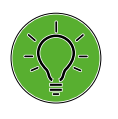

- *Die Klemmhebel NICHT mit maximaler Kraft schließen, sondern nur so fest wie erforderlich.*
- *Das Gewinde im Klemmhebel am Sattel ab und zu mit einem geeigneten Fett (z.B. OKS470) einfetten.*

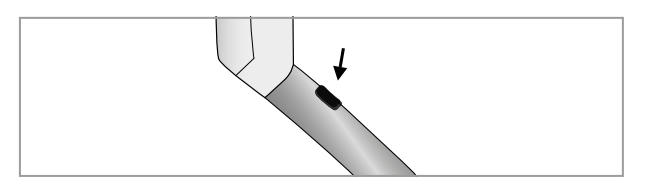

*Abbildung 6–3: Kipptaster zur Verstellung der Lenkerhöhe*

# **6.3 Sattelverstellung**

# **6.3.1 Sattelverstellung mit Motor**

Je nach Modell ist die Sattelhöhe:

- mit Klemmhebel (mechanisch)
- mit Gasdruckfeder oder
- mit Motor einstellbar. **<sup>1</sup> <sup>2</sup>**

Beim Einstellen über das Display drücken Sie zunächst die Taste [ Sattel ]. Danach bedienen Sie die Pfeiltaste zur Rechten um die Position zu erhöhen bzw. zu verringern. Das Display zeigt die aktuelle Sattelhöhe an. **<sup>0</sup>**

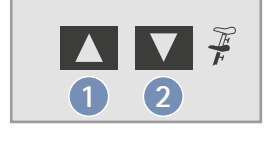

*Abbildung 6–4: Sattelverstellung am Bedienkopf* **1** *Sattelhöhe erhöhen* **2** *Sattelhöhe reduzieren*

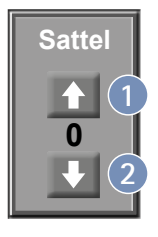

*Abbildung 6–5: Sattelverstellung am Display* **1** *Sattelhöhe erhöhen* **2** *Sattelhöhe reduzieren*

#### **Hinweis**

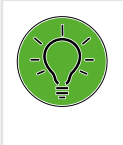

*Zum Aktivieren der Sattelverstellung muss die Taste [ Sattel ] bzw. die Taste betätigt werden, die Verstelltasten werden dann eingeblendet (bzw. über*  die Tasten **Am Und**  $\sum$  am Bedienkopf).

### <span id="page-33-0"></span>**6.3.2 Sattelverstellung mechanisch**

Zum Einstellen der Sattelhöhe den Klemmhebel **1** durch Drehen gegen den Uhrzeigersinn lösen.

Die gewünschte Sattelhöhe einstellen. Hierzu stellt sich der Patient am Besten neben dem Sattel auf. Nun den Sattel auf Hüfthöhe positionieren. Danach den Klemmhebel **1** im Uhrzeigersinn wieder handfest anziehen.

**Bevor der Patient auf dem Sattel Platz nimmt, muss die Sattelklemmung wie folgt überprüft werden:**

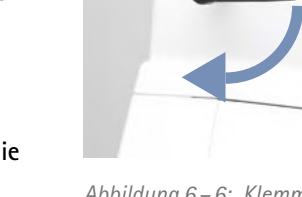

*Abbildung 6– 6: Klemmhebel festziehen*

#### **Gefahr**

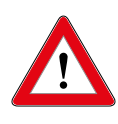

 *Prüfen Sie in sicherem Stand den festen Halt der Sattelklemmung durch Drücken von oben auf den Sattel. Gegebenenfalls muss die Klemmkraft des Klemmhebels nachjustiert werden.*

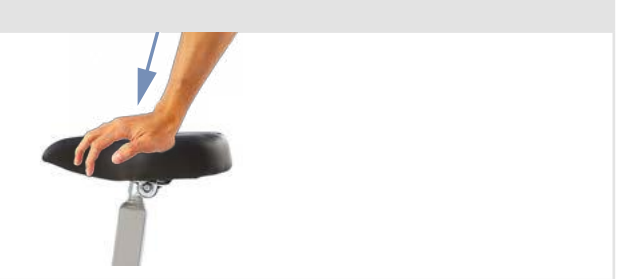

### **6.3.3 Sattelverstellung mit Gasdruckfeder**

Zum Verstellen der Sattelhöhe den Hebel der Gasdruckfeder, wie in [Abbildung 6](#page-33-1) – 7 gezeigt, anheben. Der Sattel fährt automatisch nach oben.

Um den Sattel tiefer zu stellen, ebenfalls die Gasdruckfeder anheben und auf die Sattelfläche leichten Druck ausüben bis sich der Sattel in der gewünschen Position befindet.

#### **Hinweis**

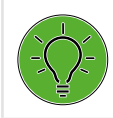

*Beim Verstellen des Sattels muss die Gasdruckfeder entlastet sein. Es darf während des Verstellvorgangs kein Patient auf dem Sattel sitzen.*

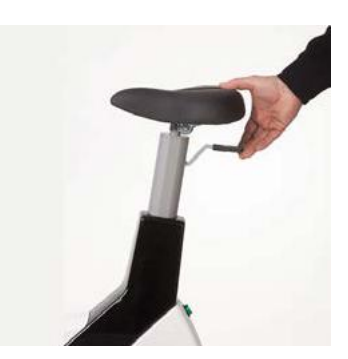

<span id="page-33-1"></span>*Abbildung 6– 7: Sattelverstellung mit Gasdruckfeder*

# <span id="page-34-0"></span>**7 Bedieneinheit Typ M**

# **7.1 Einschalten**

Das Ergometer wird durch Drücken des Hauptschalters eingeschaltet. Das Ergometer führt einen Selbsttest durch, anschließend erscheint das Startbild.

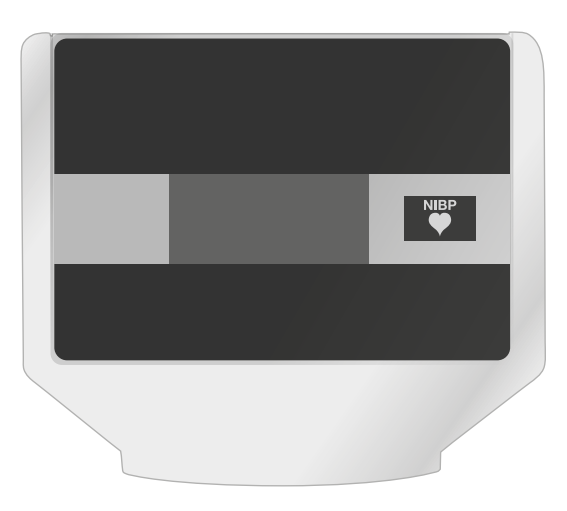

*Abbildung 7–1: Bedieneinheit Typ "M"*

#### **Hinweis**

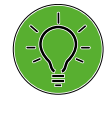

*• Während des Einschaltens und des Selbsttests darf nicht getreten werden.*

*• Die Blutdruckmanschette darf erst nach Einschalten des Ergometers und nach Ende des Selbsttests am Patienten angelegt werden.*

Die gesamte Bedienung der Bedieneinheit Typ M erfolgt fremdgesteuert (z.B. über ein EKG-Gerät oder ein PC).

Mit dieser Taste kann eine Blutdruckmessung gestartet werden. Eine laufende Messung wird durch erneutes Drücken der Taste abgebrochen.

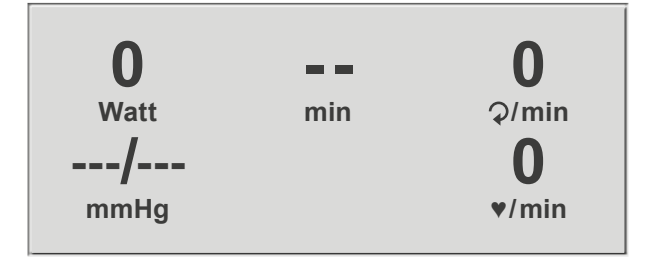

*Abbildung 7–2: Startbild*

# **7.2 Betriebsart Typ M**

Die Ergometer mit Bedieneinheit Typ M unterstützen folgende Betriebsart:

#### **PC-Betrieb**

Die gesamte Ergometer-Steuerung wird von einem externen Gerät (z.B. EKG-Schreiber, PC-EKG) übernommen – am Ergometer ist keine weitere Bedienung mehr erforderlich.

Nach dem Einschalten des Ergometers erscheint im Display das Startbild – das Ergometer wartet auf Kommandos vom externen EKG-Gerät. **0**

Sobald Kommandos vom steuernden EKG-Gerät, bzw. PC eintreffen, startet die Ergometrie und die entsprechenden Werte werden angezeigt.

Die Beendigung der Ergometrie ist nur vom steuernden EKG-Gerät aus möglich.

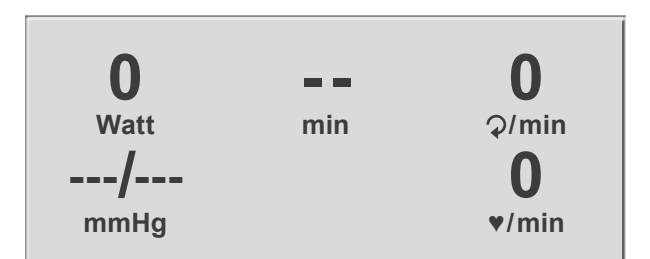

*Abbildung 7– 3: Startbild*

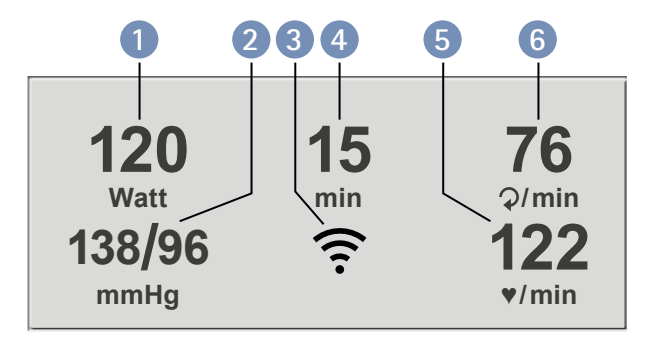

*Abbildung 7– 4: Ergometrie-Darstellung 1*

- **1** *aktuelle Belastung (Watt)*
- **2** *letzter Blutdruckwert (Systole /Diastole), bzw. während des Aufpumpens Manschettendruck und Balkenanzeige für Stärke des Mikrofonsignals (s.u.)*
- **3** *Symbol für drahtlose Verbindung (Bluetooth oder Wi-FI)*
- **4** *Dauer der Ergometrie (min)*
- **5** *Herzfrequenz bei Blutdruckmessung (1/min)*
- **6** *Pedalumdrehungen (1/min)*

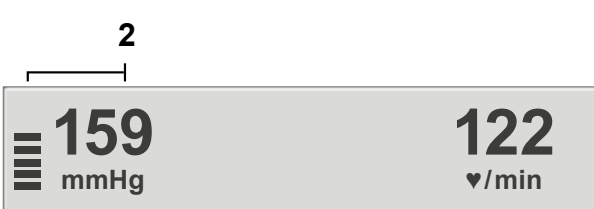

*Abbildung 7– 5: Ergometrie-Darstellung 2*

#### **Hinweis**

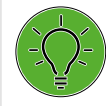

*Die Sattelhöhe kann während einer laufenden Ergometrie mit den Tasten* **A** und *verändert werden.*
# **8 Bedieneinheit Typ P**

# **8.1 Einschalten**

Das Ergometer wird durch Drücken des Hauptschalters eingeschaltet (Kippschalter [  $1/0$  ]). Das Ergometer führt einen Selbsttest durch, anschließend erscheint das Hauptmenü.

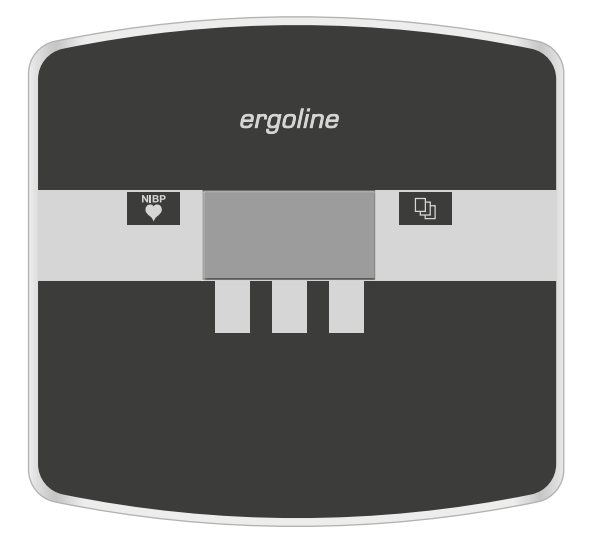

*Abbildung 8–1: Bedieneinheit Typ "P"*

### **Hinweis**

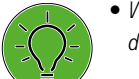

- *Während des Einschaltens und des Selbsttests darf nicht getreten werden.*
- *Die Blutdruckmanschette darf erst nach Einschalten des Ergometers und nach Ende des Selbsttests am Patienten angelegt werden.*
- *• Das Ergometer kann auch so konfiguriert sein, dass es sofort in einer bestimmten Betriebsart startet.*

*In diesem Fall erscheint statt der Anzeige des Hauptmenüs der zugehörige Startbildschirm (z.B. für Ergometrie). Über die Taste kann das Hauptmenü aufgerufen werden.* 

Die Bedienung der Ergometer-Software erfolgt über 5 Tasten:

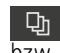

**Digilly** Mit dieser Taste wird das Hauptmenü aufgerufen, bzw. eine Ebene in der Bedienung zurückgesprungen.

Mit dieser Taste kann eine Blutdruckmessung gestartet werden. Eine laufende Messung wird durch Drücken der Taste abgebrochen.

Die Funktion dieser 3 "Softkeys" ändert sich mit dem aufgerufenen Menü – im Display wird jeweils die zugehörige Funktion eingeblendet.

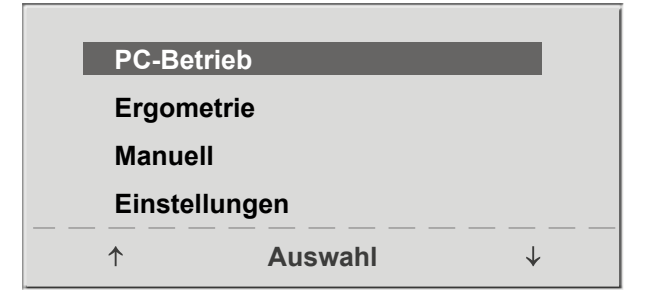

*Abbildung 8–2: Hauptmenü*

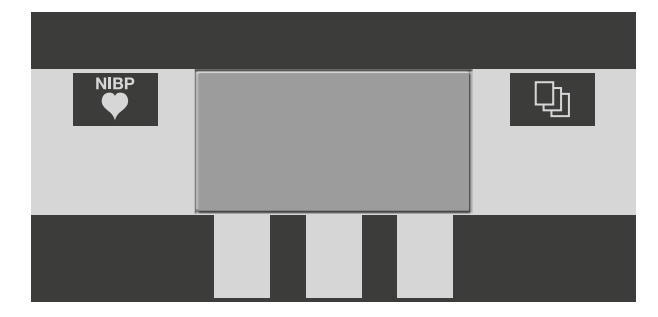

*Abbildung 8–3: Tastatur Typ "P"*

# **8.2 Betriebsarten Typ P**

Die Ergometer mit Bedieneinheit Typ P unterstützen die folgenden Betriebsarten:

#### **PC-Betrieb**

Die gesamte Ergometer-Steuerung wird von einem externen Gerät (z.B. EKG-Schreiber, PC-EKG) übernommen – am Ergometer ist keine weitere Bedienung mehr möglich.

### **Ergometrie**

Das Ergometer führt selbständig eine Ergometrie durch – die zugehörigen Programme können zum Teil frei definiert werden und sind intern abgespeichert. [\(siehe Kapitel 8.2.4 "Einstellungen Typ P" auf Seite 40\)](#page-41-0)

#### **Manuell**

Das Ergometer wird vollständig manuell gesteuert, d. h. alle Laständerungen werden durch den Anwender über die Tastatur vorgenommen.

#### **Einstellungen**

Dient zur Konfiguration des Ergometers.

# **8.2.1 PC-Betrieb**

Mithilfe des rechten und linken Softkeys (**↑ ↓**) den Auswahlbalken auf **PC-Betrieb** verschieben und mit der Taste **Auswahl** bestätigen.

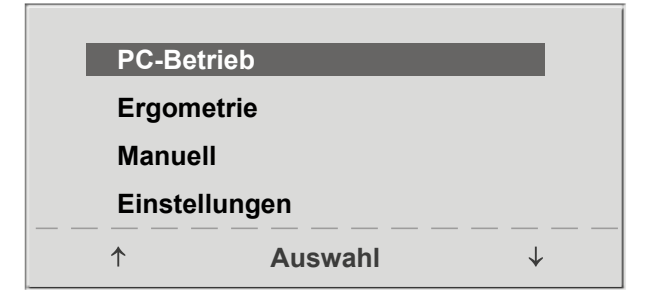

*Abbildung 8– 4: Hauptmenü*

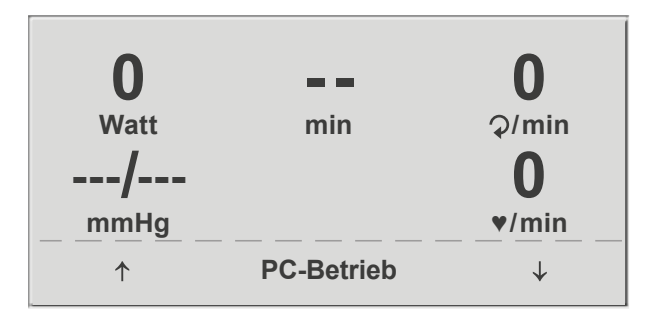

*Abbildung 8– 5: Startbild*

Im Display erscheint das Startbild – das Ergometer wartet auf Kommandos vom externen EKG-Gerät. **0**

**122 ♥ / min**

Sobald Kommandos vom steuernden EKG-Gerät, bzw. PC eintreffen, startet die Ergometrie und die entsprechenden Werte werden angezeigt.

Die Beendigung der Ergometrie ist nur vom steuernden EKG-Gerät aus möglich.

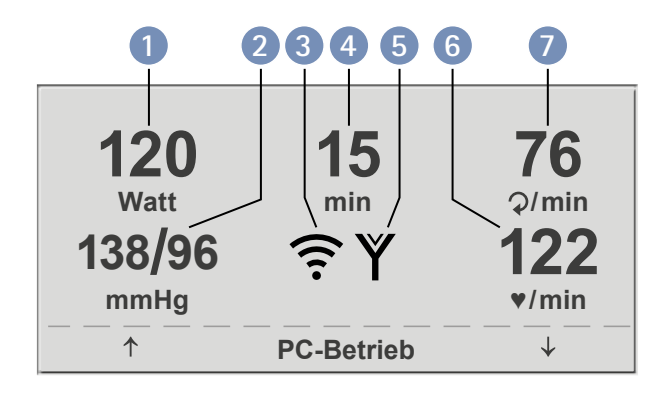

*Abbildung 8–6: Ergometrie-Darstellung 1*

**1** *aktuelle Belastung (Watt)* **2** *letzter Blutdruckwert (Systole /Diastole), bzw. während des Aufpumpens Manschettendruck und Balkenanzeige für Stärke des Mikrofonsignals (s. u.)*

- **3** *Symbol für drahtlose Verbindung (Bluetooth/WLAN)*
- **4** *Dauer der Ergometrie (min)*

*Abbildung 8–7: Ergometrie-Darstellung 2*

- **5** *Herzfrequenzmessung mit ergoline Brustgurt digital*
- **6** *Herzfrequenz bei Blutdruckmessung (1/min)*
- **7** *Pedalumdrehungen (1/min)*

**2**

**159 mmHg**

# **Hinweis**

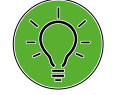

*• Während des PC-Betriebs sind alle Funktionen, mit Ausnahme der Sattelverstellung und der Blutdrucktaste, gesperrt.*

- *• Zum erneuten Aktivieren der Sattelverstellung muss die Taste betätigt werden, die Verstelltasten werden dann eingeblendet.*
- *• Zusätzliche Blutdruckmessungen können über die Taste gestartet werden.*

# **8.2.2 Ergometrie**

Mithilfe des rechten und linken Softkeys (**↑ ↓**) den Auswahlbalken auf **Ergometrie** verschieben und mit der Taste **Auswahl** bestätigen.

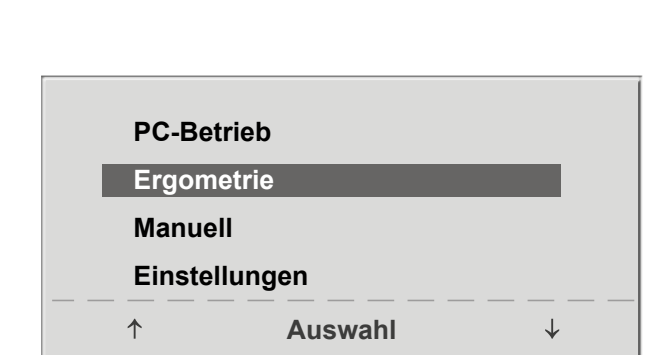

*Abbildung 8–8: Hauptmenü*

Die internen Ergometrieprogramme werden zur Auswahl angezeigt. Die Programme 1–5 sind fest einprogrammiert (siehe Kapitel 13.5 "Ergometrieprogramme" auf Seite 87). die Ergometrieprogramme 6 – 15 können vom Anwender festgelegt werden.

In der Auswahlliste wird eine Kurzform des einprogrammierten Ergometrieablaufs angezeigt:

#### z.B.: **50 W/2 min/25 W**

bedeutet: Anfangslast von 50 W Stufendauer 2 min Lastanstieg 25 W

Mithilfe des rechten und linken Softkeys (**↑ ↓**) den Auswahlbalken auf das gewünschte Ergometrieprogramm stellen und mit der Taste **Auswahl** bestätigen.

Die Ergometrie wird durch die Taste "Start" gestartet, evtl. wird zunächst eine Ruhe-Blutdruckmessung durchgeführt (je nach ausgewähltem Ergometrieprogramm).

Sobald im Display die Anfangslast erscheint (nach ca. 15 sec bzw. nach Abschluss der Blutdruckmessung) und die Patienten-Drehzahlanzeige blinkt, sollte mit dem Treten begonnen werden.

Die gesamte Ergometriesteuerung wird jetzt vom internen Programm des Ergometers durchgeführt – die aktuellen Werte werden auf dem Display angezeigt.

Mithilfe der +5 W und –5 W Tasten kann die aktuelle Last jederzeit verändert werden (die Schrittweite kann zwischen +/– 1 W und +/– 25 W konfiguriert werden).

### **Hinweis**

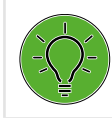

*Die Sattelhöhe kann während einer laufenden Ergometrie verändert werden.*

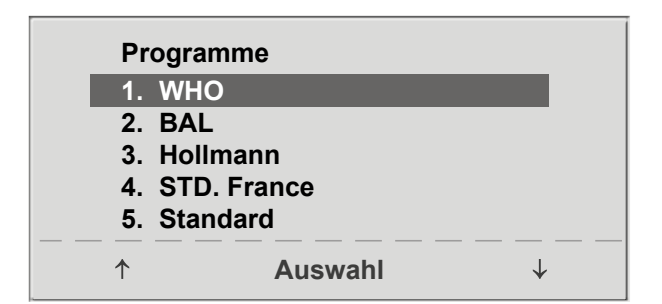

*Abbildung 8– 9: Auswahl des Ergometrieprogramms*

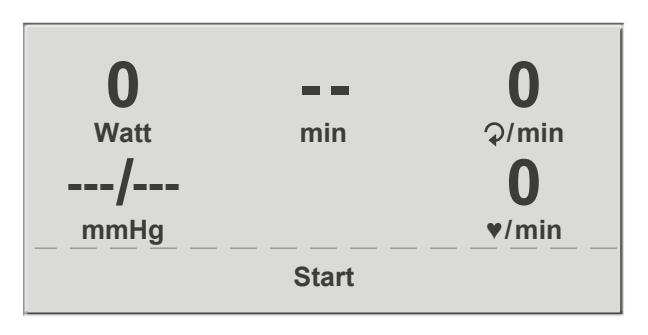

*Abbildung 8– 10: Ergometrie-Start*

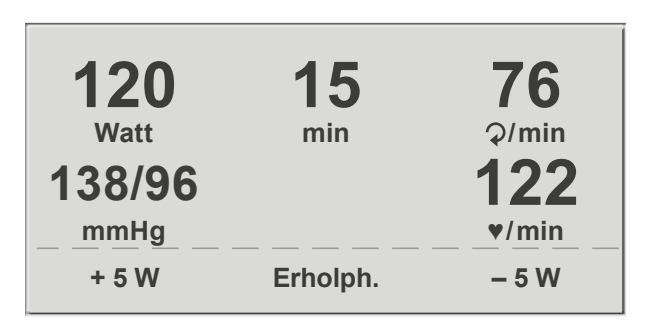

*Abbildung 8– 11: Darstellung während der Ergometrie*

# **Beenden der Ergometrie**

Die Belastungsphase kann jederzeit manuell durch Drücken der Taste **Erholph.** abgebrochen werden.

Die Last wird dabei sofort auf 25 Watt reduziert, eine manuelle Erhöhung, bzw. Verringerung ist möglich.

Der Patient sollte während der Erholphase weiter treten.

Die mittlere Taste **Ende** beendet die Untersuchung.

| 120<br><b>Watt</b> | 15<br>min   | 76<br>Q/min |
|--------------------|-------------|-------------|
| 138/96             |             | 122         |
| mmHg               |             | V/min       |
| $+5W$              | <b>Ende</b> | $-5W$       |

*Abbildung 8–12: Erholphase*

# **8.2.3 Manuell**

Mithilfe des rechten und linken Softkeys (**↑ ↓**) den Auswahlbalken auf **Manuell** verschieben und mit der Taste **Auswahl** bestätigen.

In dieser Betriebsart erfolgt die gesamte Laststeuerung des Ergometers und das Auslösen von Blutdruckmessungen durch den Bediener.

Die Ergometrie wird durch die Taste "Start" gestartet, anschließend kann mithilfe der +5 W- und –5 W-Tasten die Last eingestellt und verändert werden (die Schrittweite kann zwischen +/– 1 W und +/– 25 W konfiguriert werden).

Blutdruckmessungen können über die Taste der gestartet werden.

# **Beenden der Betriebsart Manuell**

Die Ergometrie kann jederzeit manuell durch Drücken der mittleren Taste **Ende** abgebrochen werden.

Die Last wird dabei sofort auf 0 Watt reduziert.

Eine Erholphase gibt es in dieser Betriebsart nicht.

**PC-Betrieb Ergometrie Manuell Einstellungen**  $\uparrow$ **Auswahl**  $\downarrow$ 

### *Abbildung 8–13: Hauptmenü*

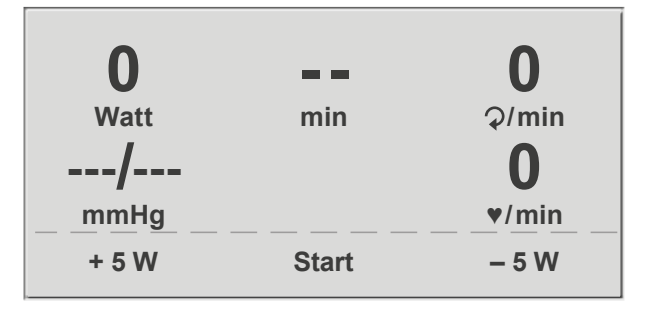

*Abbildung 8–14: Start Manuelle Ergometrie*

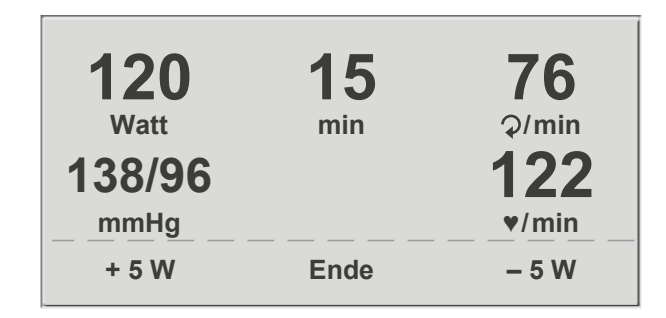

*Abbildung 8–15: Darstellung während der Ergometrie*

# <span id="page-41-0"></span>**8.2.4 Einstellungen Typ P**

Bestimmte Geräteeinstellungen können individuell angepasst werden. Diese Einstellungen sind gespeichert und bleiben auch nach dem Abschalten des Ergometers erhalten.

Mithilfe des rechten und linken Softkeys (**↑ ↓**) den Auswahlbalken auf **Einstellungen** verschieben und mit der Taste **Auswahl** bestätigen. Das Konfigurationsmenü erscheint.

Nachdem alle Änderungen vorgenommen wurden, kann das Konfigurationsmenü mit der Taste  $\Box$  verlassen werden.

Mithilfe des rechten und linken Softkeys (**↑ ↓**) den Auswahlbalken auf den zu verändernden Parameter verschieben und mit der Taste **Auswahl** bestätigen.

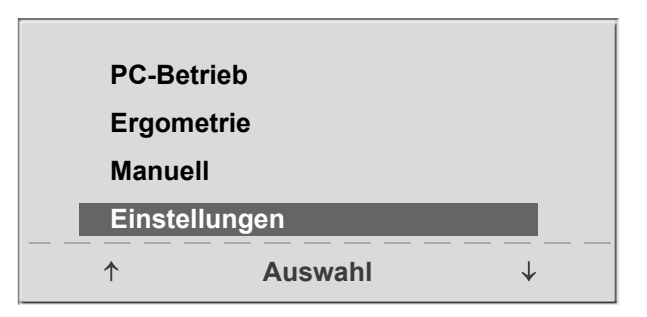

*Abbildung 8– 16: Hauptmenü*

| <b>Standard Betrieb</b> |  |
|-------------------------|--|
| Programme               |  |
| Kontrast                |  |
| Laständerung            |  |
| <b>Sprache</b>          |  |

*Abbildung 8– 17: Konfigurationsmenü 1*

| Einstellungen         |                |  |
|-----------------------|----------------|--|
| Datum/Uhrzeit         |                |  |
| <b>EKG-Typ</b>        |                |  |
| <b>Drehzahl</b>       |                |  |
| Anzeige               |                |  |
| <b>HF-Gurt Nummer</b> |                |  |
|                       | <b>Auswahl</b> |  |

*Abbildung 8– 18: Konfigurationsmenü 2*

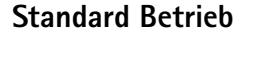

Legt die Betriebsart fest, in der das Ergometer beim Einschalten startet. Bei Auslieferung wird standardmäßig dieses Menü aufgerufen.

Mithilfe des rechten und linken Softkeys (**↑ ↓**) den Auswahlbalken auf die Standardbetriebsart stellen und mit der Taste **Auswahl** speichern.

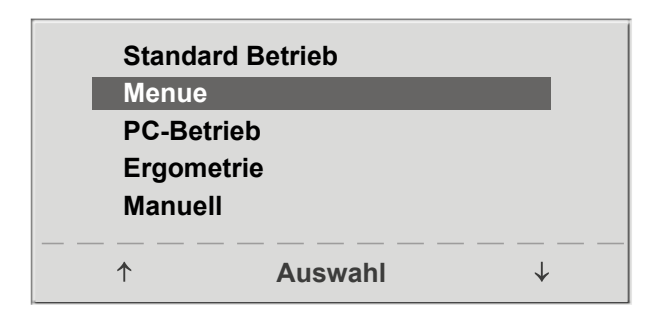

*Abbildung 8– 19: Auswahl der Standardbetriebsart*

### **Programme**

Die Ergometrieprogramme 6 – 15 können beliebig definiert werden (die Programme 1 – 5 sind fest programmiert; in [Kapitel 13.5 "Ergometrieprogramme" auf Seite 87](#page-88-0) sind diese Programme mit allen Parametern aufgelistet). Dabei lassen sich die folgenden Werte vorgeben:

- Form des Belastungsprotokoll (Stufe/Rampe)
- Anfangslast
- **Stufendauer**
- Laststufe (Erhöhung der Belastung pro Stufe)

Mithilfe des rechten und linken Softkeys (**↑ ↓**) den Auswahlbalken auf das zu verändernde Programm (Nr. 6 – 15) verschieben und mit der Taste **Auswahl** bestätigen.

Mit den Softkeys (**↑ ↓**) wird der Parameter ausgewählt, der verändert werden soll.

Unter **Auswahl** können Sie z.B. die Form des Belastungsprotokolls wählen:

- Stufe (Belastungssteigerung pro Stufe) oder
- Rampe (Kontinuierliche Belastungssteigerung).

Drücken Sie abschließend die Taste **Auswahl** um die gewählte Belastungsform zu speichern.

Möchten Sie die vorgenommene Änderung verwerfen, drücken Sie die Taste **.** On

Die anderen Parameter lassen sich auf die gleiche Art ändern.

Wählen Sie mit den Pfeiltasten (**↑ ↓**) einen Parameter; durch Bestätigen mit **Auswahl**, wird der zugehörige Wert invers dargestellt und kann jetzt mit den Tasten (**↑ ↓**) angepasst werden.

**Auswahl** speichert den veränderten Wert ab. Die Konfiguration wird über  $\Box$ <sub>n</sub> verlassen.

# **Kontrast**

Der Kontrast des Displays kann im Bereich von 0 bis 100% verändert werden. **Kontrast**

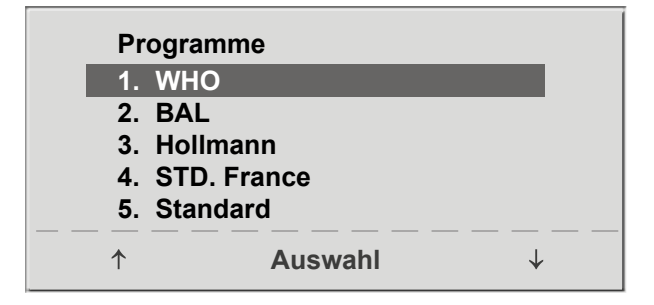

*Abbildung 8–20: Auswahl des einzustellenden Ergometrieprogramms*

| Programme<br><b>Auswahl</b><br>Anfangslast<br><b>Stufendauer</b><br>Laststufe | 6.             | <b>Stufe</b><br><b>25 W</b><br>2 min<br><b>25 W</b> |
|-------------------------------------------------------------------------------|----------------|-----------------------------------------------------|
|                                                                               | <b>Auswahl</b> |                                                     |

*Abbildung 8–21: Auswahl des einzustellenden Parameters*

| Programme        |                    | 6.          |  |
|------------------|--------------------|-------------|--|
|                  | <b>Auswahl</b>     |             |  |
|                  | Anfangslast        |             |  |
|                  | <b>Stufendauer</b> |             |  |
| <b>Laststufe</b> |                    | <b>25 W</b> |  |
|                  | <b>Auswahl</b>     |             |  |

*Abbildung 8–22: Änderung des zugehörigen Wertes*

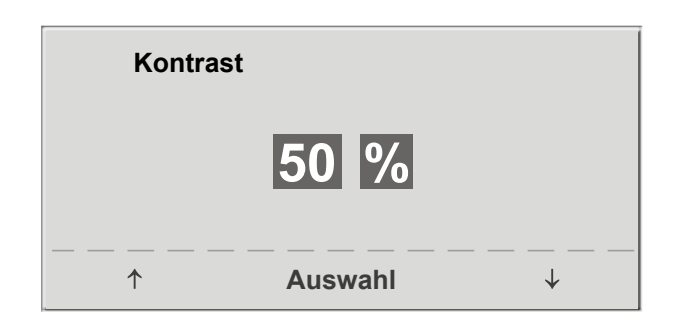

*Abbildung 8–23: Einstellen des Display-Kontrastes*

# **Laständerung**

Die Schrittweite der Laständerung pro Tastendruck kann zwischen +/- 1, 5, 10 und 25 Watt ausgewählt werden.

|       | Laständerung |                |  |
|-------|--------------|----------------|--|
| $+/-$ | 1 Watt       |                |  |
| $+/-$ | 5 Watt       |                |  |
| $+/-$ | 10 Watt      |                |  |
| $+/-$ | 25 Watt      |                |  |
|       |              |                |  |
|       |              | <b>Auswahl</b> |  |
|       |              |                |  |

*Abbildung 8– 24: Auswahl der Schrittweite für manuelle Laständerung*

### **Sprache**

Die Sprache für die Display-Texte kann ausgewählt werden.

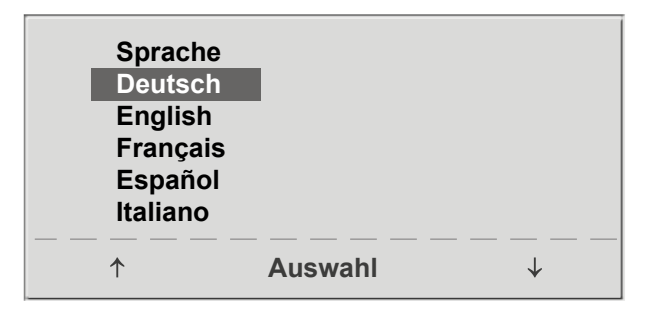

*Abbildung 8– 25: Auswahl der Display-Sprache*

# **Ton**

Der Signalton während der Blutdruckmessung kann einoder ausgeschaltet werden. **Ton**

# **Ein Aus**  $\uparrow$ **Auswahl**  $\downarrow$

*Abbildung 8– 26: Ton während Blutdruckmessung*

# **Software-Version**

Die installierte Software-Version wird angezeigt. **Software Version** 

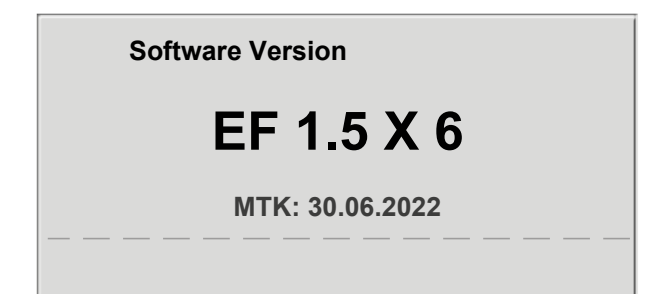

*Abbildung 8– 27: Anzeige der installierten Software-Version*

# **Datum / Uhrzeit**

Zunächst wird **Datum** ausgewählt und bestätigt. Anschließend kann der invers dargestellte Wert mit den Tasten (**↑ ↓**) geändert und mit **Auswahl** gespeichert werden.

Die Uhrzeit kann auf die gleiche Weise eingestellt werden. Die Konfiguration wird über Die verlassen.

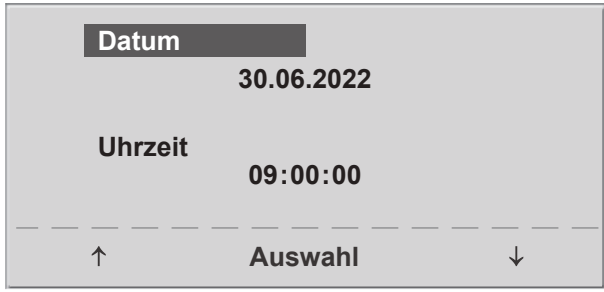

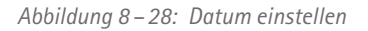

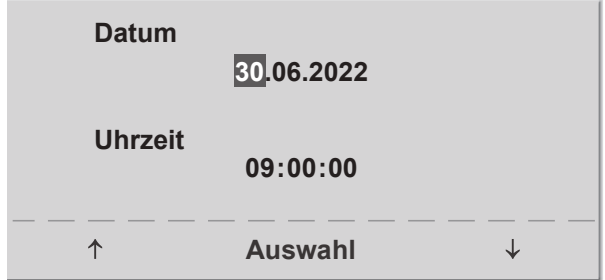

#### *Abbildung 8 – 29: Tag einstellen*

# **EKG-Typ**

In der Einstellung "EKG-Typ" wird die Kommunikation mit einem EKG-Schreiber, PC-EKG o. ä. festgelegt.

Um ein versehentliches Verstellen zu verhindern, ist die Einstellung passwortgeschützt.

Mit den Pfeiltasten "003" einstellen und mit Auswahl bestätigen.

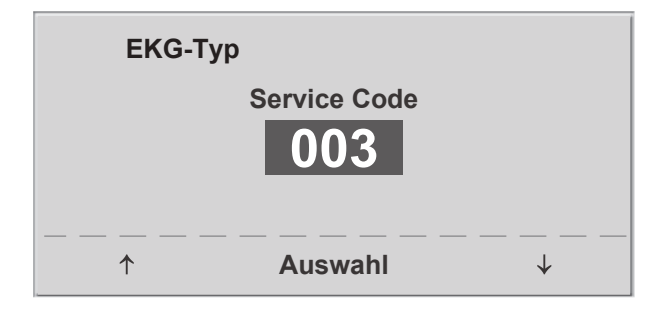

*Abbildung 8 – 30: Eingabe des Passwortes für "EKG-Typ"*

Alle Ergometer unterstützen die folgenden Kommunikationsarten:

• **Analog mit Puls**

Fernstart-Betrieb, das Ergometer erzeugt vor jedem Laststufenwechsel einen Steuerpuls und gibt die entsprechenden Daten über die Schnittstelle aus.

• **Analog /Digital**

Die Laststeuerung erfolgt über eine analoge Spannung – die Blutdruckmessung kann über digitale Kommandos ausgelöst werden.

• **Digital** (Voreinstellung)

Die gesamte Kommunikation mit dem Ergometer erfolgt über digitale Kommandos.

• **Analog IN-OUT**

Die gesamte Kommunikation erfolgt über Analogsignale, sowohl für die Laststeuerung, als auch für die Blutdruckmessung.

Es werden keine digitalen Daten ausgegeben.

Die gewünschte Steuerungsart wird ausgewählt und mit **Auswahl** bestätigt.

### **Hinweis**

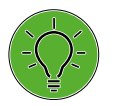

*• Die Einstellung "EKG-Typ" wird nur bei Anschluss des Ergometers an ein EKG-Gerät benötigt und wird bei der Installation festgelegt.*

*• Um die Kommunikation mittels "Analog / Digital" oder "Digital" verwenden zu können, muss im Hauptmenü die Betriebsart "PC-Betrieb" aktiv, bzw. als Standardbetriebsart eingestellt sein.*

# **Drehzahl**

Zum Festlegen der Drehzahlgrenzen, bei denen die Leuchtdioden für "schneller treten" oder "langsamer treten" aufleuchten.

Auswählen, ob der Minimalwert oder der Maximalwert verändert werden soll und mit **Auswahl** bestätigen.

Den Wert mit den Pfeiltasten verändern und mit **Auswahl** abspeichern.

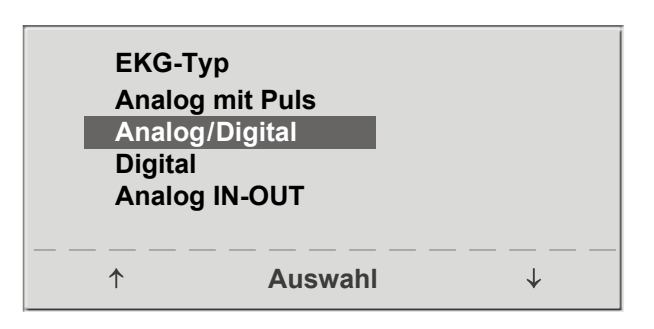

*Abbildung 8– 31: Auswahl der Ergometer-Steuerung*

| <b>Drehzahl</b>   |                             |  |
|-------------------|-----------------------------|--|
| Min. $\uparrow$   | 70<br>56 B                  |  |
|                   | 54 <b>2/min</b>             |  |
| Max. $\downarrow$ | 130<br>5                    |  |
|                   | 65 $\mathcal{D}/\text{min}$ |  |
|                   | <b>Auswahl</b>              |  |

*Abbildung 8– 32: Einstellen der Drehzahlgrenzen*

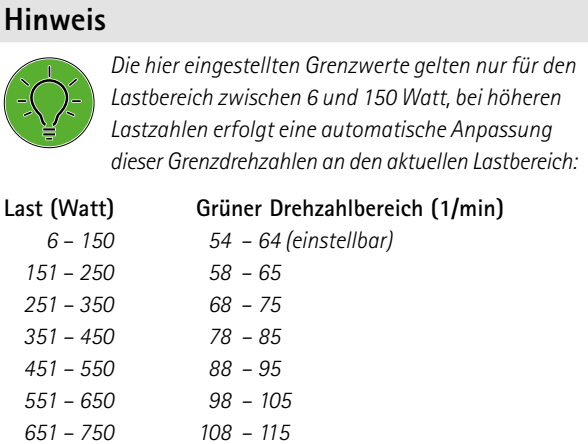

# **Pulsanzeige**

*751 – 850 118 – 125 851 – 950 > 125 951 – 999 > 130*

Die Pulsanzeige im Display kann ausgeschaltet werden. **Anzeige**

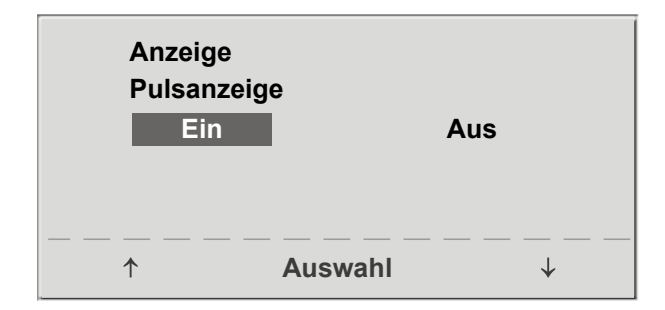

*Abbildung 8–33: Einstellen Pulsanzeige*

### **HF-Gurt Nummer**

Führen Sie das Training mit einem Brustgurt zur Herzfrequenzerfassung durch, muss die individuelle Gurt-Nummer in diesem Menüpunkt eingetragen werden. Die Nummer befindet sich auf der Rückseite des Gehäuses und dient zur eindeutigen Erkennung und Differenzierung.

Mit den Tasten (**↑ ↓**) können Sie zwischen den Menü Ansichten (Anzeigebereich) wechseln.

Ist die Anzeige HF-Gurt ausgewählt [\(siehe Abbildung 8–34\),](#page-46-0) so können Sie durch Drücken der Taste **↓** die erste Stelle der max. 8-stelligen Nummer einstellen. Mithilfe der Pfeiltasten kann die gewünschte Ziffer ausgewählt werden, durch Drücken der Taste Auswahl wird die gewählte Ziffer übernommen. Dieser Vorgang kann für alle Ziffern wiederholt werden bis die komplette Nummer eingegeben ist.

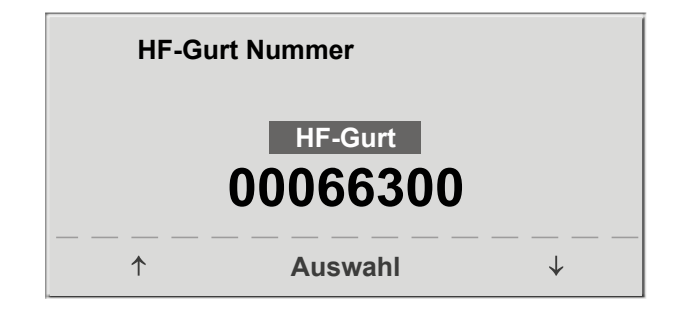

*Abbildung 8–34: HF-Gurt einstellen 1*

<span id="page-46-0"></span>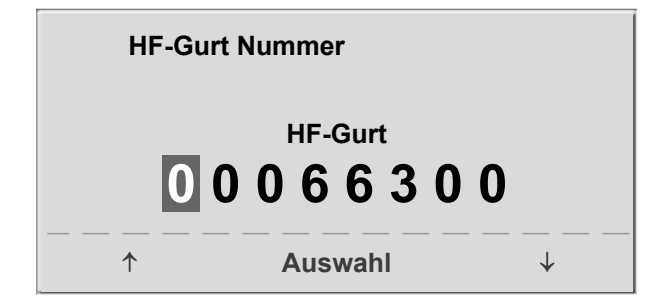

*Abbildung 8–35: HF-Gurt einstellen 2*

# **9 Bedieneinheit Typ T**

# **9.1 Einschalten**

Das Ergometer wird durch Drücken des Hauptschalters eingeschaltet (Kippschalter [  $1/0$  ]).

### **Hinweis**

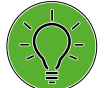

*• Während des Einschaltens und des Selbsttests darf nicht getreten werden.*

- *Die Blutdruckmanschette darf erst nach Einschalten des Ergometers und nach Ende des Selbsttests am Patienten angelegt werden.*
- *• Das Ergometer kann auch so konfiguriert sein, dass es sofort in einer bestimmten Betriebsart startet. In diesem Fall erscheint statt der Anzeige des Hauptmenüs der zugehörige Startbildschirm (z.B. für Ergometrie).*

Das Ergometer führt einen Selbsttest durch, anschließend erscheint das Hauptmenü.

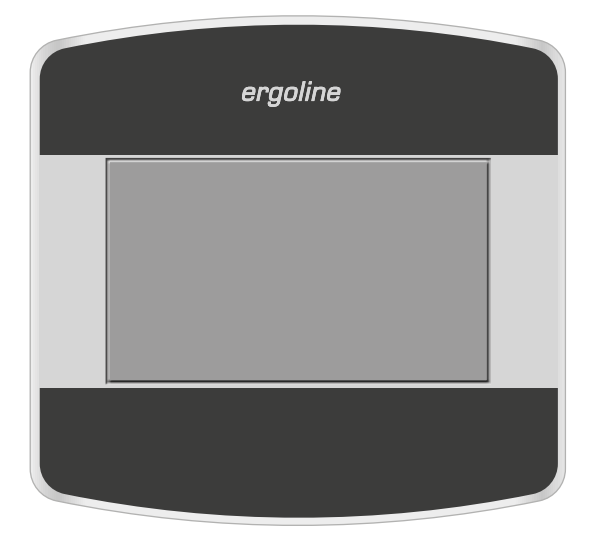

*Abbildung 9–1: Bedieneinheit Typ "T"*

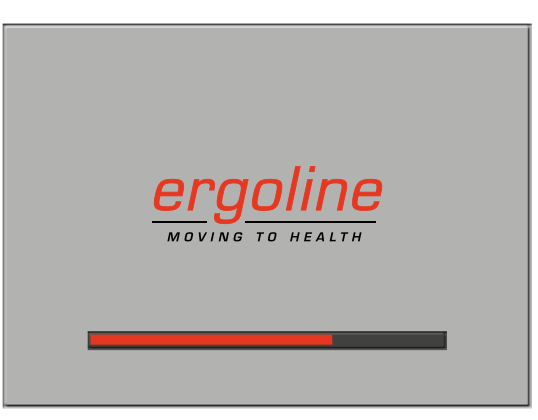

*Abbildung 9–2: Anzeige während des Selbsttests*

Die Bedienung der Ergometer-Software erfolgt über das berührungsempfindliche Display.

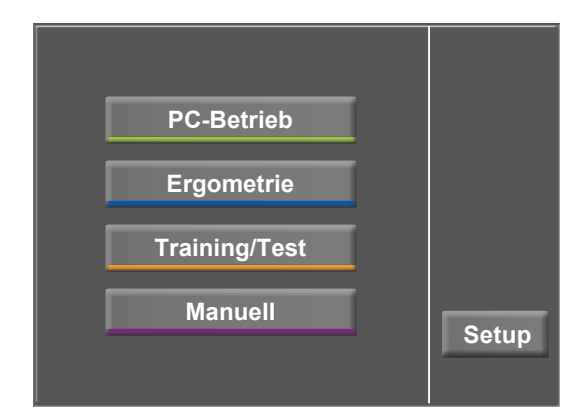

*Abbildung 9–3: Hauptmenü*

# **9.2 Betriebsarten Typ T**

Die Ergometer mit Bedieneinheit Typ T unterstützen die folgenden Betriebsarten:

### **PC-Betrieb**

Die gesamte Ergometer-Steuerung wird von einem externen Gerät (z.B. EKG-Schreiber, PC-EKG) übernommen – am Ergometer ist keine weitere Bedienung mehr möglich.

### **Ergometrie**

Das Ergometer führt selbständig das gewählte Ergometrieprogramm durch – die vorhandenen Programme (5 vorbelegte, editierbare Programme und 5 frei definierbare Programme) sind intern abgespeichert [\(siehe Abschnitt](#page-51-0)  ["Einstellungen editieren" auf Seite 50\)](#page-51-0).

#### **Training / Test**

Es stehen 20 frei definierbare Training /Test-Programme zur Verfügung [\(siehe Kapitel 9.2.3 "Training](#page-54-0) / Test" auf [Seite 53\)](#page-54-0).

### **Manuell**

Das Ergometer wird vollständig manuell gesteuert, d. h. alle Laständerungen werden durch den Anwender über das Display vorgenommen.

#### **Setup**

Dient zur Konfiguration des Ergometers. Der Button wird 2 Minuten nach dem Einschalten des Ergometers ausgeblendet. Der Zeitpunkt des Ausblendens kann im Servicemenü geändert werden.

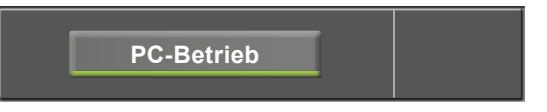

*Abbildung 9–4: Betriebsart "PC-Betrieb"*

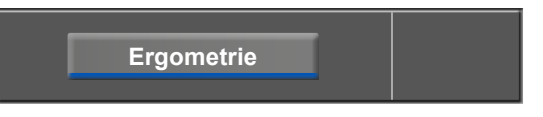

*Abbildung 9–5: Betriebsart "Ergometrie"*

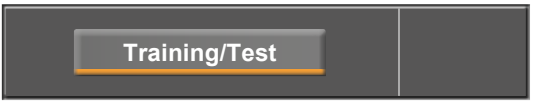

*Abbildung 9-6: Betriebsart "Training/Test"* 

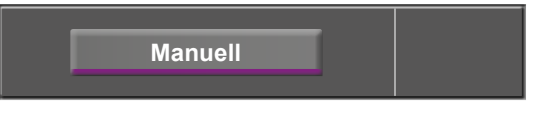

*Abbildung 9–7: Betriebsart "Manuell"*

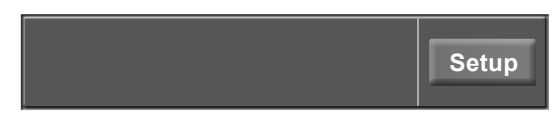

*Abbildung 9–8: Betriebsart "Setup"*

# **9.2.1 PC-Betrieb**

Nach Drücken der Taste [ PC-Betrieb ] erscheint die nebenstehende Anzeige, das Ergometer wartet auf Kommandos vom externen EKG-Gerät.

Sobald Kommandos vom steuernden EKG-Gerät, bzw. PC eintreffen, startet die Ergometrie und die entsprechenden Werte werden angezeigt.

In der Darstellung wird der Status für die drahtlose Verbindung (Bluetooth/WLAN), die Herzfrequenz (1/min), der Blutdruckwert (mmHg), die Sauerstoffsättigung in Prozent (%), die Dauer der Ergometrie (min : ss), die Pedalumdrehungen (1/min) sowie die aktuelle Belastung (W) angezeigt.

Die Beendigung der Ergometrie ist nur vom steuernden EKG-Gerät aus möglich.

Mit der Taste [ RR ] kann eine Blutdruckmessung gestartet werden. Eine laufende Messung wird durch erneutes Drücken der Taste [ RR ] abgebrochen.

### **EKG-Modus**

Durch Drücken der Taste [ EKG ] wechselt die Anzeige. Die Aufzeichnung der elektrischen Aktivitäten wird dargestellt. Die Amplitude (Verstärkung) ist über die Pfeiltasten [ $\blacktriangle$ ] und  $\left[\right.\leftarrow\right]$  einstellbar.

Die Pumpe für die Elektroden-Sauganlage wird über die Taste [  $1/0$  ] ein- bzw. ausgeschaltet.

Die Saugleistung kann durch Antippen der Taste [ I/0 ] von "niedrig" über "mittel" bis "hoch" eingestellt werden.

Zum Ausschalten der Pumpe muss die entsprechend angezeigte Taste [ niedrig ], [ mittel ] oder [ hoch ] für ca. 3 Sekunden gedrückt werden.

Alle Eingaben werden mit der Taste  $[\checkmark]$  bestätigt.

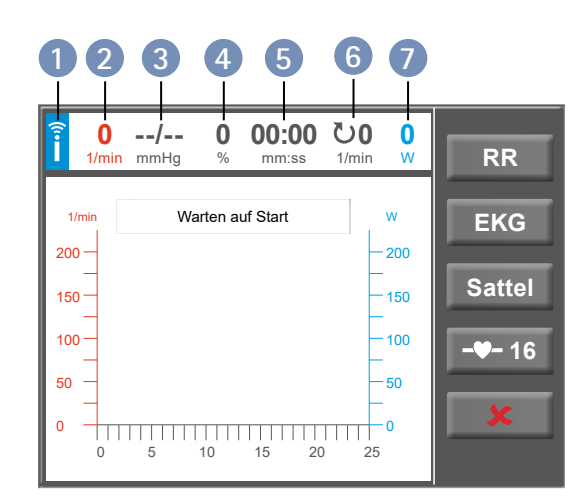

*Abbildung 9– 9: Anzeigebereich PC-Betrieb*

- **1** *Symbol für drahtlose Verbindung (Bluetooth/WLAN)*
- **2** *Herzfrequenz (1/min)*
- **3** *letzter Blutdruckwert (Systole /Diastole), bzw. während des Aufpumpens Manschettendruck*
- **4** *Sauerstoffsättigung*
- **5** *Dauer der Ergometrie (min :ss)*
- **6** *Pedalumdrehungen (1/min)*
- **7** *aktuelle Belastung (Watt)*

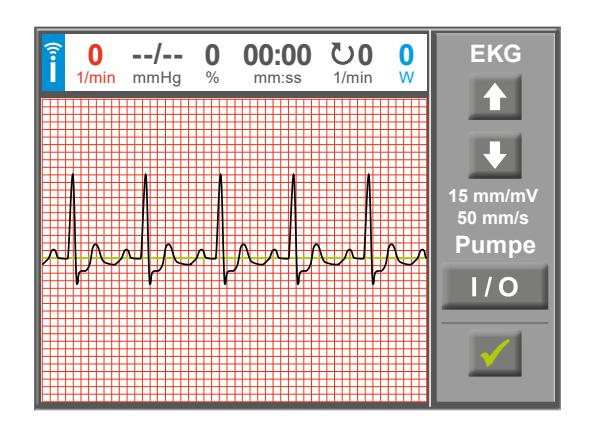

*Abbildung 9– 10: Anzeigebereich EKG*

# **Herzfrequenz-Messung**

Je nach Ausstattungsvariante des Ergometers zeigt das Display die Taste [ - ♥- ] an. Neben dem Symbol wird die Nummer des aktuell zugewiesenen Herzfrequenz-Gurtes angezeigt. Nach Drücken dieser Taste werden weitere Informationen angezeigt [\(siehe Abbildung 9](#page-50-0) – 12).

# **Warnung**

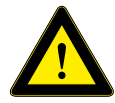

#### **Patientengefährdung**

*Herzfrequenz-Messsysteme können ungenau sein. Falsche oder fehlende Herzfrequenz-Daten können zu unzureichender Therapie bzw. übermässiger Belastung führen.*

Nach Drücken der Taste mit dem Zahlenwert [ **16** ] kann die Zuweisung des aktuellen Herzfrequenz-Gurtes geändert werden. **Bezeichnung PC-Betrieb**

Durch Drücken einer Zahl auf dem Bedienfeld wird der Gurt mit der entsprechenden ID zugewiesen. Für weitere Information zur Zuweisung von Herzfrequenz-Gurten [siehe](#page-69-0)  [Kapitel 9.2.6 "Setup",](#page-69-0) Abschnitt "HF-Gurt-Nummer" auf [Seite 74](#page-75-0).

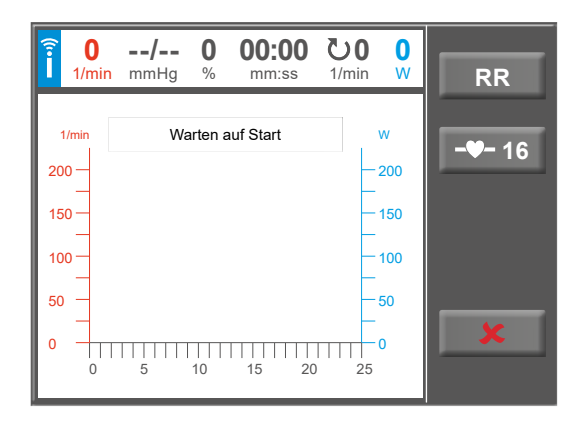

*Abbildung 9–11: Anzeigebereich PC-Betrieb mit zugewiesenem Herzfrequenz-Gurt*

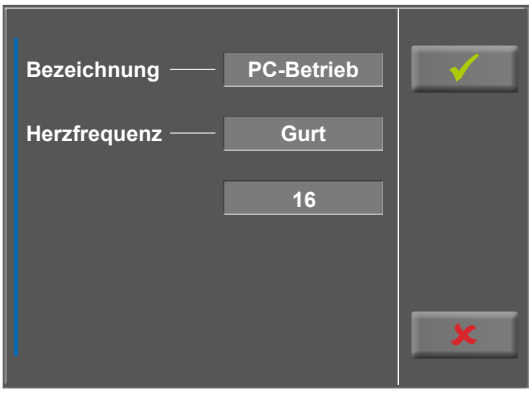

<span id="page-50-0"></span>*Abbildung 9–12: Informationen zugewiesener HF-Gurt*

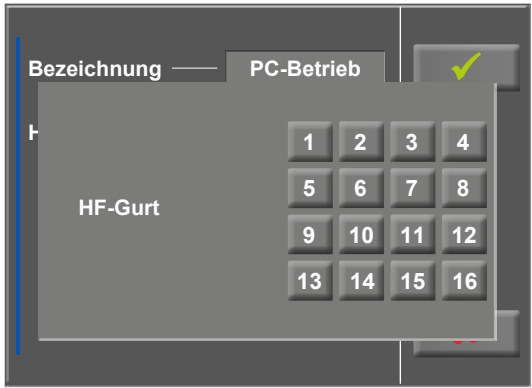

*Abbildung 9–13: Auswahl Herzfrequenz-Gurt*

# **9.2.2 Ergometrie**

Nach Drücken der Taste [ Ergometrie ] im Hauptmenü erscheinen die verschiedenen Ergometrieprogramme (5 vorbelegte, editierbare und 5 frei definierbare Programme) zur Auswahl.

Alle Programme sind editierbar (auch die 5 voreingestellten Programme).

#### **Hinweis**

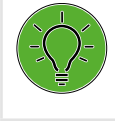

*Wird eines der 5 voreingestellten Programme editiert, so können diese Änderungen nicht gespeichert werden. Die Änderungen sind nur so lange gültig, bis das Ergometer ausgeschaltet wird.*

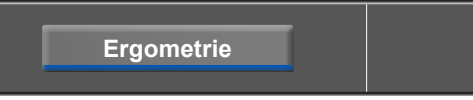

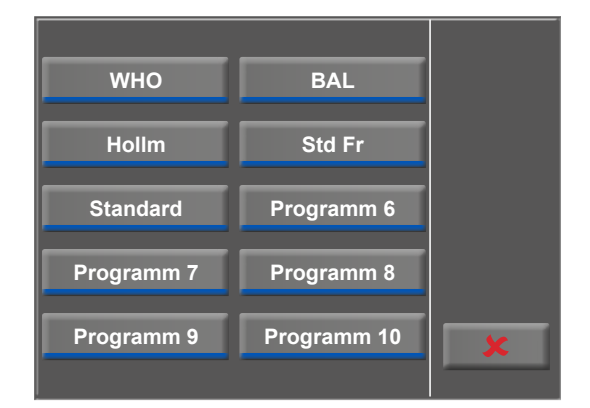

*Abbildung 9– 14: Menü Ergometrie*

# <span id="page-51-0"></span>**Einstellungen editieren**

Tippen Sie auf ein Programm, werden die verfügbaren Parameter angezeigt.

Alle Programme können während des Betriebs modifiziert werden (außer im PC-Betrieb).

Eine dauerhafte Speicherung anwenderdefinierter Programme ist nur über die Taste [ Setup ] im Hauptmenü möglich [\(siehe Kapitel 9.2.6 "Setup",](#page-69-0) [Abschnitt "Pro](#page-72-0)[gramme" auf Seite 71\).](#page-72-0)

Durch Drücken der Taste [  $\blacklozenge$  2. ] erhält man eine detailierte Liste der Ergometrie-Parameter, z.B.:

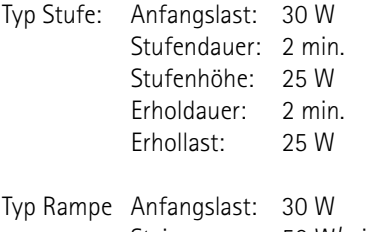

Steigung: 50 W/min. Erholdauer: 2 min. Erhollast: 25 W

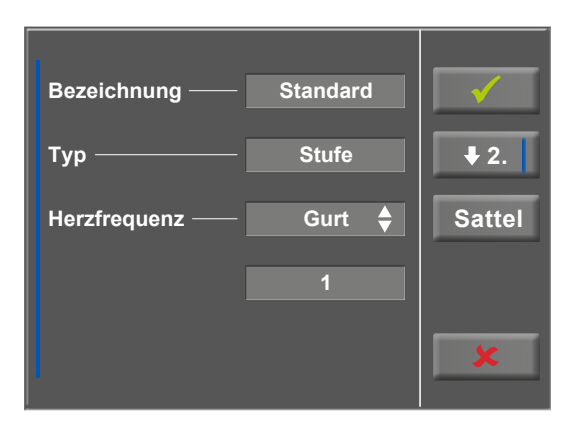

*Abbildung 9– 15: Ergometrie – Programmparameter ändern 1*

### **Hinweis**

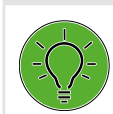

**Die Parameter des Programm-Typs "Rampe" sind** *nicht editierbar.*

Mit der Taste [ Edit ] können Sie die einzelnen Programmparameter verändern. Sie überschreiben das Programm.

Im Einstellmenü können folgende Parameter verändert werden:

- die Anfangslast (von 6 Watt bis 100 Watt),
- die Stufendauer (von 1 min bis 30 min),
- die Stufenhöhe (von 1 Watt bis 400 Watt).

Mit der Taste [ $\bigstar$ 2.] gelangen Sie eine Ebene tiefer in das Menü und können folgende Parameter variieren:

- die Erhollast (von 6 Watt bis 100 Watt) sowie
- die Erholdauer (von 1 min bis 30 min).

Mit der Taste [  $\blacklozenge$  1. ] kehren Sie zur vorherigen Anzeigeebene zurück.

Tippen Sie auf ein hellgraues Feld, z. B. bei "Anfangslast", öffnet sich ein Untermenü mit Eingabefeld und Ziffernblock. Über den Ziffernblock können Sie Werte direkt eingeben.

Bestätigen Sie Ihre Eingabe mit der Taste [√]. Möchten Sie die Eingabe verwerfen, drücken Sie die Taste [ $\bigstar$ ].

Andere Parameter können Sie genauso ändern, Sie überschreiben das aufgerufene Programm.

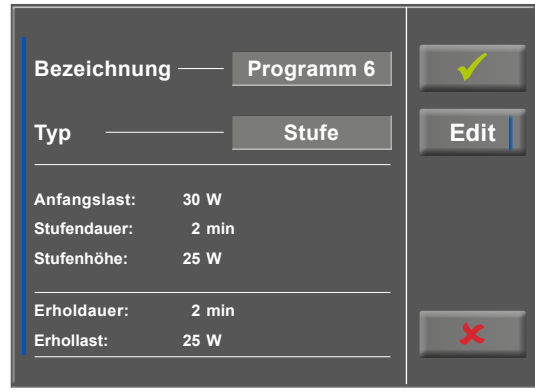

*Abbildung 9–16: Ergometrie – Programmparameter ändern 2*

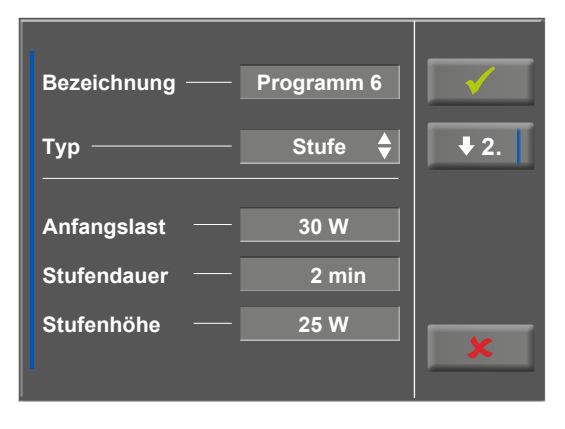

*Abbildung 9–17: Ergometrie – Programmparameter ändern 3*

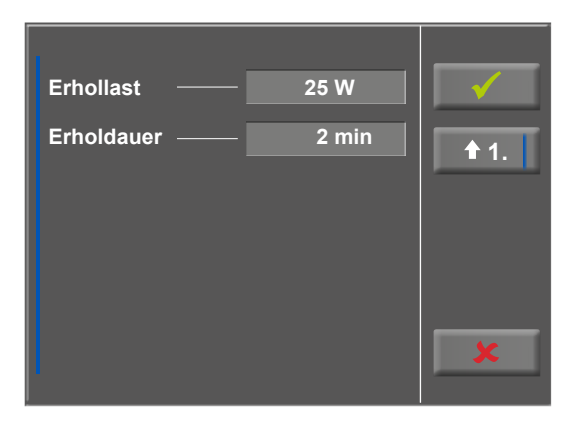

*Abbildung 9–18: Ergometrie – Anfangslast 1*

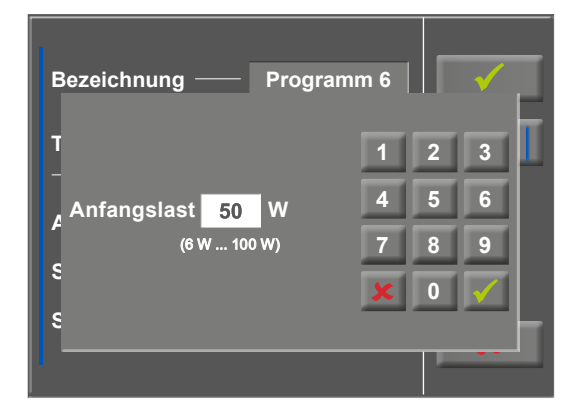

*Abbildung 9–19: Ergometrie – Anfangslast 2*

Tippen Sie nach Bestätigung erneut die Taste [√] wechselt die Anzeige. Sobald Sie die Taste [ Start ] auf dem Display berühren, beginnt das Training. Die gesamte Steuerung erfolgt nun über das Programm, die aktuellen Werte werden angezeigt.

Drücken Sie die Taste [ konst. ] wird die andauernde Belastung ohne Unterbrechung bei gleichbleibender Intensität durchgeführt.

Die Last ändern Sie über die Tasten [ +5 W ] und [ –5 W ]. Die Wattzahl kann individuell eingestellt werden [\(siehe](#page-69-0)  [Kapitel 9.2.6 "Setup",](#page-69-0) [Abschnitt "Laständerung" auf Seite 69\).](#page-70-0)

# **Programm beenden**

Das Programm wird nach vollständigem Ablauf des definierten Ergometrieprogramms automatisch beendet.

Ein vorzeitiger, manueller Abbruch ist über [ Stop ] jederzeit möglich. Sie wechseln zunächst in die Erholphase.

Tippen Sie erneut auf [ Stop ] wird das Training beendet.

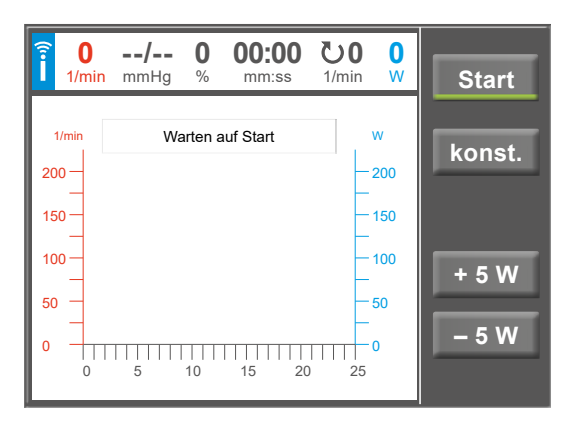

*Abbildung 9– 20: Ergometrie – Programm starten*

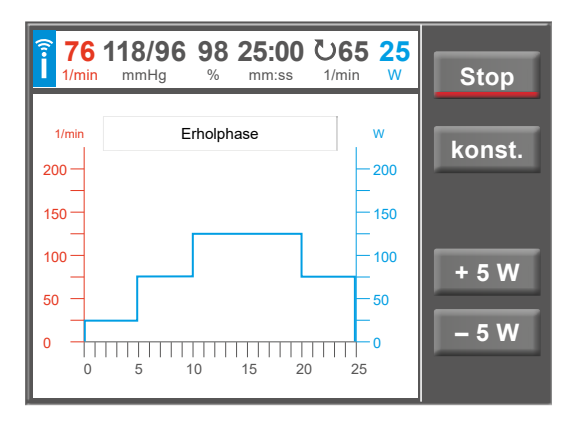

*Abbildung 9– 21: Ergometrie – Programm beenden 1*

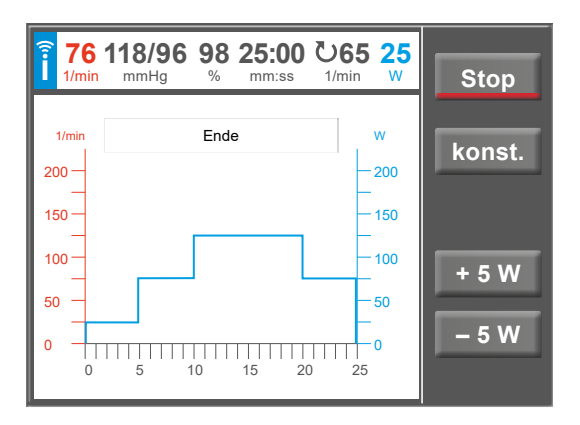

*Abbildung 9– 22: Ergometrie – Programm beenden 2*

# <span id="page-54-0"></span>**9.2.3 Training/ Test**

Um mit dem Ergometer Trainings- bzw. Test-Programme zu absolvieren, müssen diese im Vorfeld unter dem Hauptmenüpunkt Setup erstellt werden [\(siehe Kapitel 9.2.6](#page-69-0)  ["Setup" auf Seite 68\).](#page-69-0)

Nachdem diese einmalig erstellt wurden, können die definierten Tests/Trainings über den Hauptmenüpunkt Training/ Test für den einzelnen Patienten weiter editiert werden.

Alle angezeigten Programme sind vor dem Starten des Programms editierbar.

#### *Definitionen:*

Ein Training (Puls, Konstant, Intervall, Intervall HF) definiert sich durch die Phasen

- Aufwärmen,
- Training,
- Erholung.

Ein Test (Rampentest, PWC) definiert sich durch die Phasen

- Aufwärmen,
- Test,
- Erholung.

Je nach gewähltem Programm-Typ sind folgende Programmschritte definiert (siehe Tabelle [auf Seite 54](#page-55-0)).

**Training/Test**

# **Hinweis**

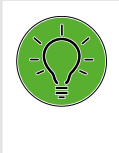

*Alle Ergebnisse der Testverfahren und daraus resultierende Werte dürfen lediglich als Vorschläge betrachtet werden. Für Diagnose und Therapie ist die Kontrolle und Beurteilung der Ergebnisse durch einen qualifizierten Arzt unerlässlich.*

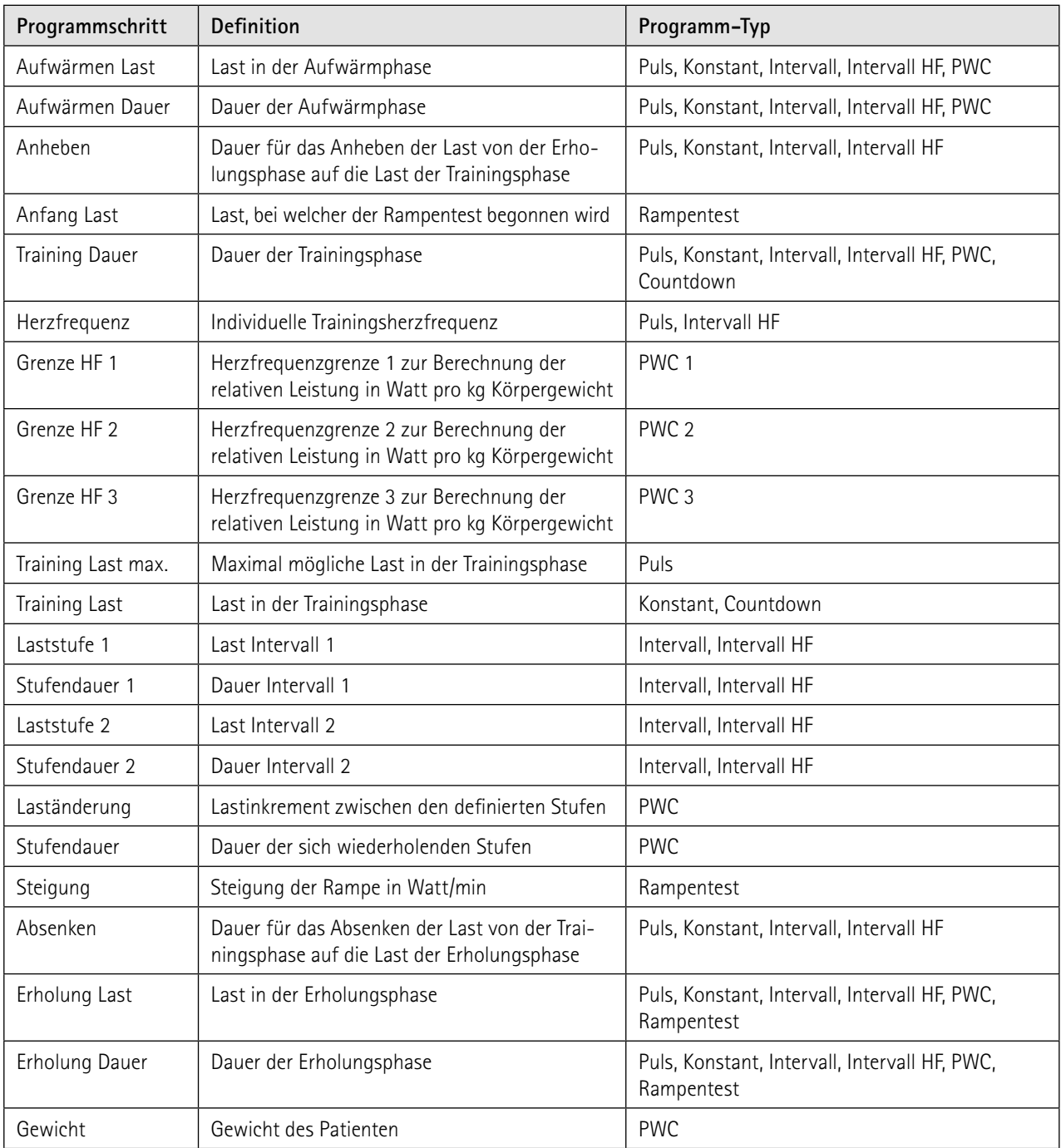

# <span id="page-55-0"></span>**Verfügbare Programmschritte /Definition des Programmschritts/Verwendung im Programm-Typ**

Nach Drücken der Taste [ Training/Test ] im Hauptmenü erscheinen die definierten Training/Test Programme. **Training/Test**

Es stehen 20 verschiedene Programme zur Auswahl:

- 
- Puls Rampentest
	- Konstant PWC Test 1
- Intervall PWC Test 2
	- Intervall HF PWC Test 3
- Countdown
- 
- 
- 
- 
- 
- 
- 
- 
- 
- 

Wählen Sie das gewünschte Programm durch Drücken der entsprechenden Taste aus.

Durch Drücken der Taste [ EDIT ] gelangen Sie in die erste Eingabe-Ebene des Programmes.

Unter *Herzfrequenz* können Sie nun aus den verfügbaren HF-Gebern wählen.

Möglich sind:

- HF-Gurt (Auswahl Gurt-ID notwendig)
- EKG (Sauganlage An/Aus wenn verfügbar)
- Polar

### **Hinweis**

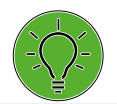

*Bitte beachten Sie, dass die ausgewählte Gurt-ID mit der des für den Patienten verwendeten Gurtes übereinstimmt.*

Die weiteren Editier-Möglichkeiten sind abhängig vom gewählten Programm-Typ und werden nachfolgend bei den einzelnen Test- bzw. Trainings-Programmen beschrieben.

Grundsätzlich gelangen Sie durch Drücken der Taste [ Edit ] in die erste Ebene des Programmes.

Sind bei einem Programm-Typ mehrere Eingabe-Ebenen vorhanden, gelangen Sie durch Drücken der entsprechenden Ziffern-Taste eine Ebene tiefer **2.** bzw. höher **1**2.

Erfordert ein Programmparameter die Eingabe numerischer oder alphanumerischer Zeichen, öffnet an entsprechender Stelle ein Ziffernblock bzw. eine Tastatur.

Mit der Taste [ ✔ ] bestätigen Sie die Eingaben.

Im Folgenden werden die einzelnen Programm-Type genau beschrieben.

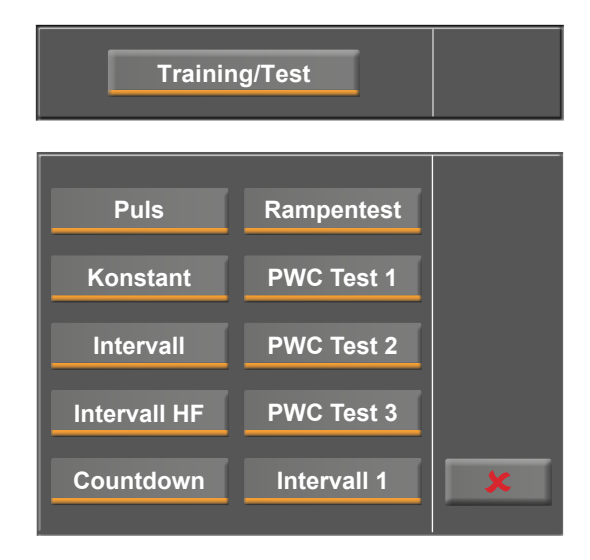

*Abbildung 9–23: Auswahl Training / Test*

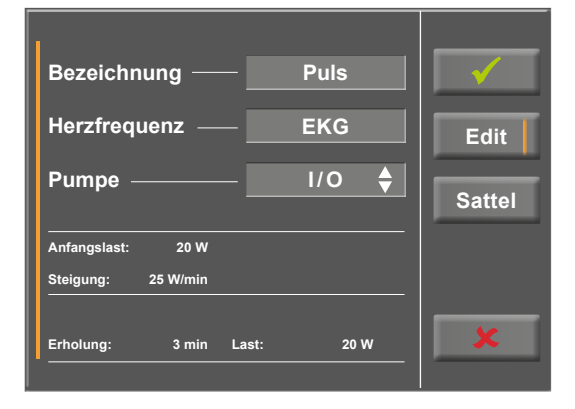

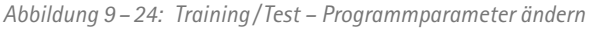

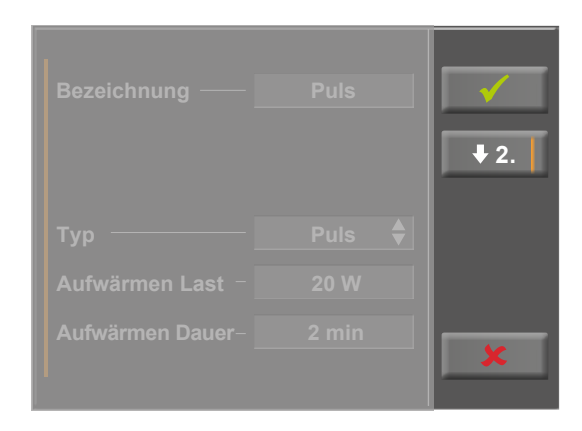

*Abbildung 9–25: Eingabe-Ebene wechseln*

### **Puls**

Bei einem HF-gesteuerten Training wird die Last solange erhöht bis die vorgegebene Trainings-Herzfrequenz erreicht wird. Ist die Herzfrequenz des Patienten höher als die Trainings-Herzfrequenz, wird die Last verringert.

Die eingetragene Training Last max. sollte individuell für den Patienten bestimmt sein.

Die eingetragene Herzfrequenz sollte individuell für den Patienten bestimmt sein.

Für das Training "Puls" können im Setup weitere Einstellungen bzgl. der Regelung vorgenommenen werden (s. auch [Abbildung 9](#page-76-0) – 79 [auf Seite 75\)](#page-76-0).

#### **Warnung**

### **Patientengefährdung**

*Herzfrequenz-Messsysteme können ungenau sein. Falsche oder fehlende Herzfrequenz-Daten können zu unzureichender Therapie bzw. übermässiger Belastung führen.*

### **Vorsicht**

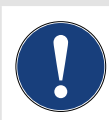

*Fällt die Herzfrequenz während einem pulsgesteuerten Training aus oder es wird der Wert 0 angezeigt, wird die Last schrittweise auf 0 Watt geregelt.*

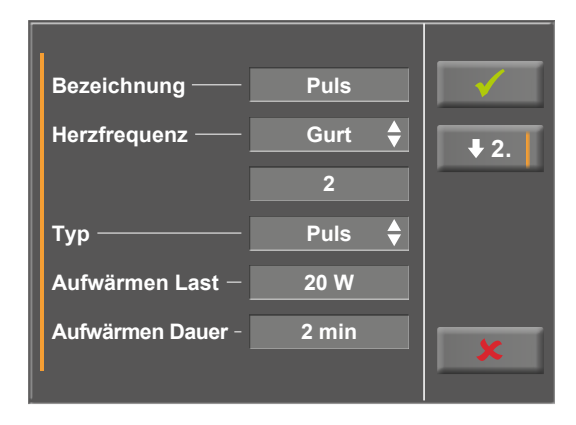

*Abbildung 9– 26: Programm-Typ Puls – Ebene 1*

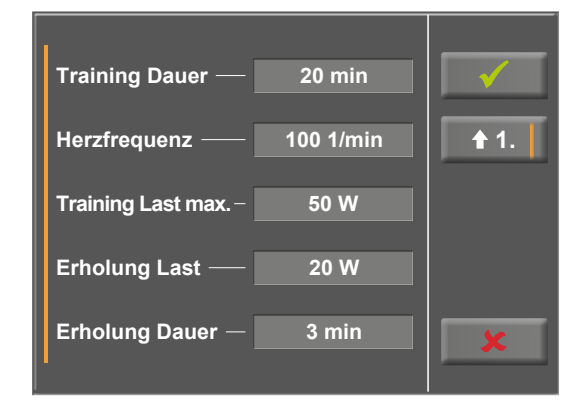

*Abbildung 9– 27: Programm-Typ Puls – Ebene 2*

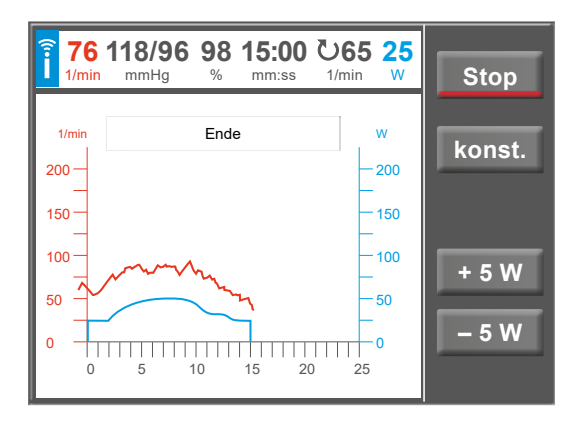

*Abbildung 9– 28: Beispiel Herzfrequenz gesteuertes Training*

### **Konstant**

Bei einem Konstant Last Training wird kontinuierlich mit der vorgegebenen Trainingslast trainiert.

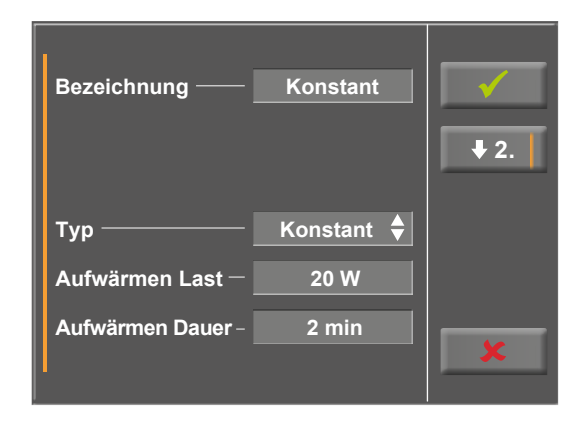

*Abbildung 9–29: Programm-Typ Konstant – Ebene 1*

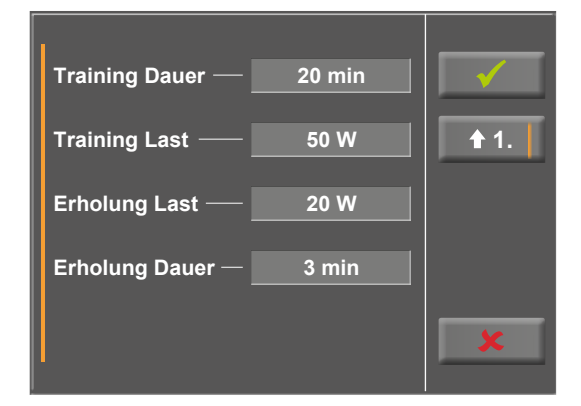

*Abbildung 9–30: Programm-Typ Konstant – Ebene 2*

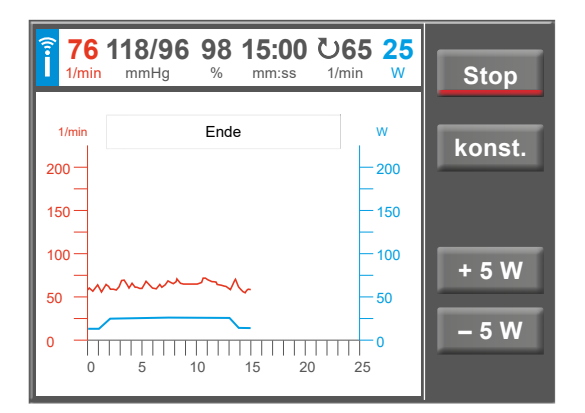

*Abbildung 9–31: Beispiel Konstant Last Training*

### **Intervall**

Bei einem Intervalltraining wird, basierend auf der Dauer der definierten Laststufen, immer zwischen Laststufe 1 und Laststufe 2 die Last gewechselt.

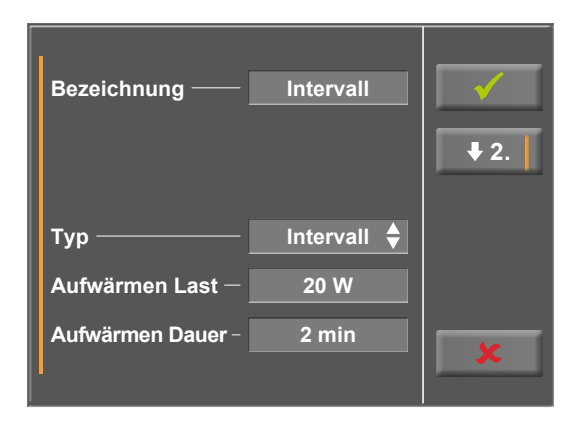

*Abbildung 9–32: Programm-Typ Intervall – Ebene 1*

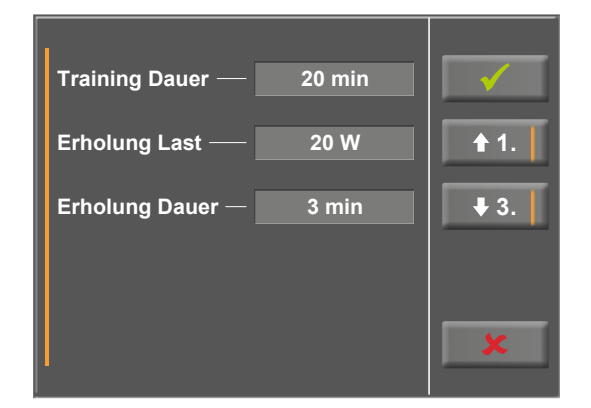

*Abbildung 9–33: Programm-Typ Intervall – Ebene 2*

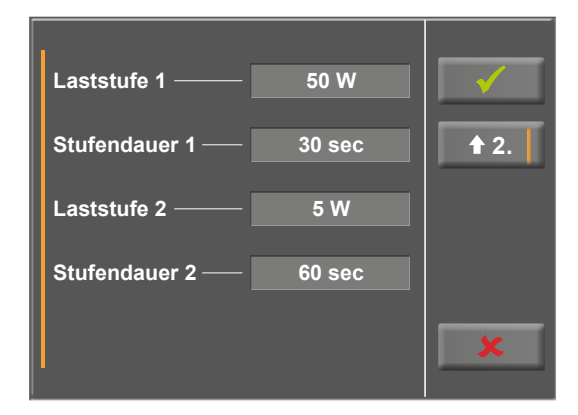

*Abbildung 9–34: Programm-Typ Intervall – Ebene 3*

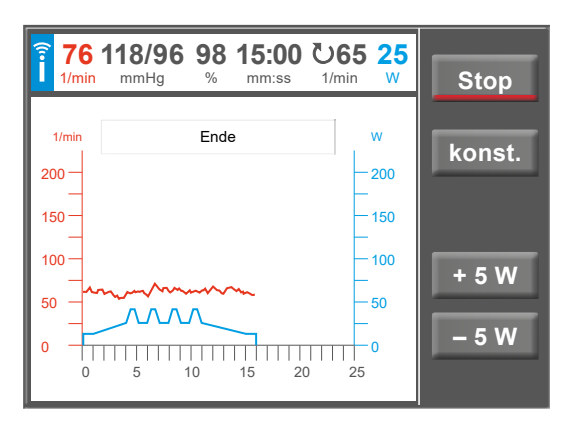

*Abbildung 9–35: Beispiel Intervalltraining*

### **Intervall HF**

Das Herzfrequenz überwachte Intervall-Training bietet die Möglichkeit, eine automatische Anpassung der Laststufen im Verlauf eines Trainings zu definieren.

Die Überwachung der Herzfrequenz erfolgt mittels einer definierten Herzfrequenz-Ober- und Untergrenze. Diese setzt sich aus der Summe von Trainings-Herzfrequenz (Trng.-HF) sowie der "Schwelle" zusammen.

- Obergrenze  $=$  Trng.-HF + Schwelle
- Untergrenze  $=$  Trng.-HF Schwelle

Wird die Trainingsherzfrequenz "Obergrenze" an der fallenden Flanke eines Intervalls über einen bestimmten Zeitraum (Parameter "Verzögerung") kontinuierlich überschritten, wird der nächste Belastungsblock heruntergeregelt.

Wird die Trainingsherzfrequenz "Untergrenze" an der fallenden Flanke eines Intervalls über einen bestimmten Zeitraum (Parameter "Verzögerung") kontinuierlich unterschritten, wird der nächste Belastungsblock hochgeregelt. Dies funktioniert nur, wenn vorher schon eine Lastreduktion stattgefunden hat, da die im Intervall angegebene Last die maximal mögliche Last im Training darstellt.

Die eingetragene Herzfrequenz sollte individuell für den Patienten bestimmt sein.

(Siehe auch [Abschnitt "HF-Überwachung" auf Seite 77\)](#page-78-0).

# **Warnung**

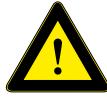

#### **Patientengefährdung**

*Herzfrequenz-Messsysteme können ungenau sein. Unkorrekter und /oder verbotener Gebrauch und / oder Übertraining können zu ernsthaften Verletzungen oder sogar Tod führen. Bei Schwindelgefühl ist* 

*das Training sofort abzubrechen.*

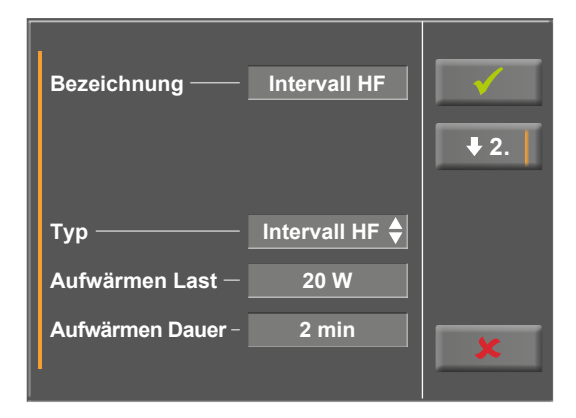

*Abbildung 9–36: Programm-Typ Intervall HF – Ebene 1*

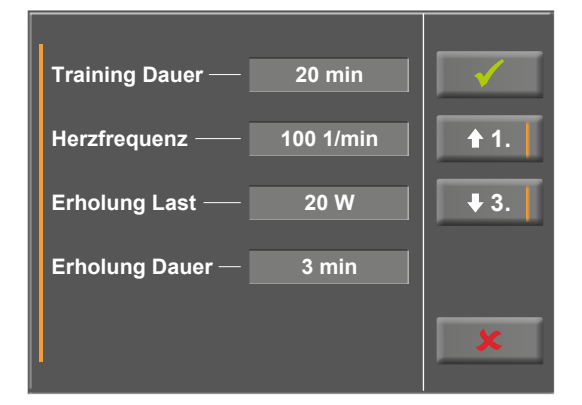

*Abbildung 9–37: Programm-Typ Intervall HF – Ebene 2*

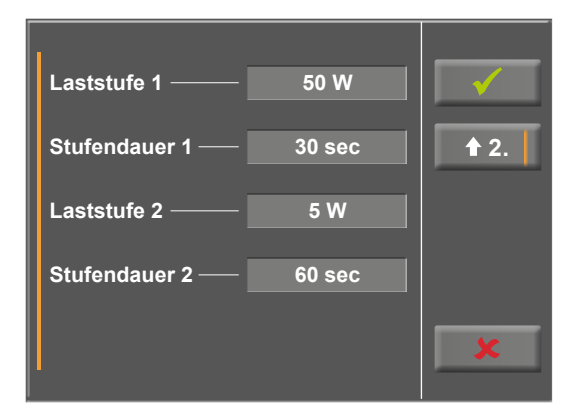

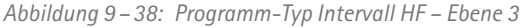

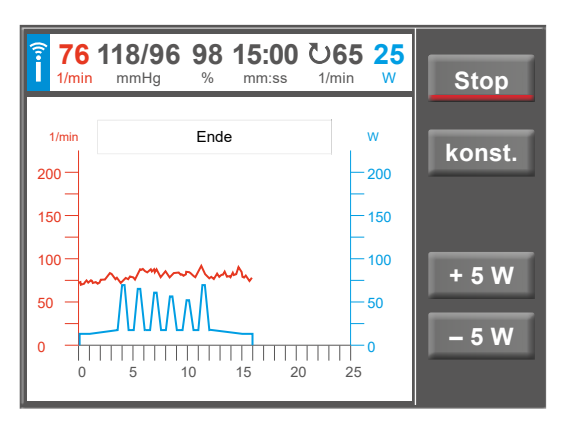

*Abbildung 9–39: Beispiel Intervalltraining HF*

### **Countdown**

Unter "Coutdown" wird ein Konstant-Last-Training bei ablaufender Zeit definiert. Die Trainingsdauer sowie die Trainingslast können vor Start des Trainings editiert werden. Die Trainingslast kann ebenfalls im gestarteten Training manuell angepasst werden.

Das Training wird nach Ablauf des Countdowns automatisch beendet.

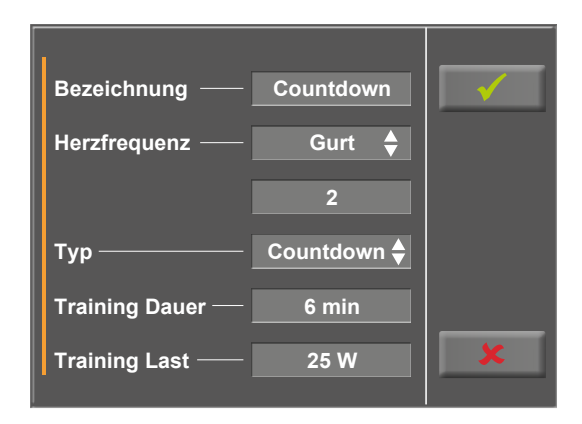

*Abbildung 9–40: Programm-Typ Countdown*

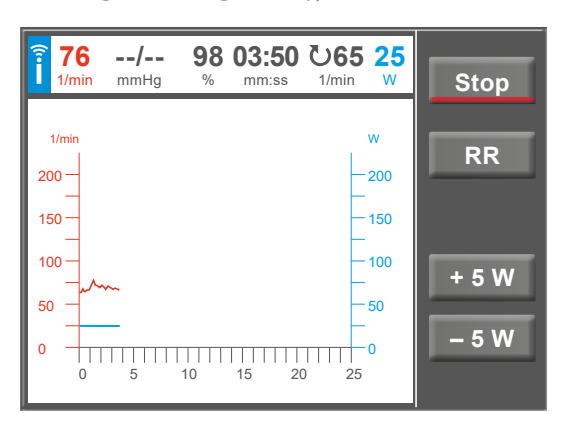

*Abbildung 9–41: Beispiel Countdown*

### **Rampentest**

Der Rampentest steigert die Last kontinuierlich (nach Festlegung des Wertes der Steigung) bis zum manuellen Wechsel in die Erholung.

### **Hinweis**

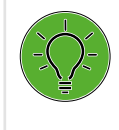

*Alle Ergebnisse der Testverfahren und daraus resultierende Werte dürfen lediglich als Vorschläge betrachtet werden. Für Diagnose und Therapie ist die Kontrolle und Beurteilung der Ergebnisse durch einen qualifizierten Arzt unerlässlich.*

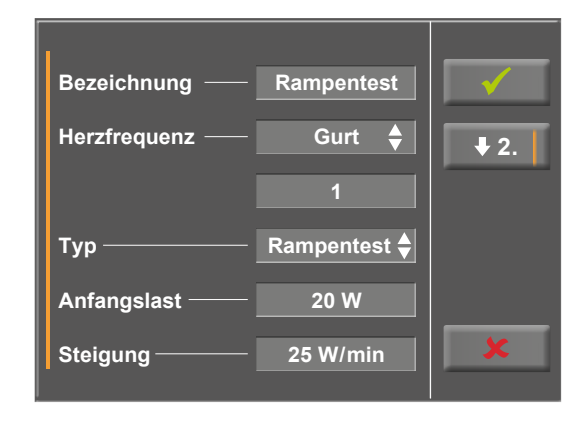

*Abbildung 9–42: Programm-Typ Rampentest – Ebene 1*

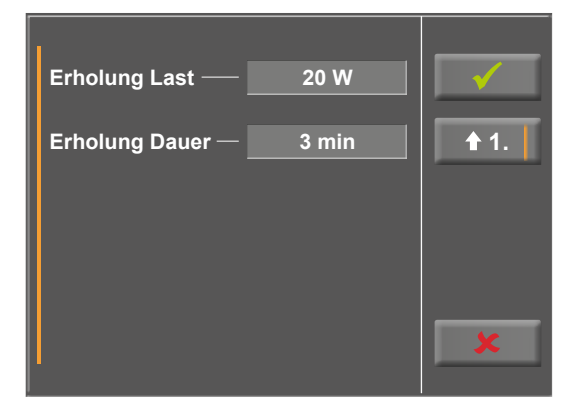

*Abbildung 9–43: Programm-Typ Rampentest – Ebene 2*

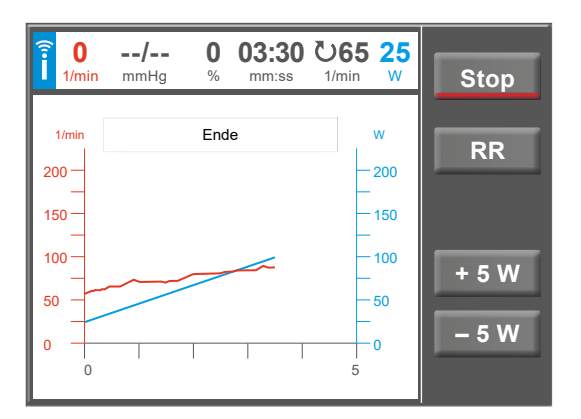

*Abbildung 9–44: Beispiel Rampentest*

### **PWC Test**

Der PWC Test ist nur mit einem kontinuierlichen HF-Geber (HF-Gurt, EKG, SpO2) möglich.

Es stehen insgesamt drei PWC Tests zur Verfügung.

Die vorgegebenen Parameter können der Tabelle in [Kapi](#page-88-1)[tel 13.6 auf Seite 87](#page-88-1) entnommen werden.

Die Belastung wird bei diesem Test bis zu einer vorher festgelegten Herzfrequenz kontinuierlich in Schritten gesteigert. Die Stufe, in der die höchste Herzfrequenz überschritten wird, wird bis zum Ende des Belastungs-Intervalls absolviert, danach wird in die Erholungsphase geschaltet.

Es erfolgt die Berechnung der relativen Leistungsfähigkeit in Watt pro Kilogramm Körpergewicht gemäß der Definition der Herzfrequenzgrenzen im Programm-Typ.

Für die korrekte Berechnung der relativen Leistungsfähigkeit ist es notwendig das Körpergewicht [Gewicht] des Patienten einzugeben.

Für die Berechnung der relativen Leistungsfähigkeit ist es notwendig den PWC Test komplett bis zur höchsten definierten Herzfrequenz Grenze zu absolvieren.

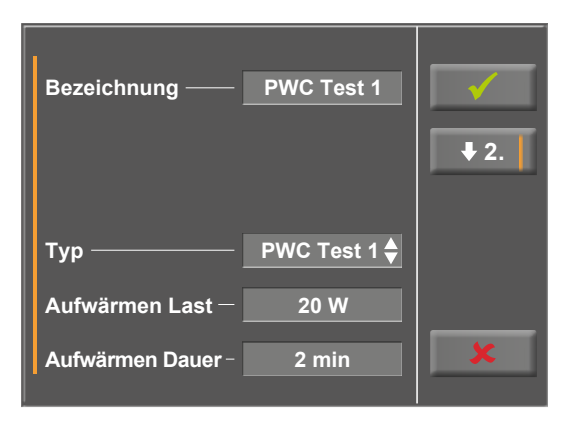

*Abbildung 9–45: Programm-Typ PWC Test – Ebene 1*

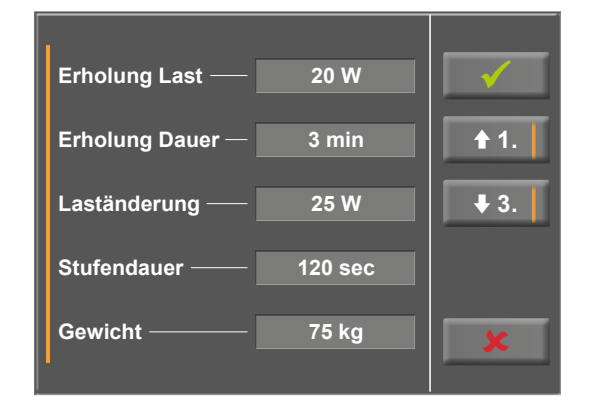

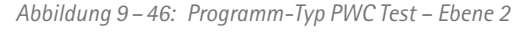

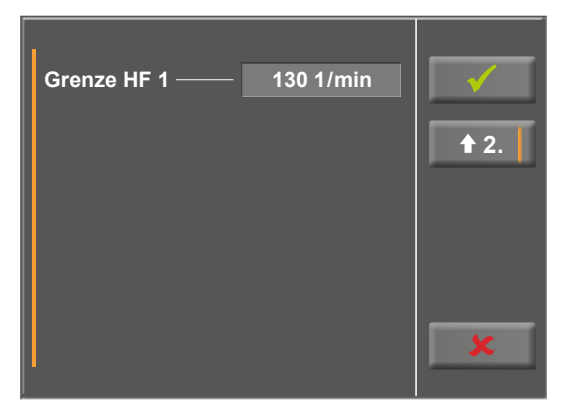

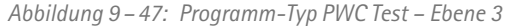

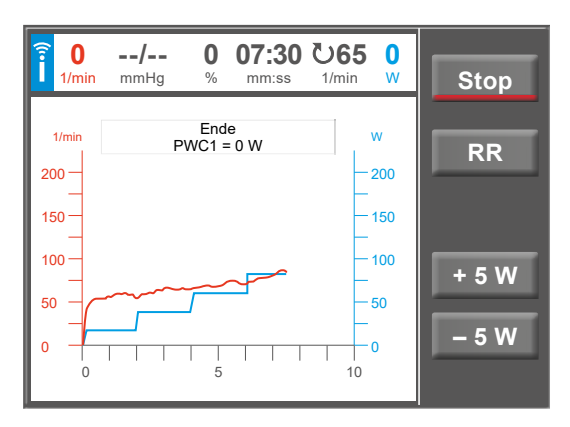

*Abbildung 9–48: Beispiel PWC Test*

# **9.2.4 Training mit Chipkarte**

Alternativ zu den im Ergometer gespeicherten Trainingsprogrammen, können Trainingsprogramme auch von einer Chipkarte geladen werden.

Die Trainingsprogramme werden mithilfe einer PC-Software ("ergoline opticare basic") auf die Chipkarte geschrieben.

Nach Abschluss des Trainings speichert das Ergometer den vollständigen Trainingsverlauf (inkl. der Lastkurve und der Herzfrequenzkurve) auf der Chipkarte ab – die Daten können später am PC ausgewertet werden.

Es stehen drei unterschiedliche Chipkarten-Modi zur Verfügung:

- 1. Chipcard possible
- 2. Chipcard only
- 3. Only CPC + Memory

Der gewünschte Modus kann im Service-Menü eingestellt werden.

# **Modus "Chipcard possible"**

Im Modus "Chipcard possible" sind die Betriebsarten *Manuell* und *Countdown* verfügbar. Im Modus "Chipcard only" sind diese Betriebsarten nicht verfügbar.

# **Starten mit Chipkarten-Trainingsprogrammen**

Die beschriebene Trainingskarte in den Chipkarten-Leser (rechts seitlich an der Bedieneinheit) stecken – der goldfarbene Chip auf der Trainingskarte muss dabei nach unten zeigen.

Die Betriebsart "Training" wählen und mit **Start** bestätigen.

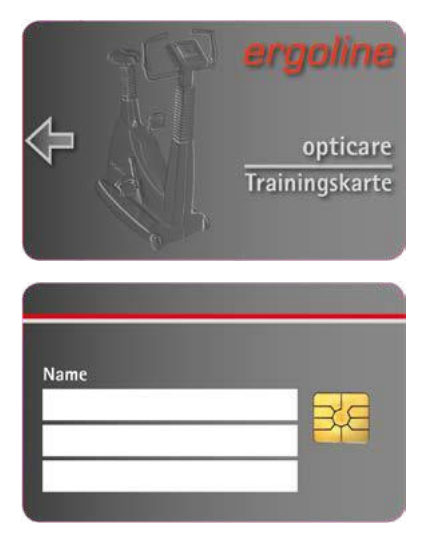

*Abbildung 9–49: Ergoline Trainings-Chipkarte*

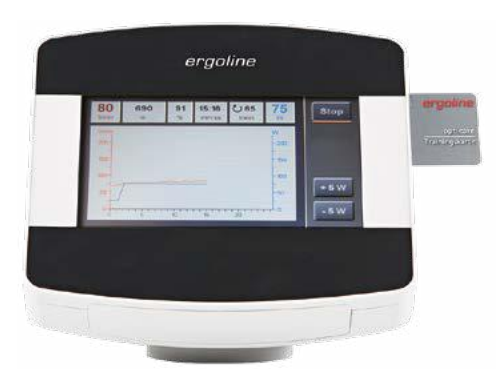

*Abbildung 9–50: Chipkartenleser*

Gewicht angezeigt.

Das Ergometer schaltet auf Chipkarten-Betrieb und liest die Daten von der Karte ein.

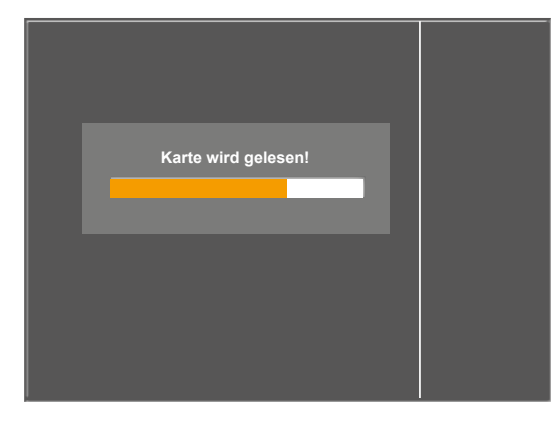

Zuerst wird der Name und das auf der Karte gespeicherte

Das aktuelle Gewicht kann mithilfe eines Ziffernblocks eingegeben werden.

Nach Betätigen der Taste [√] werden die auf der Karte gespeicherten Trainingsprofile angezeigt.

Das gewünschte Training auswählen und mit **Start** bestätigen.

Der Ablauf eines Chipkarten-Trainings ist identisch mit dem Ablauf der im Ergometer hinterlegten Trainingsprogramme.

# **Beenden des Trainings**

Nach Beenden des Trainings (automatisch nach Ablauf der programmierten Erholphase oder manuell durch Drücken der Taste Stop) kann eingegeben werden, wie anstrengend das abgelaufene Training empfunden wurde. Mit den Pfeiltasten kann von "sehr sehr leicht" bis "sehr sehr schwer" ausgewählt werden.

Die Eingabe durch Drücken der Taste [√] bestätigen.

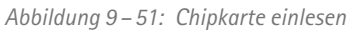

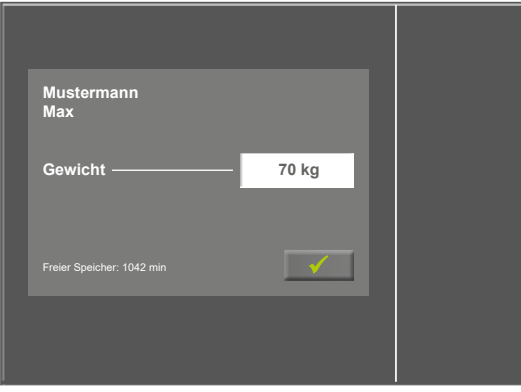

*Abbildung 9–52: Gewicht einstellen*

### **Hinweis**

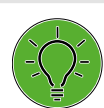

*Die auf der Karte gespeicherten Trainingsprofile können NICHT verändert werden – eine Anzeige der Werte ist aber möglich.*

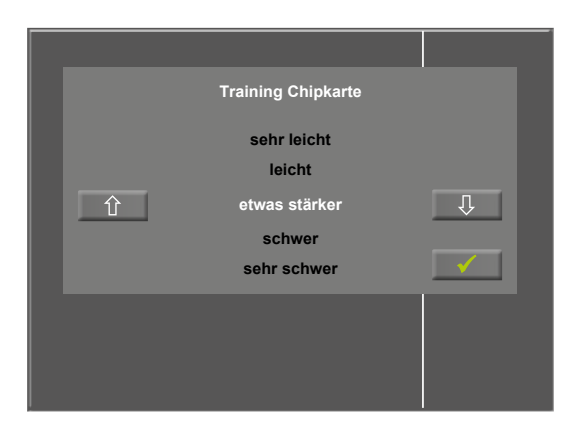

*Abbildung 9–53: Anstrengung eingeben*

Anschließend werden die Daten des Trainings auf die Chipkarte geschrieben und stehen damit dem Auswertungsprogramm (opticare basic) zur Verfügung.

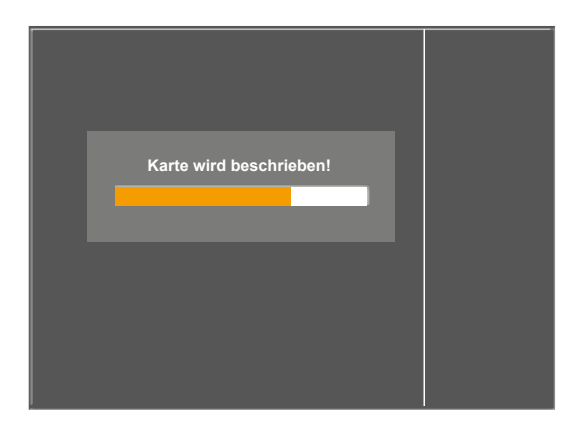

*Abbildung 9–54: Chipkarte beschreiben*

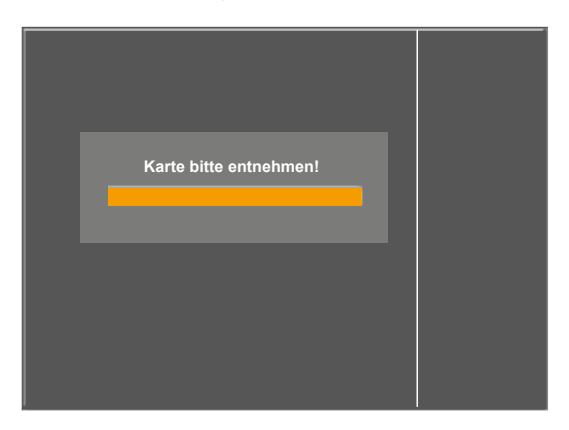

*Abbildung 9–55: Chipkarte entnehmen*

Nachdem die Karte beschrieben wurde, wird zum Entnehmen der Chipkarte aufgefordert.

Die Chipkarte aus der Bedieneinheit des Ergometers ziehen.

Nachdem die Karte entnommen wurde, erscheint wieder das Hauptmenü des Ergometers.

# **Modus "Only Chipcard"**

Ist dieser Modus gewählt, sind ausschließlich Trainings mit Chipkarte möglich.

Die Trainings werden in der Regel von Ärzten /Therapeuten definiert und auf der Chipkarte gespeichert.

Die Trainingsergebnisse werden direkt wieder auf der Chipkarte gespeichert.

### **Modus "Only Chipcard + Memory"**

Dieser Modus ist fast identisch mit dem Modus "Only Chipcard" (siehe oben).

In diesem Modus können zusätzlich Trainingsergebnisse im Speicher des Ergometers "zwischengespeichert" werden.

Praktischer Ablauf:

- 1) Es wird vom Arzt/Therapeut mit der opticare-Software eine Chipkarte erstellt. Diese Karte beinhaltet Patientenangaben und ein definiertes Trainingsprogramm, das individuell auf den Patienten abgestimmt ist.
- 2) Der Patient steckt die Chipkarte am Ergometer ein und absolviert sein Training. Die Trainingsergebnisse werden direkt auf der Chipkarte gespeichert.
- 3) Der Patient teilt die Ergebnisse dem Arzt/Therapeuten mit. Spätestens wenn die Chipkarte voll ist, übergibt der Patient die Chipkarte an den Arzt/Therapeuten.
- 4) Der Arzt/Therapeut analysiert die Trainingsergebnisse und ändert gegebenenfalls das Trainingsprogramm.
- 5) Während die Chipkarte beim Arzt/Therapeut zur Analyse der Trainingsergebnisse ist, kann der Patient weiterhin trainieren. Die Trainingsergebnisse werden im Speicher des Ergometers gespeichert.
- 6) Sobald ein Trainingsergebnis im Speicher des Ergometers gespeichert wurde, ist der Patient "eingeloggt", d.h. die Chipkarte eines anderen Patienten wird nicht akzeptiert.
- 7) Der Arzt/Therapeut übergibt die analysierte Chipkarte mit eventuell geändertem Trainingsprogramm und den gelöschten Trainingsergebnissen dem Patienten.
- 8) Der Patient steckt die Chipkarte am Ergometer ein. Als Erstes werden die Trainingsergebnisse aus dem Speicher des Ergometers auf der Chipkarte gepeichert. Anschließend wird das vom Arzt/Therapeuten geänderte Trainingsprogramm importiert.
- 9) Der Patient trainiert mit den neuen, geänderten Trainingsprogramm. Die Trainingsergebnisse werden wieder direkt auf der Chipkarte gespeichert.
- 10) Dieser Vorgang kann ab Punkt 3) beliebig oft wiederholt werden.

# **9.2.5 Manuell**

In diesem Menü erfolgt die gesamte Steuerung des Ergometers und das Auslösen von Blutdruckmessungen durch den Anwender.

Drücken Sie die Taste [ Start ] beginnt die Ergometrie, mit den Tasten [ + 5 W ] und [ – 5 W ] kann die Last reguliert werden. Die Wattzahl kann zwischen +/– 1 W und +/– 25 W in der Konfiguration bestimmt werden [\(siehe Kapitel 9.2.6](#page-69-0)  ["Setup",](#page-69-0) [Abschnitt "Laständerung" auf Seite 69\).](#page-70-0)

Eine Blutdruckmessung lösen Sie mit der Taste [ RR ] aus.

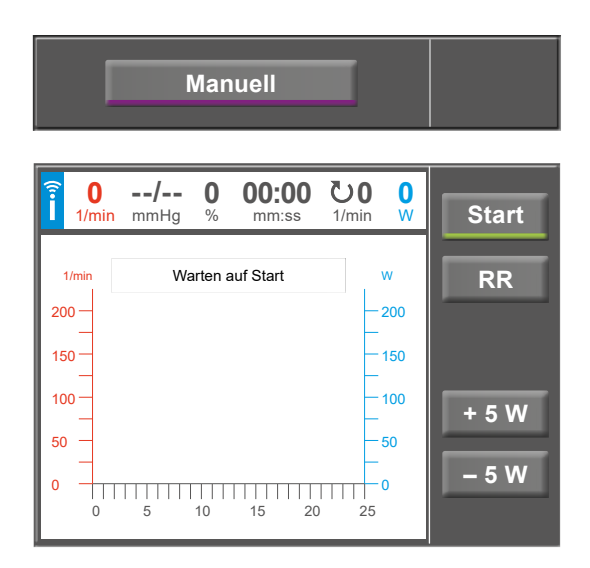

*Abbildung 9–56: Manuell Programm starten*

# **Beenden der Betriebsart Manuell**

Die Ergometrie kann jederzeit manuell durch Drücken der Taste [ Stop ] abgebrochen werden.

Die Last wird dabei sofort auf 0 Watt reduziert.

Eine Erholphase gibt es in dieser Betriebsart nicht.

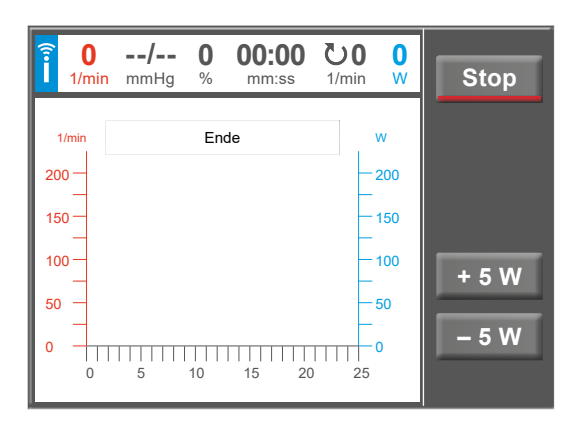

*Abbildung 9–57: Manuell Programm stoppen*

# <span id="page-69-0"></span>**9.2.6 Setup**

Mit der Taste [ Setup ] öffnet sich das Konfigurationsmenü. Hier können Sie unterschiedliche Betriebseinstellungen vornehmen.

Möchten Sie die Einstellungen ändern, tippen Sie auf den gewünschten Menüpunkt am Display.

Bestätigen Sie Ihre Anpassungen mit der Taste  $[\checkmark]$ , zum Ausstieg aus einem Menü verwenden Sie die Taste [  $\bigstar$  ].

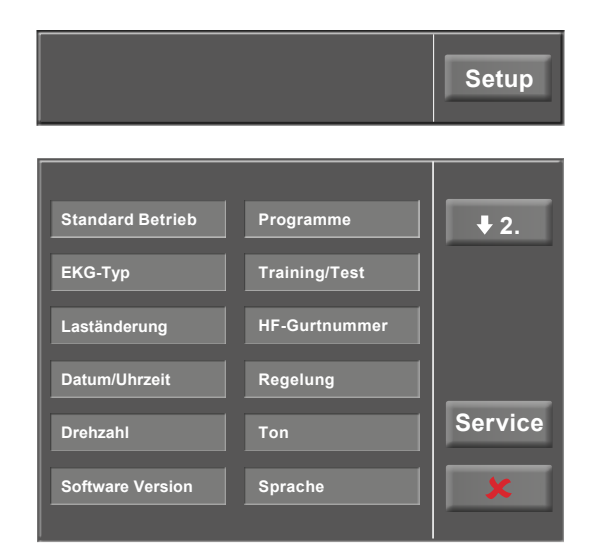

*Abbildung 9–58: Menü Setup – Seite 1*

# **Standard Betrieb**

Legen Sie fest in welcher Betriebsart das Ergometer beim Einschalten startet

- PC- Betrieb
- **Ergometrie**
- Training /Test
- **Manuell**

und bestätigen Sie die Auswahl mit der Taste  $\lceil \checkmark \rceil$ .

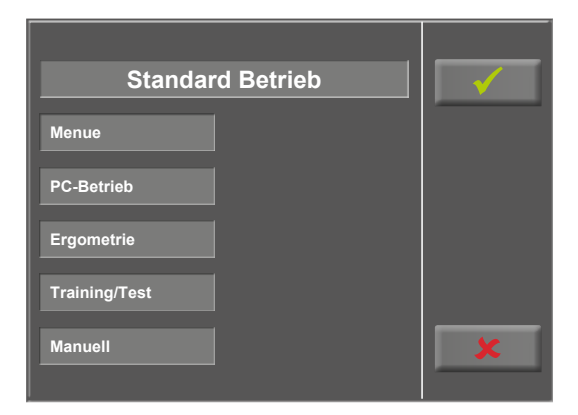

*Abbildung 9–59: Setup Standard Betrieb*

# **EKG-Typ**

In dieser Einstellung legen Sie die Kommunikation mit einem EKG-Schreiber, PC-EKG o. ä. fest.

Um ein versehentliches Verstellen zu verhindern, ist diese Einstellung passwortgeschützt.

Tippen Sie am Display auf EKG-Typ öffnet sich ein Untermenü. Über den Ziffernblock geben Sie den Code "3" ein und bestätigen diesen mit der Taste  $[\checkmark]$ .

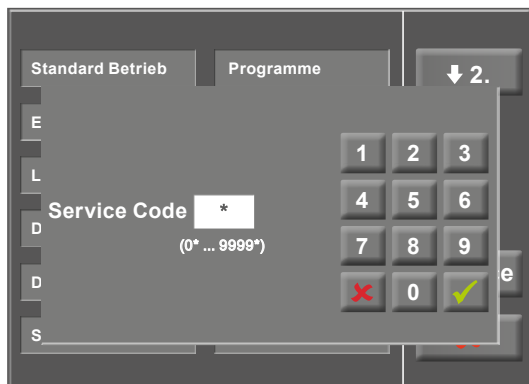

*Abbildung 9–60: Menü Setup*

Folgende Kommunikationsarten werden unterstützt:

• **Fernstart + Daten**

Fernstart-Betrieb, das Ergometer erzeugt vor jedem Laststufenwechsel einen Steuerpuls und gibt die entsprechenden Daten über die Schnittstelle aus.

• **Analog/Digital**

Die Laststeuerung erfolgt über eine analoge Spannung – die Blutdruckmessung kann über digitale Kommandos ausgelöst werden.

• **Digital** (Voreinstellung)

Die gesamte Kommunikation mit dem Ergometer erfolgt über digitale Kommandos.

• **Analog IN-OUT**

Die gesamte Kommunikation erfolgt über Analogsignale, sowohl für die Laststeuerung, wie auch für die Blutdruckmessung. Es werden keine digitalen Daten ausgegeben.

Wählen Sie die gewünschte Steuerungsart und bestätigen Sie diese mit der Taste  $[\checkmark]$ .

# <span id="page-70-0"></span>**Laständerung**

Über diese Funktion stellen Sie ein, in welcher Schrittweite sich die Last verändern soll.

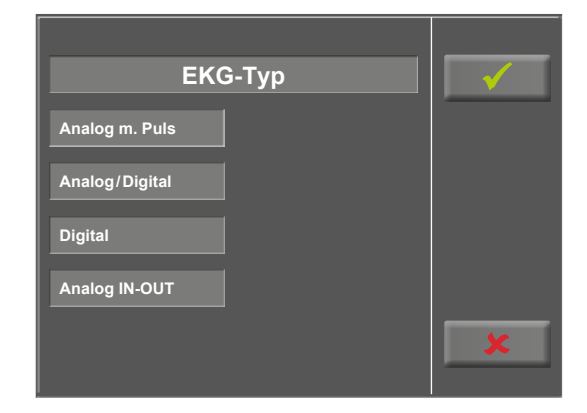

*Abbildung 9–61: Setup EKG-Typ*

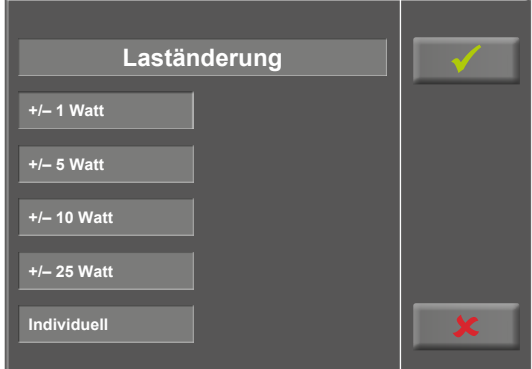

*Abbildung 9–62: Setup Laständerung*

# **Datum / Uhrzeit**

Durch Antippen der entsprechenden Felder stellen Sie das Datum und die Uhrzeit ein.

Geben Sie Tag, Monat, Jahr, sowie Stunden, Minuten und Sekunden über den Ziffernblock ein.

Mit der Taste [√] bestätigen Sie Ihre Eingabe.

![](_page_71_Picture_5.jpeg)

*Abbildung 9 – 63: Setup Datum / Uhrzeit 1*

![](_page_71_Picture_140.jpeg)

*Abbildung 9 – 64: Setup Datum / Uhrzeit 2*

# **Drehzahl**

In diesem Menü legen Sie die Grenzwerte für die Drehzahlanzeige fest.

Die 3 Leuchtdioden am Bedienkopf zeigen dem Patienten, ob zu langsam, zu schnell oder mit richtiger Drehzahl getreten wird.

![](_page_71_Picture_12.jpeg)

*Abbildung 9 – 65: Setup Drehzahl 1*
Berühren Sie das hellgraue Feld hinter dem Eintrag Min. oder Max., kann ein Wert über dem Ziffernblock eingegeben werden.

Bestätigen Sie die Eingabe mit der Taste [  $\checkmark$  ] oder verwerfen Sie die Eingabe mit der Taste  $[$   $\star$  ].

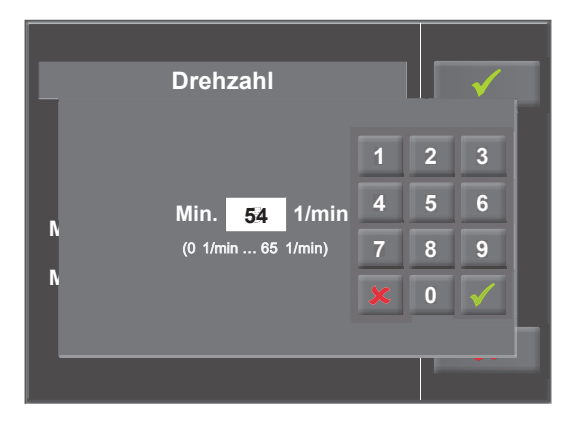

*Abbildung 9 – 66: Setup Drehzahl 2*

#### **Software-Version**

In diesem Menü wird Ihnen die Software-Version und das Datum der nächsten messtechnische Kontrolle (MTK) angezeigt. **Software Version**<br>angezeigt. **Software Version** 

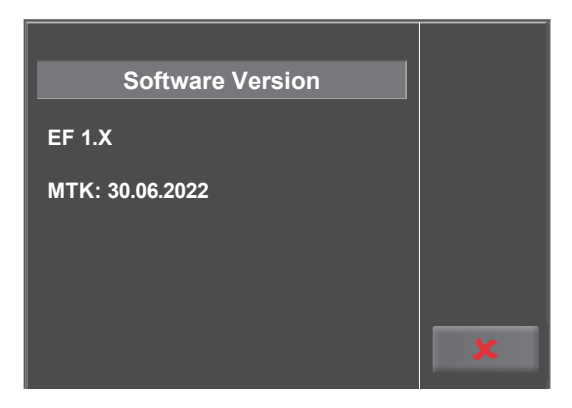

*Abbildung 9 – 67: Setup Software-Version*

#### **0. WHO 2. Hollm 4. Standard 6. Programm 7 8. Programm 9 Programme 1. BAL 3. Std Fr 5. Programm 6 7. Programm 8 9. Programm 10**

*Abbildung 9 – 68: Setup Programme 1*

#### **Programme**

Die ersten 5 Ergometrieprogramme (WHO, BAL, Hollm, Std Fr und Standard) sind vordefiniert. Alle aufgeführten Programme können jedoch modifiziert werden.

Um in die Einstellungen der einzelnen Programmparameter zu gelangen, tippen Sie zunächst auf das zu verändernde Programm (z. B. [ 5. Programm 6 ]) und anschließend auf die Taste [ Edit ].

Wenn Sie den Namen eines Programms ändern möchten, tippen Sie auf das entsprechende Programm und geben über die Tastatur den gewünschten Namen ein. Bestätigen Sie Ihre Eingabe mit der Taste  $[\checkmark]$ .

Bei Typ können Sie zwischen [ Stufe ♦ ], [ Rampe ♦ ] oder [ Inaktiv ] wählen. Mit jedem Tastendruck auf [ ] ändert sich der Typ.

Legen Sie beim Stufen-Protokoll (Stufen-Belastung) die Parameter für Anfangslast (von 6 Watt bis 100 Watt), Stufendauer (von 1 min bis 30 min) und Stufenhöhe (von 1 Watt bis 400 Watt) fest, beim Rampen-Protokoll (kontinuierliche Steigung) die Anfangslast (von 6 Watt bis 100 Watt) sowie die Steigung (von 1 Watt bis 50 Watt).

Bei der Ausgestaltung der Programmparameter (hellgraue Felder) berühren Sie einen Parameter.

Führen Sie Ihre Änderung durch und bestätigen die Modifikation mit der Taste  $[\checkmark]$ .

Die Abbruchtaste [  $\blacktriangleright$  ] dient zum Ausstieg aus den einzelnen Menüpunkten.

Um den Anzeigebereich am Display zu wechseln stehen Ihnen die Tasten [  $\blacklozenge$  2. ] und [  $\blacklozenge$  1. ] zur Verfügung.

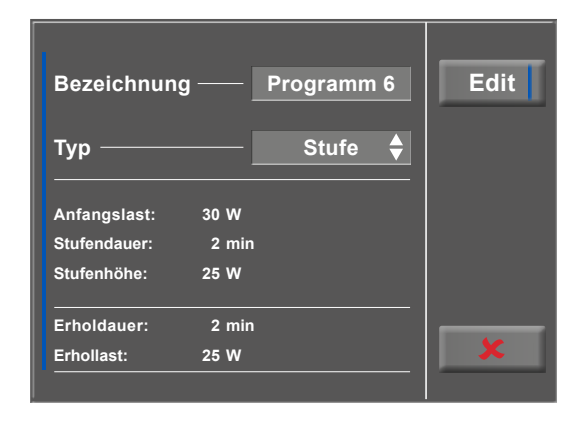

*Abbildung 9–69: Setup Programme 2*

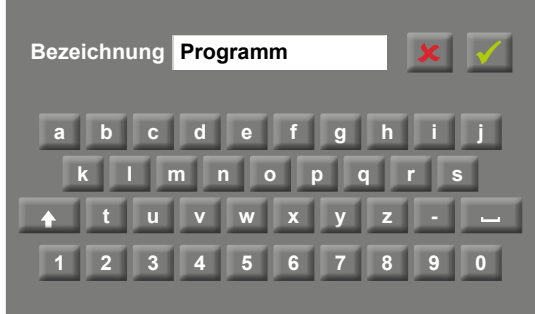

*Abbildung 9–70: Setup Programme 3*

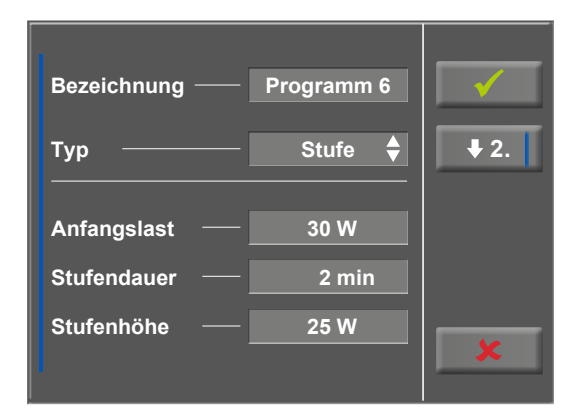

*Abbildung 9–71: Setup Programme 4*

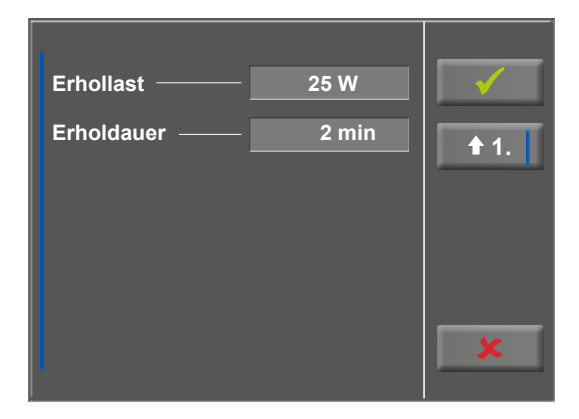

*Abbildung 9–72: Setup Programme 5*

#### **Training/ Test**

Um die Parameter der Training /Test-Programme zu ändern berühren Sie zunächst das Training /Test-Programm, welches Sie modifizieren möchten. **0. Programm 1**

Danach drücken Sie die Taste [ Edit ].

Nun können die einzelnen Parameter (hellgraue Felder) durch Berührung am Display oder durch mehrmaliges antippen [ $\bigstar$ ] geändert werden.

Erfordert ein Programmparameter die Eingabe numerischer oder alphanumerischer Zeichen, öffnet an entsprechender Stelle ein Ziffernblock bzw. eine Tastatur.

Unter Typ stehen Ihnen [ Puls  $\triangleleft$  ], [ Konstant  $\triangleleft$  ], [ Intervall  $\triangleleft$  ], [ Intervall HF  $\triangleq$  ], [ Countdown  $\triangleq$  ], [ Rampentest  $\triangleq$  ], [ PWC Test 1  $\bullet$  ], [ PWC Test 2  $\bullet$  ], [ PWC Test 3  $\bullet$ ] sowie [ Inaktiv ] zur Verfügung. Mit jedem Tastendruck auf das Feld [♦] ändert sich der Typ. Stellen Sie je nach gewähltem Typ die entsprechenden Parameter ein.

| 0. Programm 1 | 1. Programm 2 |  |
|---------------|---------------|--|
| 2. Programm 3 | 3. Inaktiv    |  |
| 4. Inaktiv    | 5. Inaktiv    |  |
| 6. Inaktiv    | 7. Inaktiv    |  |
| 8. Inaktiv    | 9. Inaktiv    |  |

*Abbildung 9–73: Auswahl Training / Test*

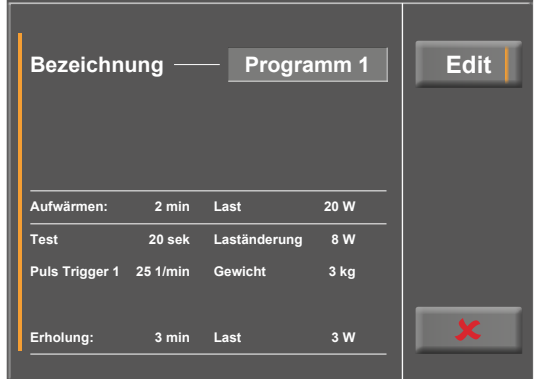

*Abbildung 9–74: Training / Test modifizieren*

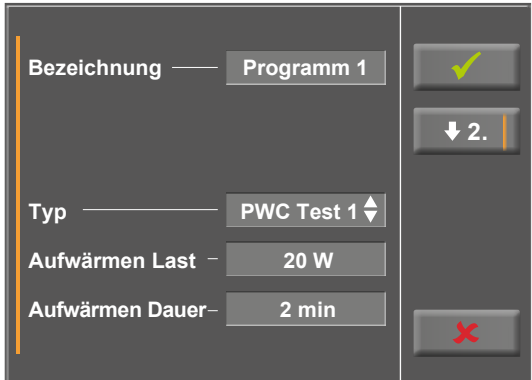

*Abbildung 9–75: Parameter ändern 1*

Nach Betätigung der Taste [  $\blacklozenge$  ] (Pfeiltaste nach unten, [  $\blacklozenge$  2.] bzw [ $\blacktriangleright$ 3. ]) wechselt die Anzeige eine Ebene tiefer, weitere Parameter sind sichtbar. Über die Taste [  $\triangleq$  ] (Pfeiltaste nach oben, [ $\triangle$ 1. ] bzw [ $\triangle$ 2. ]) kehren Sie im Menü wieder zum vorherigen Anzeigebereich zurück.

Mit der Taste [√] quittieren Sie die Eingabe.

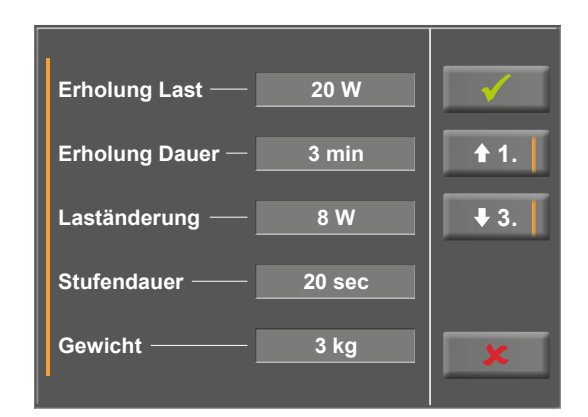

*Abbildung 9–76: Parameter ändern 2*

#### **HF-Gurt-Nummer**

Führen Sie das Training mit einem Brustgurt zur Herzfrequenzerfassung durch, muss die individuelle Gurt-Nummer in diesem Menüpunkt eingetragen werden. Die Nummer befindet sich auf der Rückseite des Gehäuses und dient zur eindeutigen Erkennung und Differenzierung.

Mit den Tasten [  $\bigstar$  2. ] und [  $\bigstar$  1. ] und können Sie zwischen den Menü Ansichten (Anzeigebereich) wechseln.

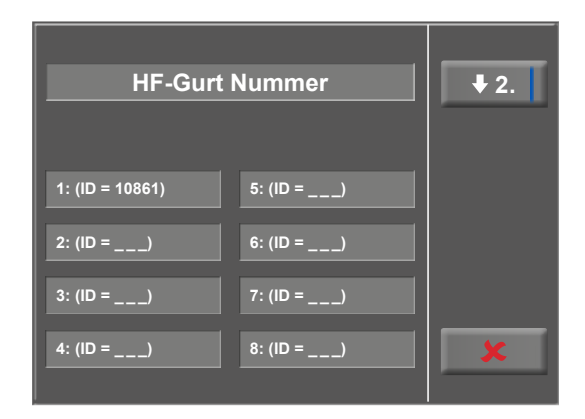

*Abbildung 9–77: Setup HF-Gurt-Nummer 1*

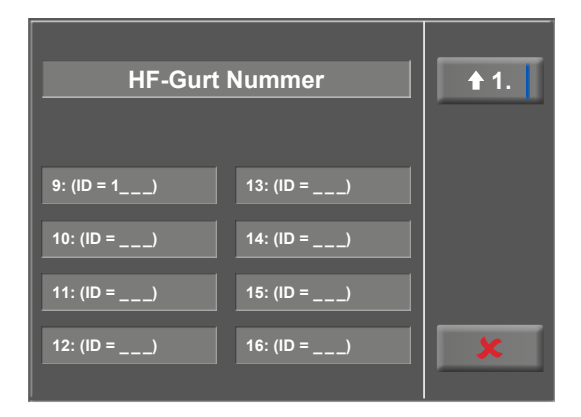

*Abbildung 9–78: Setup HF-Gurt-Nummer 2*

#### **Regelung**

Diese Einstellungen werden für pulsgesteuerte Trainings benötigt, welche direkt auf dem ergoselect definiert werden (nicht über Chipkarte etc.) (siehe [Abbildung 9](#page-57-0) – 27, Typ [ Puls  $\triangleq$  ] [auf Seite 56\)](#page-57-0):

Unter Regelung können Sie Belastungsvorgaben definieren, wie z.B.

- den Regeltyp (flach, normal, steil)
- die Anstiegsdauer (0 min … 15 min) sowie
- die Abfalldauer (0 min … 15 min)

Der Regeltyp ändert sich mit jedem Tastendruck auf das hellgraue Feld hinter Regeltyp, von flach, über normal, zu steil.

Tippen Sie auf das hellgraue Feld hinter dem Eintrag Anstiegsoder Abfalldauer, kann über den Ziffernblock eine entsprechende Änderung vorgenommen werden.

Die Eingabe wird mit der Taste  $[\checkmark]$  bestätigt.

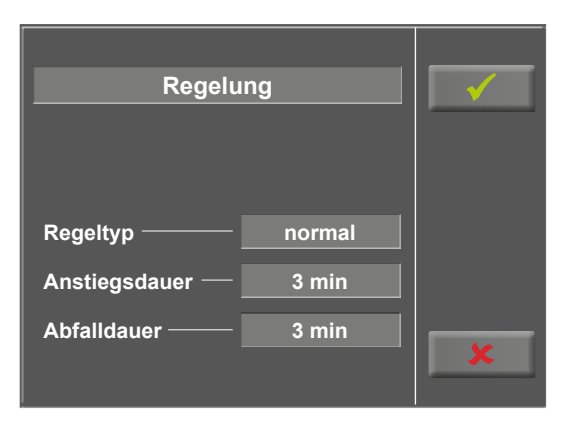

*Abbildung 9–79: Setup Regelung 1*

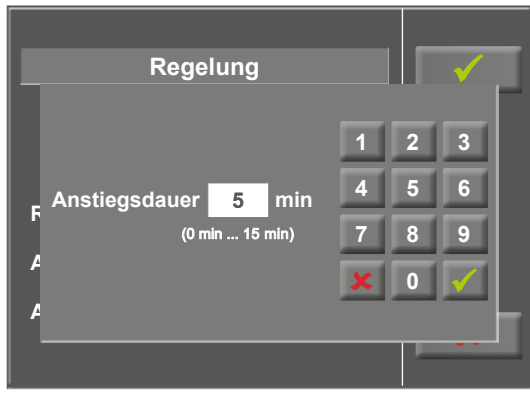

*Abbildung 9–80: Setup Regelung 2*

#### **Ton**

Der Signalton während der Blutdruckmessung kann einoder ausgeschaltet werden.

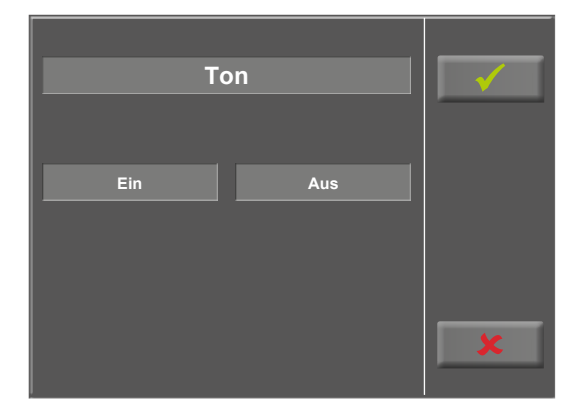

*Abbildung 9–81: Setup Ton*

#### **Sprache**

An dieser Stelle wählen Sie die Sprache für die Display-Texte aus. **Sprache**

Auf der zweiten Seite des Menüs *Setup* können weitere Betriebseinstellungen vorgenommen werden [\(siehe Abbil-](#page-77-0)

Möchten Sie die Einstellungen ändern, tippen Sie auf den

Bestätigen Sie Ihre Anpassungen mit der Taste [√], zum Ausstieg aus einem Menü verwenden Sie die Taste [  $\blacktriangleright$  ].

gewünschten Menüpunkt am Display.

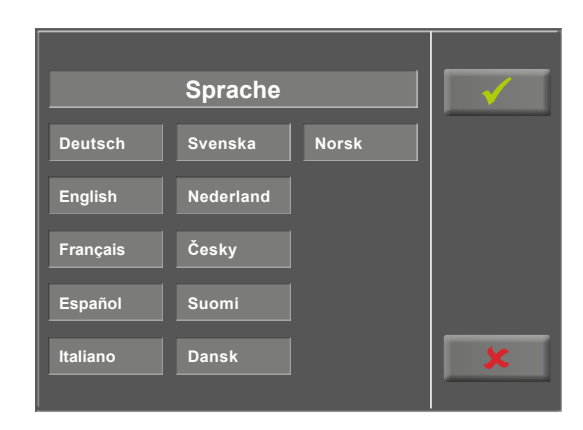

*Abbildung 9–82: Setup Sprache*

**Anzeige インター・コンター・コンター・エムの HF-Überwachung Kopie HF-Gurt Quickstart Startlast man. Startlast man. Service** 

<span id="page-77-0"></span>*Abbildung 9–83: Menü Setup – Seite 2*

#### **Anzeige**

[dung 9](#page-77-0) – 83).

Legen Sie fest, ob die Pulsanzeige ein- oder ausgeschaltet wird.

Wählen Sie, wie die Messwerte des Blutdrucks ausgegeben werden, in mmHg (Millimeter Quecksilbersäule) oder in kPa (Kilopascal).

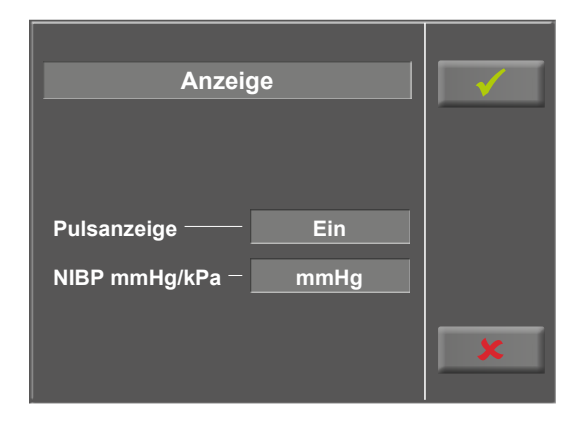

*Abbildung 9–84: Setup Anzeige*

#### **HF-Überwachung**

Diese Einstellung wird für den Trainingstyp "Intervall HF" benötigt.

Übersteigt die Herzfrequenz den Wert "Herzfrequenz" (siehe Abbildung 9 – 27, Typ [ Intervall  $HF \bigstar$  ] [auf Seite 56](#page-57-0)) um den Wert "Schwelle" für die Zeit "Verzögerung", so wird die Last für das nächste Intervall heruntergeregelt, und zwar

- relativ in [%] oder
- absolut [W].

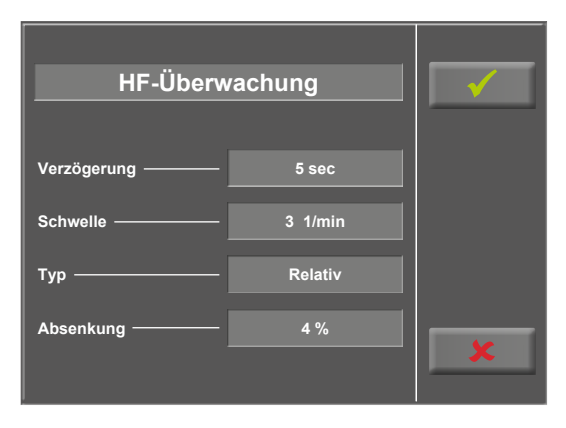

*Abbildung 9–85: Einstellung Herzfrequenz-Überwachung*

#### **Kopie HF-Gurt**

Mithilfe dieser Funktion können die ID-Nummern aller 16 gespeicherten Herzfrequenz-Gurte auf ein anderes Ergometer übertragen werden.

Hierzu eine Chipkarte einstecken und anschließend die Taste *Export auf Karte* drücken. Nun werden alle ID-Nummern aus dem Ergometerspeicher auf die Chipkarte kopiert. Bitte stellen Sie sicher, dass die Chipkarte keine Trainingsdaten enthält, da diese dann überschrieben werden und somit unbrauchbar sind.

Anschließend die Chipkarte entnehmen und beim nächsten Ergometer einstecken. Zum Importieren die Taste *Import von Karte* drücken. Nun werden alle ID-Nummern von der Chipkarte in den Ergometerspeicher kopiert. Der Import kann an beliebig vielen Geräten wiederholt werden.

#### **Quickstart**

Ist die Funktion *Quickstart* eingeschaltet, wird ein manuelles Training erst dann automatisch gestartet, wenn die Pedalumdrehungen größer 30 1/min sind.

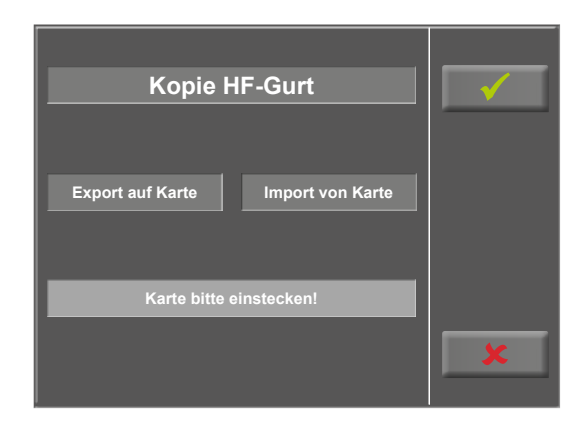

*Abbildung 9–86: Kopie HF-Gurt*

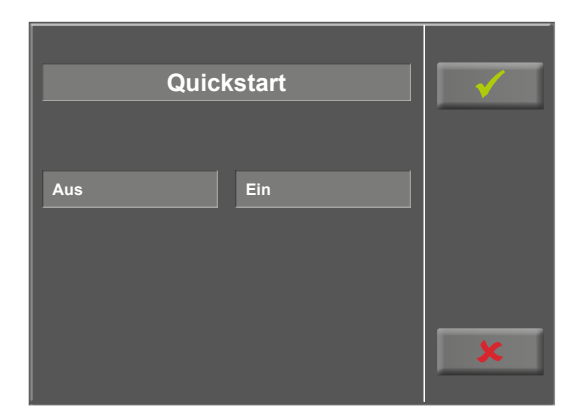

*Abbildung 9–87: Einstellung Quickstart*

#### **Startlast manuell**

In diesem Menü wird die Anfangslast für ein manuelles Training festgelegt.

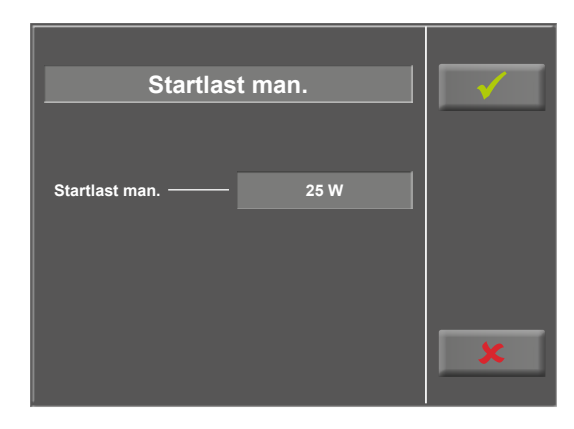

*Abbildung 9–88: Einstellung Startlast manuell 1*

<span id="page-79-0"></span>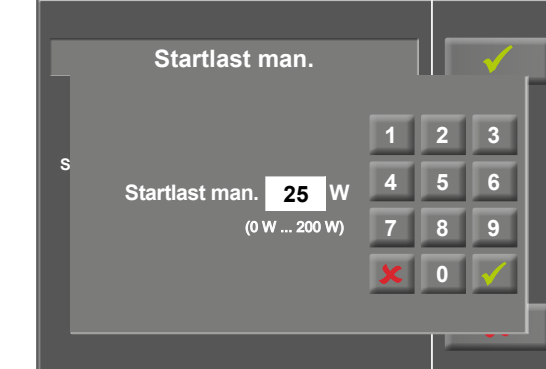

*Abbildung 9–89: Einstellung Startlast manuell 2*

Wird das hellgraue Feld hinter dem Eintrag *Startlast man.* angetippt [\(siehe Abbildung 9](#page-79-0) – 88), kann ein Wert über dem Ziffernblock eingegeben werden.

Mit der Taste [√] wird die Eingabe bestätigt, mit der Taste  $\left[ \right. \hspace{0.1cm} \pmb{\times}$  ] wird die Eingabe verworfen.

# **10 Zubehör/Kompatible Geräte 10.1 Übersicht Zubehör**

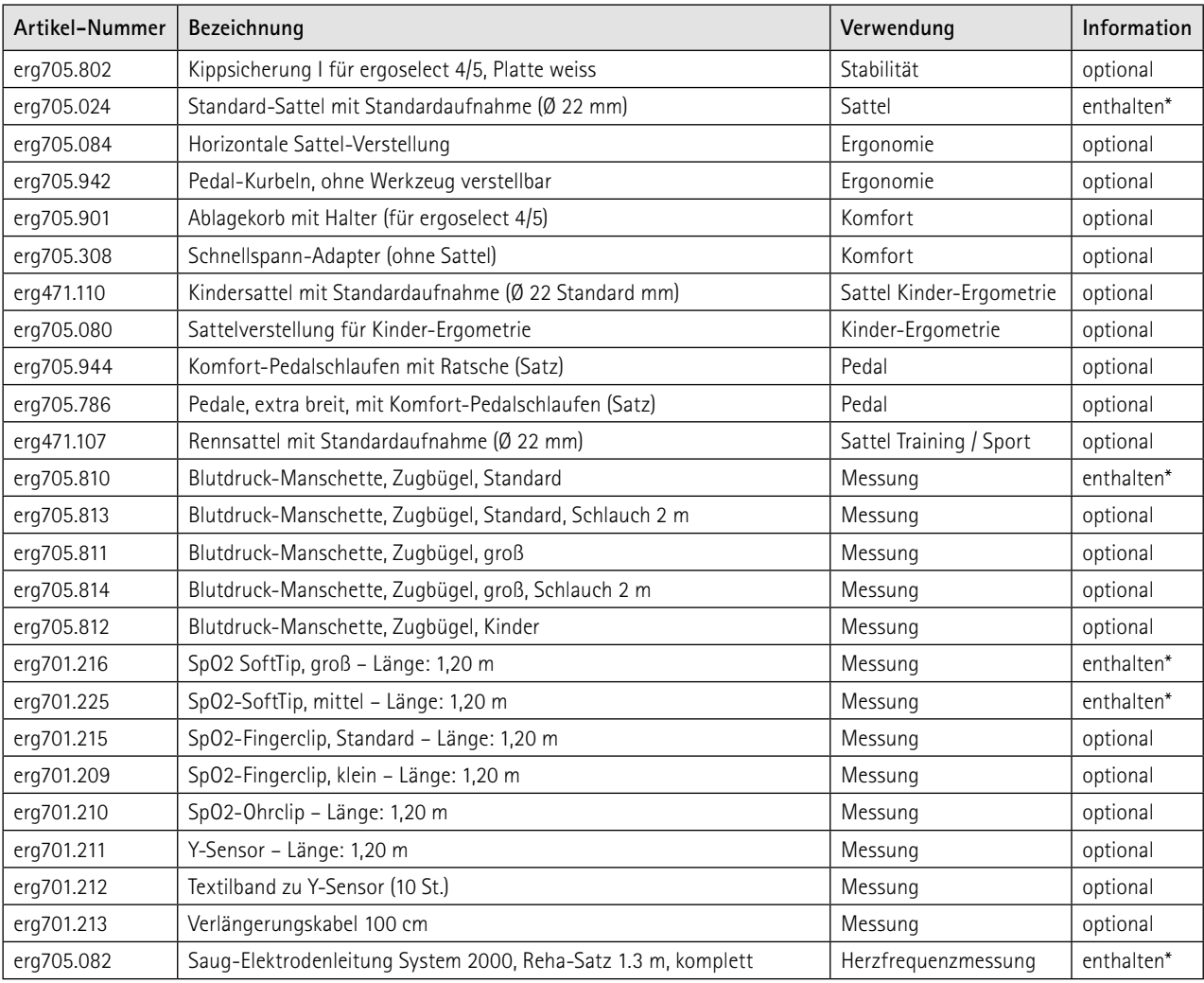

\* bei jeweiliger Option

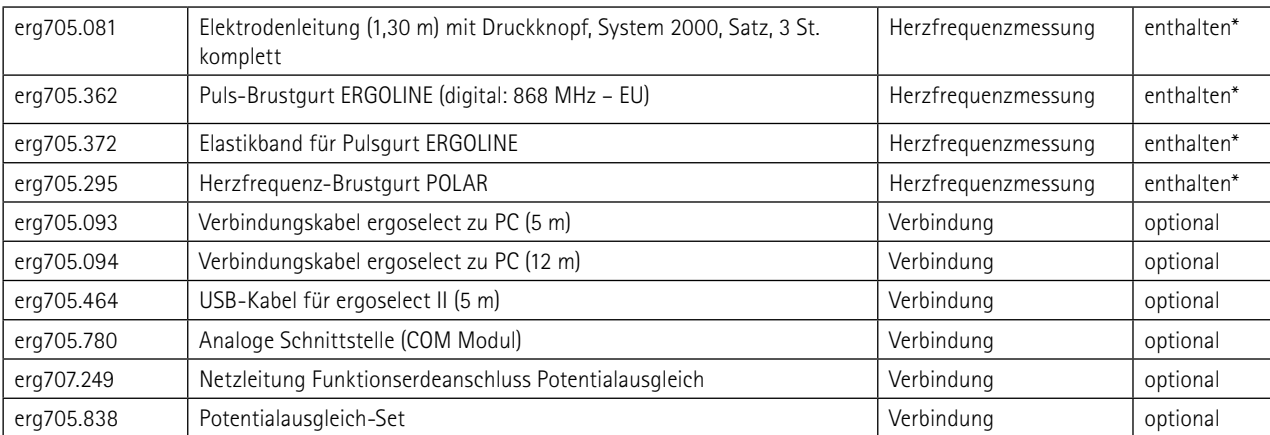

\* bei jeweiliger Option

### **10.2 Kompatible Geräte**

Eine Vielzahl von EKG- und Ergospirometrie-Geräten, sowie PC-Software sind über das ergoline-Schnittstellenprotokoll P10Vnnn mit ergoline-Ergometern kompatibel.

Bitte kontaktieren Sie *[service@ergoline.com](mailto:service@ergoline.com)* für mehr Informationen.

# **11 Reinigung, Desinfektion und allgemeine Hygienemaßnahmen**

Zu diesem Handbuch gehört auch die Anleitung "Reinigung und Desinfektion für ergoline-Medizinprodukte" (Artikel-Nummer 201000640000) in der jeweils aktuellen Fassung. Diese wird ausschließlich über die ergoline-Homepage [www.ergoline.com](https://www.ergoline.com/de/produktdokumente/article_category_id/sitz-ergometer/name/ergoselect%204.html) zum Download zur Verfügung gestellt.

# **12 Allgemeine Produktinformationen**

### **12.1 Prüfung vor jeder Anwendung**

Vor jeder Anwendung muss eine Sichtkontrolle des Gerätes auf mechanische Beschädigungen durchgeführt werden. Werden dabei Schäden oder Funktionsstörungen festgestellt, so dass die Sicherheit von Patient und Bedienendem nicht mehr gewährleistet ist, darf das Gerät erst wieder nach Instandsetzung in Betrieb genommen werden.

Die bei der Sichtprüfung überpüften Geräteteile dürfen keine Beschädigungen, Risse, Abriebspuren oder Abnutzungserscheinungen aufweisen.

Folgende Geräteteile müssen überprüft werden:

- Gerätegehäuse
- Geräte- und Netzkabel
- Folientastatur
- Elektroden-Isolierung und Stecker
- Ein-/Ausgabe-Anschlüsse, Steckverbindungen
- Verbindungskabel

Zusätzlich zur Sichtprüfung sollte das Gerät eingeschaltet und die Funktionen der Bedieneinheit überprüft werden.

Dadurch wird

- das einwandfreie Funktionieren des Gerätes sichergestellt,
- die korrekte Anzeige des Displays überprüft.

### **12.2 Sicherheitstechnische Kontrolle und Messtechnische Kontrolle**

Die sicherheitstechnische Kontrolle (STK) und die messtechnische Kontrolle (MTK) sind im Abstand von zwei Jahren nach den anerkannten Regeln der Technik durch einen von der Firma ergoline autorisierten Servicetechniker durchzuführen.

Ebenso muss gemäß den geltenden gesetzlichen Bestimmungen der automatische Blutdruckmesser im Messkopf alle zwei Jahre durch eine autorisierte Fachkraft überprüft und ggf. kalibriert werden.

Das Datum der nächsten notwendigen Prüfung ist auf der Prüfplakette ersichtlich, die am Ergometer neben dem Typenschild angebracht ist.

#### **Warnung**

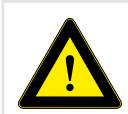

*Defekte Geräte oder beschädigte Kabel dürfen nicht mehr verwendet werden und müssen sofort ausgetauscht werden.*

## **12.3 Entsorgung**

Das in dieser Gebrauchsanweisung beschriebene Produkt darf nicht mit dem gewöhnlichen, unsortierten Hausmüll entsorgt werden, sondern muss separat behandelt werden.

Bitte nehmen Sie Kontakt mit Ihrem autorisierten Hersteller ergoline GmbH auf, um Informationen hinsichtlich der Entsorgung Ihres Gerätes zu erhalten. Es gibt keinen Entsorgungsnachweis, die fachgerechte Entsorgung wird von ergoline GmbH dokumentiert. Gebrauchsanweisung beachten!

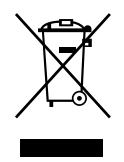

# **13 Technische Daten 13.1 Ergometer**

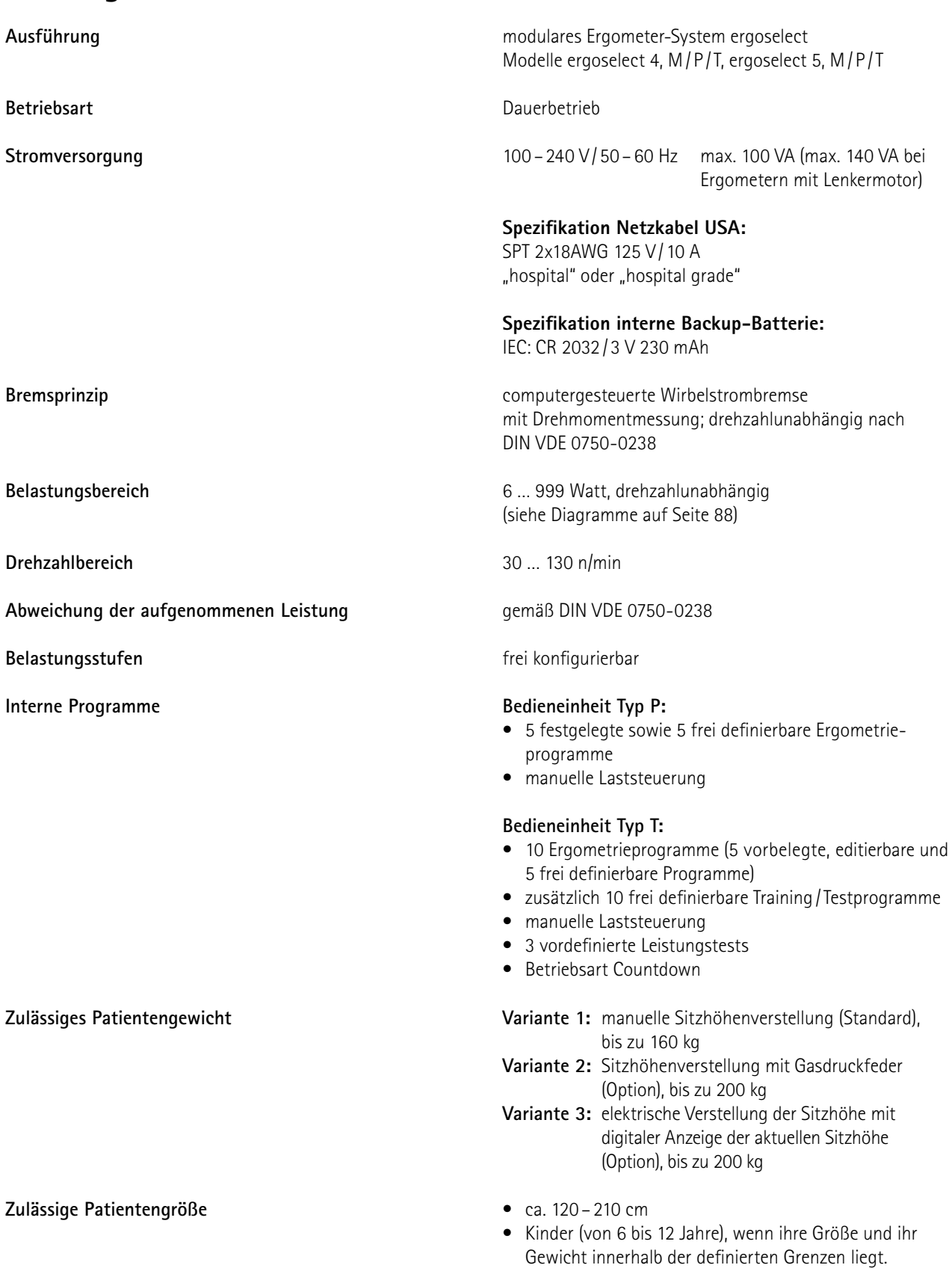

#### 13 Technische Daten

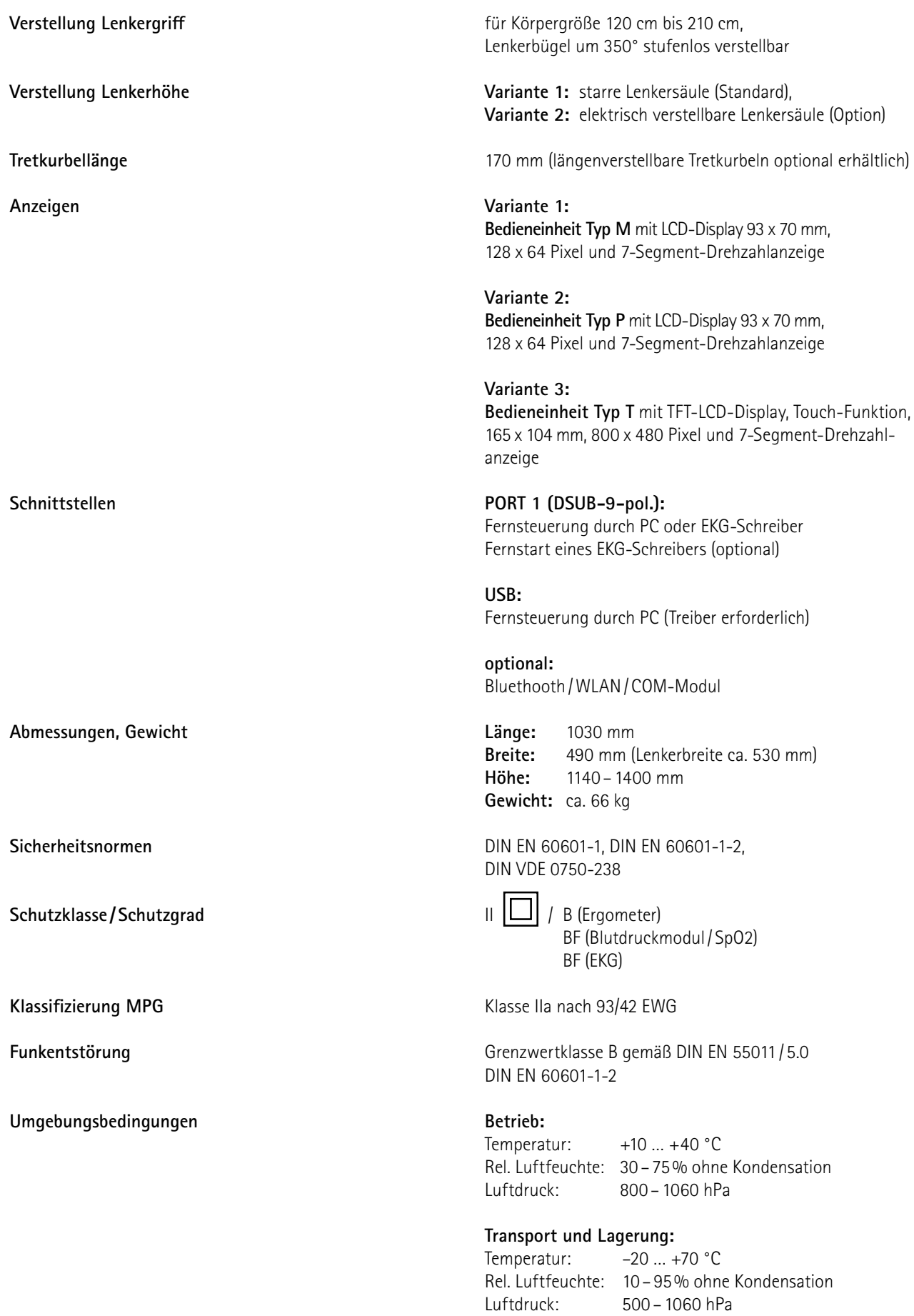

## **13.2 Blutdruckmodul [Option B]**

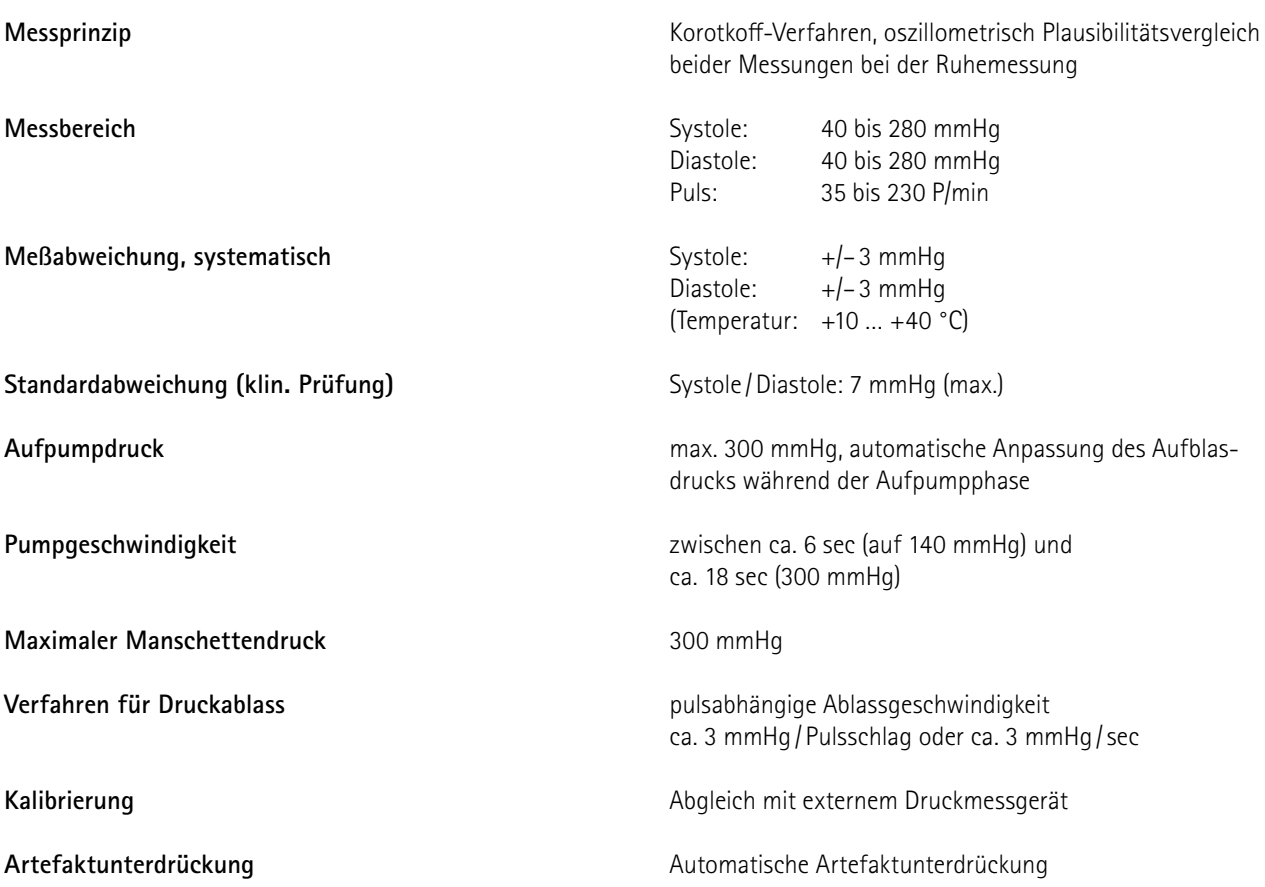

# **13.3 SpO2-Modul [Option S]**

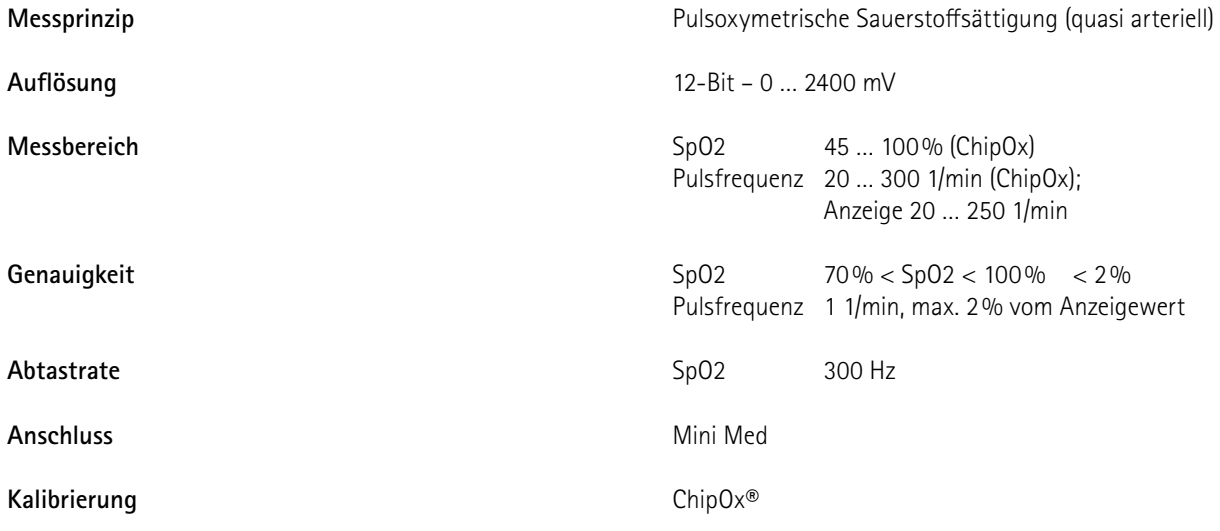

### **13.4 EKG-Modul [Option A]**

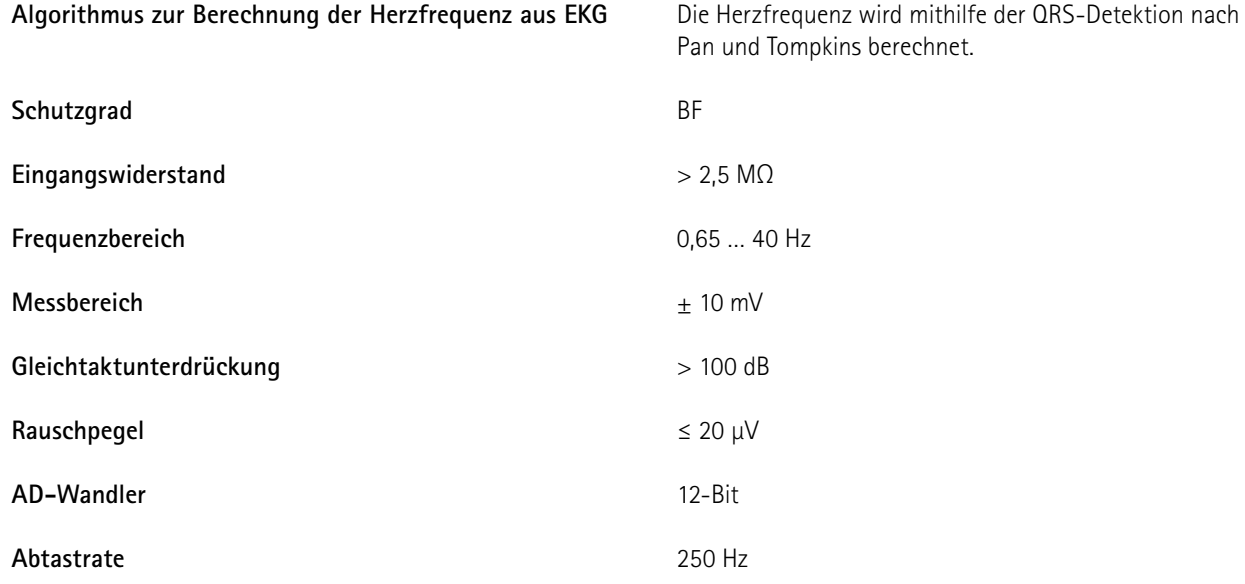

### **13.5 Ergometrieprogramme**

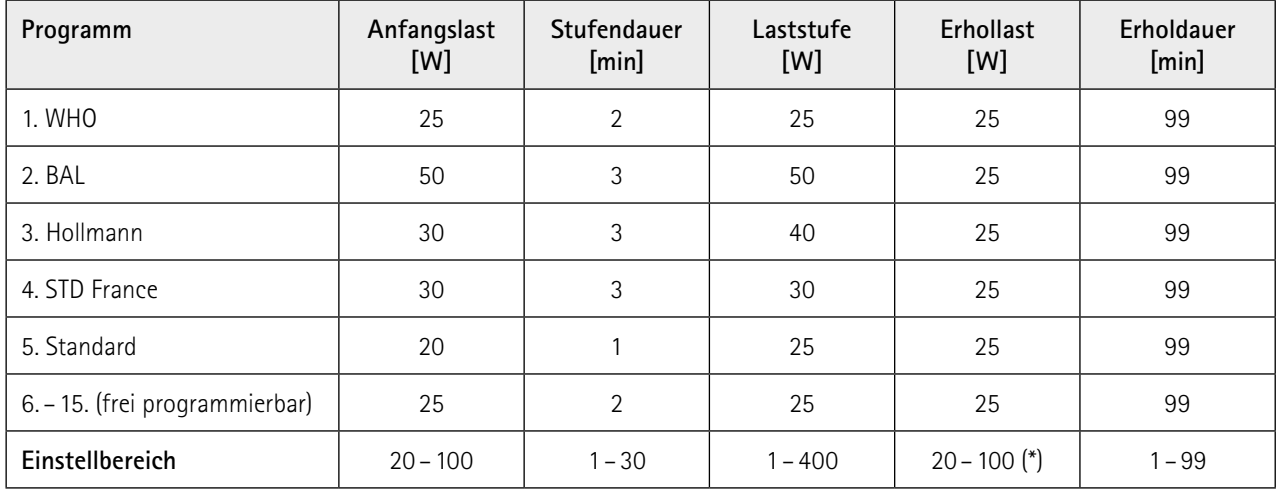

(\*) bei Bedieneinheit Typ P ist die Erhollast fest auf 25 W eingestellt

### **13.6 Testprogramme (nur bei Bedieneinheit Typ T)**

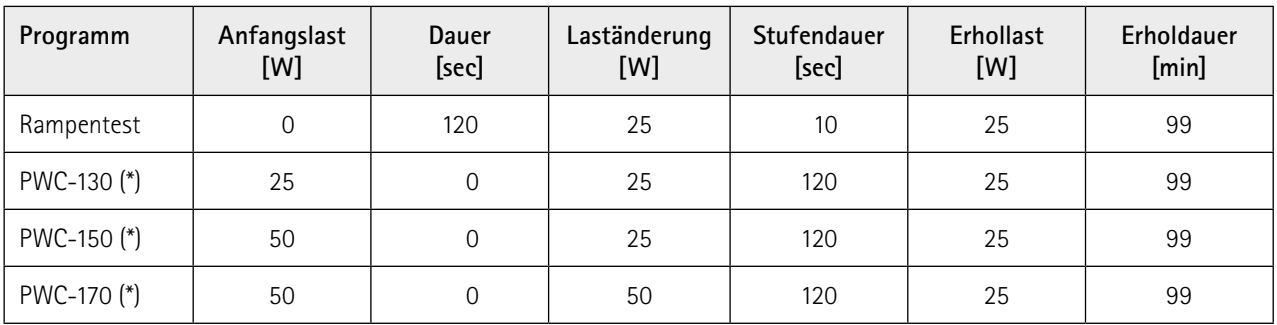

(\*) bei Erreichen der jeweiligen Herzfrequenz (130/150/170) wird in die Erholphase geschaltet

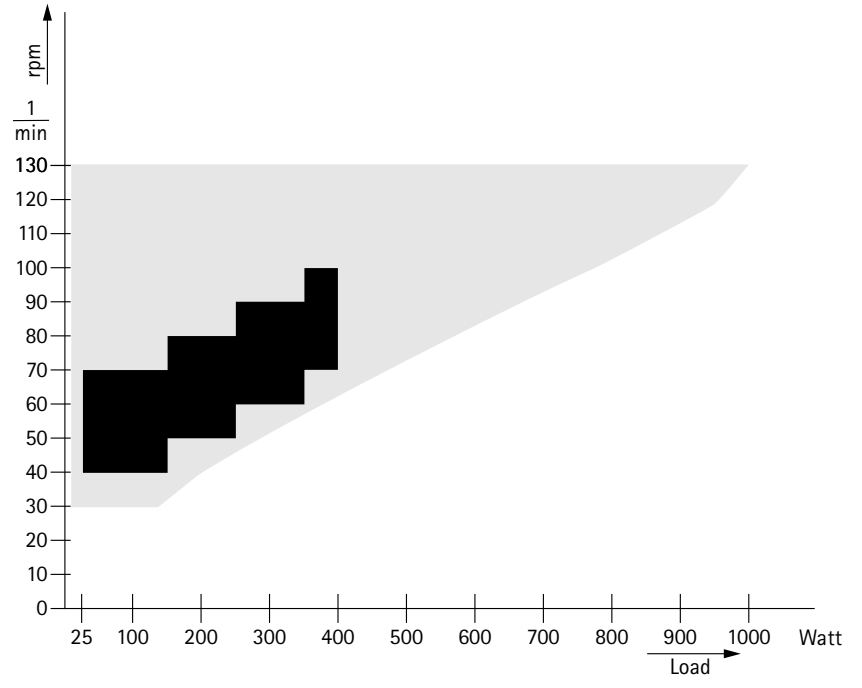

<span id="page-89-0"></span>**13.7 Kennlinienfeld des Arbeitsbereichs der Bremsmomentregelung**

*Abbildung 13–1:* **schwarz:** *drehzahlunabhängiger Bereich gemäß DIN VDE 0750-0238*  **schwarz + grau:** *drehzahlunabhängiger Bereich des ergoselect-Ergometers*

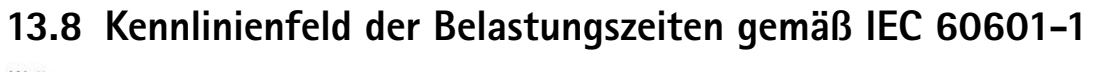

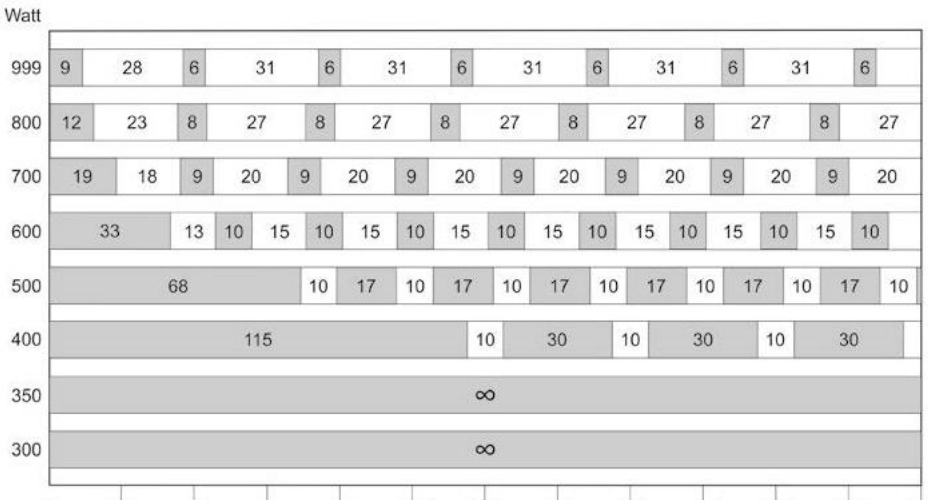

 $\Omega$ 240 min *Abbildung 13–2: Unter* **Dauerbelastung** *sind die dargestellten Belastungs- und Pausenzeiten (weiss) einzuhalten.*

# 14 Elektromagnetische Verträglichkeit EN 60601-1-2

Änderungen an diesem System, die nicht ausdrücklich von ergoline genehmigt wurden, können zu EMV-Problemen mit diesem oder mit anderen Geräten führen.

Dieses System ist so konstruiert, dass es die einschlägigen EMV-Bestimmungen erfüllt.

Die Übereinstimmung mit diesen Anforderungen wurde überprüft. Bei Aufstellung und Inbetriebnahme des Systems sind die folgenden EMV-Hinweise zu beachten.

#### **Warnung**

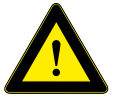

*Es kann zu unerwartetem oder unerwünschtem Verhalten des Gerätes oder Systems kommen, wenn in der Nähe tragbare Telefone oder andere* 

*Geräte betrieben werden, die mit Funkfrequenzen arbeiten.*

#### **Vorsicht**

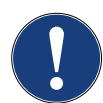

**Fehlfunktion**

 **HF-Störungen**

*Stellen Sie das Gerät oder System zum Betrieb nicht neben oder auf andere Geräte. Wenn eine solche Anordnung von Geräten erforderlich ist, muss die einwandfreie Funktion des Gerätes oder Systems in dem jeweiligen Fall überprüft werden.*

#### **Leitlinien und Herstellererklärung – Elektromagnetische Aussendungen**

Das ergoselect-Ergometer ist für den Betrieb in einer wie unten angegebenen elektromagnetischen Umgebung bestimmt. Der Kunde oder der Anwender des ergoselect-Ergometer sollte sicherstellen, dass es in einer derartigen Umgebung benutzt wird.

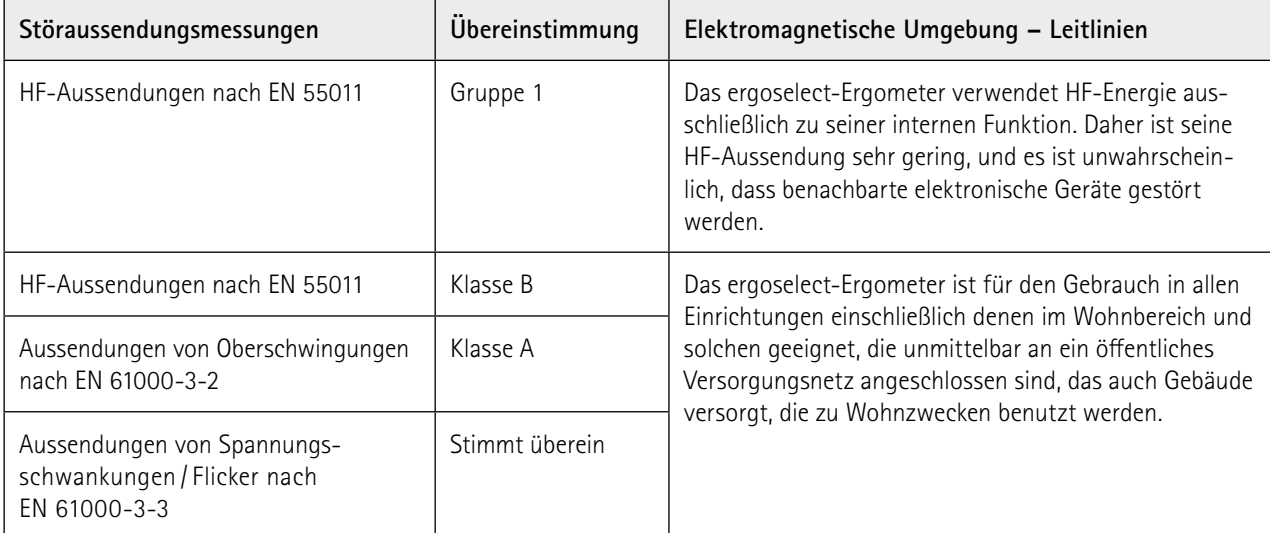

#### **Leitlinien und Herstellererklärung – Elektromagnetische Störfestigkeit**

Das ergoselect-Ergometer ist für den Betrieb in einer wie unten angegebenen elektromagnetischen Umgebung bestimmt. Der Kunde oder der Anwender des ergoselect-Ergometer sollte sicherstellen, dass es in einer derartigen Umgebung benutzt wird.

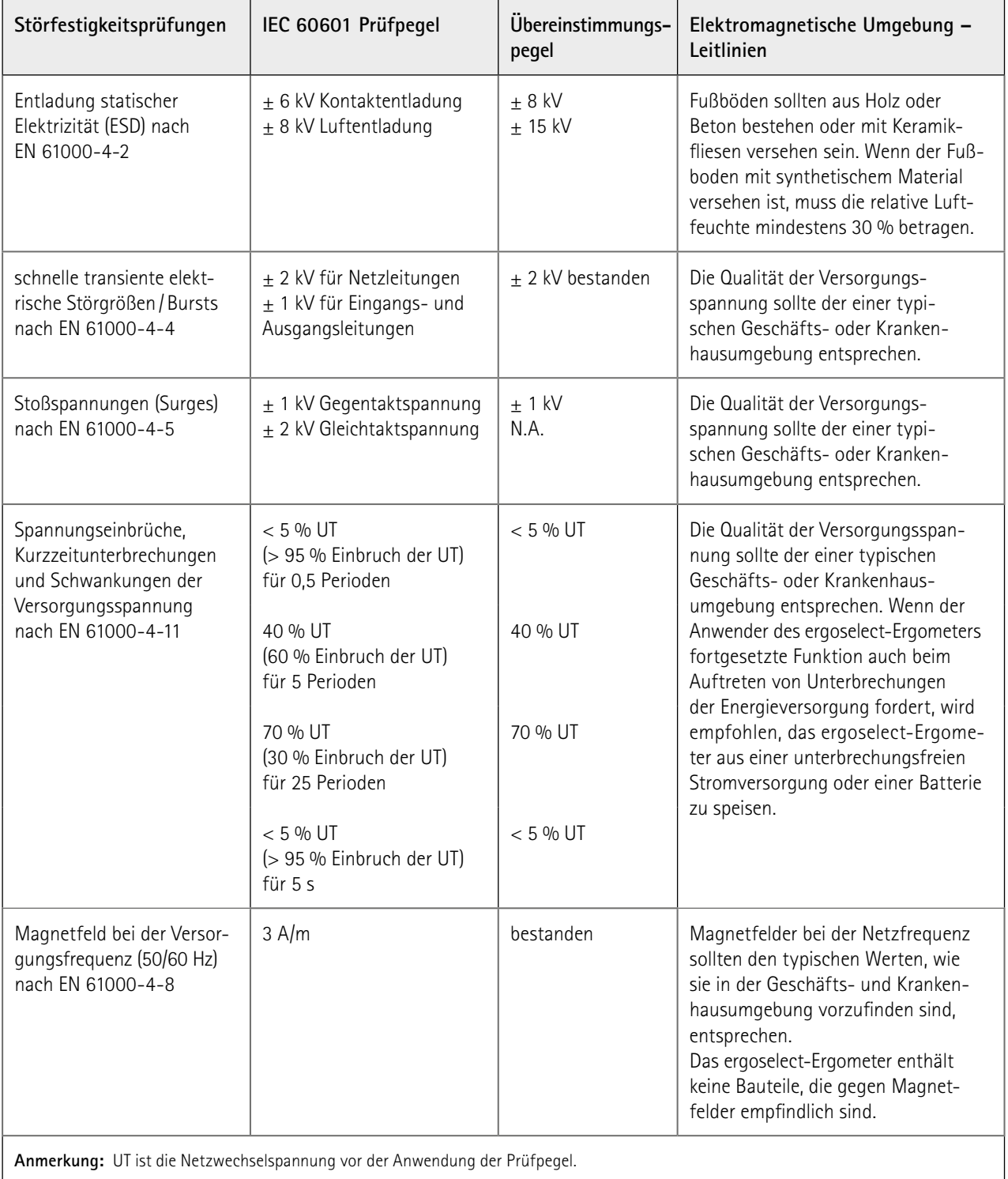

#### **Leitlinien und Herstellererklärung – Elektromagnetische Störfestigkeit**

Das ergoselect-Ergometer ist für den Betrieb in einer wie unten angegebenen elektromagnetischen Umgebung bestimmt. Der Kunde oder der Anwender des ergoselect-Ergometer sollte sicherstellen, dass es in einer derartigen Umgebung benutzt wird.

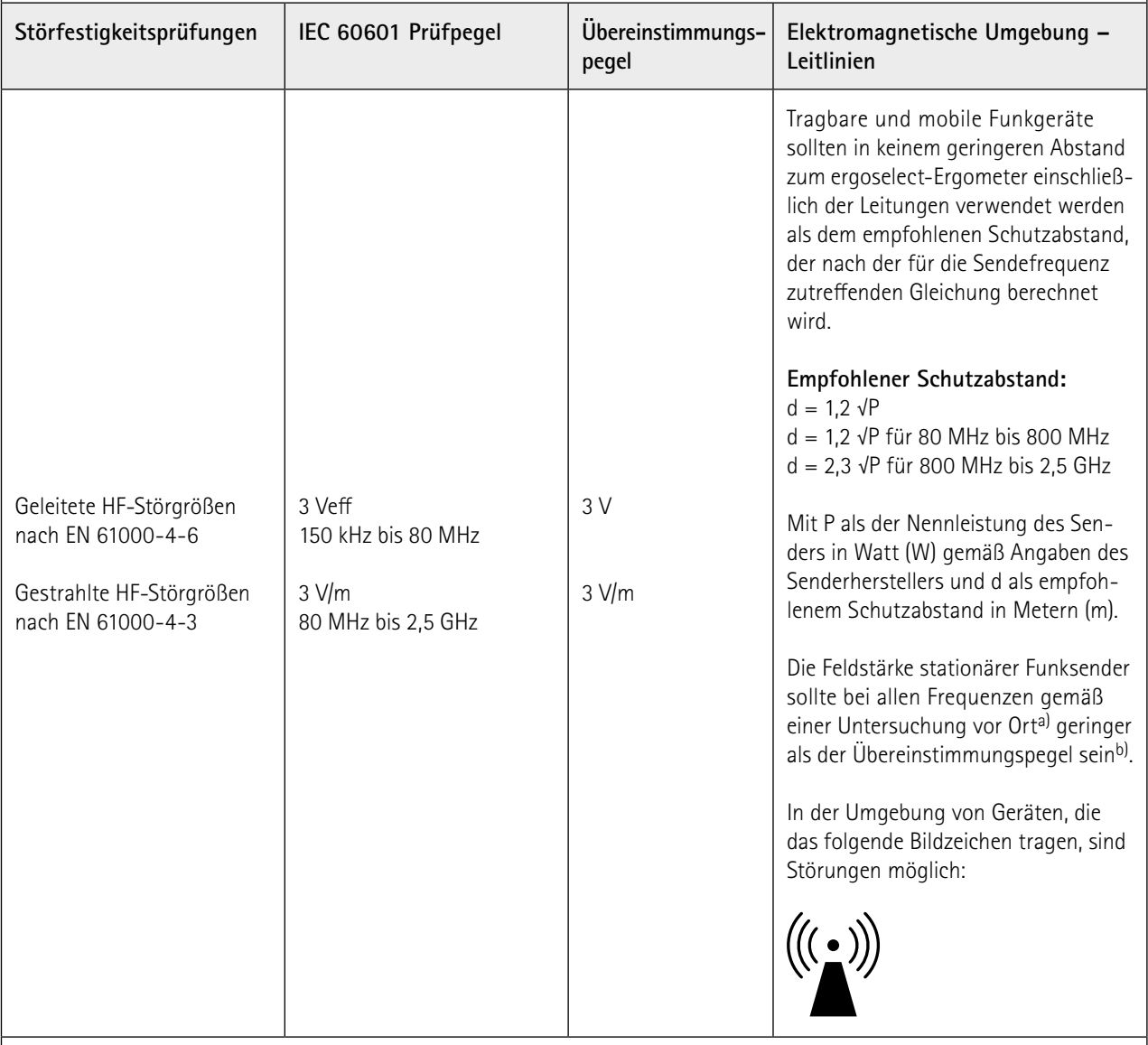

**Anmerkung 1:** Bei 80 MHz und 800 MHz gilt der höhere Frequenzbereich.

**Anmerkung 2:** Diese Leitlinien mögen nicht in allen Fällen anwendbar sein. Die Ausbreitung elektromagnetischer Größen wird durch Absorptionen und Reflexionen der Gebäude, Gegenstände und Menschen beeinflusst.

a) Die Feldstärke stationärer Sender, wie z. B. Basisstationen von Funktelefonen und mobilen Landfunkgeräten, Amateurfunkstationen, AM- und FM-Rundfunk- und Fernsehsender können theoretisch nicht genau vorherbestimmt werden. Um die elektromagnetische Umgebung hinsichtlich der stationären Sender zu ermitteln, sollte eine Studie des Standorts erwogen werden. Wenn die gemessene Feldstärke an dem Standort, an dem das ergoselect-Ergometer benutzt wird, die obigen Übereinstimmungspegel überschreitet, sollte das ergoselect-Ergometer beobachtet werden, um die bestimmungsgemäße Funktion nachzuweisen. Wenn ungewöhnliche Leistungsmerkmale beobachtet werden, können zusätzliche Maßnahmen erforderlich sein, wie z.B. eine veränderte Ausrichtung oder ein anderer Standort des ergoselect-Ergometer.

b) Über den Frequenzbereich von 150 kHz bis 80 MHz sollte die Feldstärke geringer als 3 V/m sein.

#### **Empfohlene Schutzabstände zwischen tragbaren und mobilen HF-Telekommunikationsgeräten und dem ergoselect-Ergometer**

Das ergoselect-Ergometer ist für den Betrieb in einer wie unten angegebenen elektromagnetischen Umgebung bestimmt, in der die HF-Störgrößen kontrolliert sind. Der Kunde oder der Anwender des ergoselect-Ergometer kann dadurch helfen, elektromagnetische Störungen zu vermeiden, indem er den Mindestabstand zwischen tragbaren und mobilen HF-Telekommunikationsgeräten (Sendern) und dem ergoselect-Ergometer – abhängig von der Ausgangsleistung des Kommunikationsgerätes, wie unten angegeben – einhält.

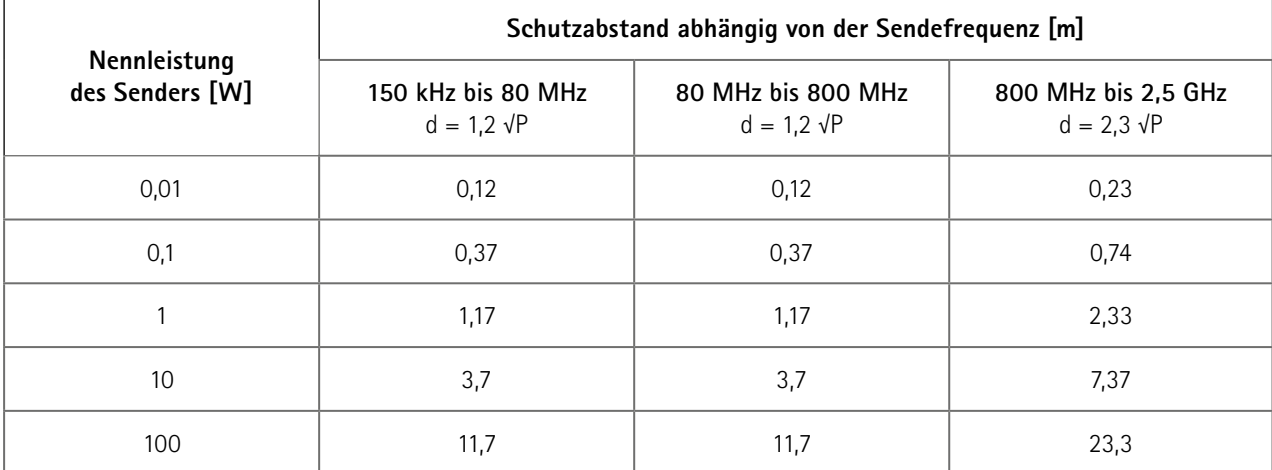

Für Sender, deren maximale Nennleistung in obiger Tabelle nicht angegeben ist, kann der empfohlene Schutzabstand d in Metern (m) unter Verwendung der Gleichung ermittelt werden, die zur jeweiligen Spalte gehört, wobei P die maximale Nennleistung des Senders in Watt (W) gemäß Angabe des Senderherstellers ist.

**Anmerkung 1:** Bei 80 MHz und 800 MHz gilt der höhere Frequenzbereich.

**Anmerkung 2:** Diese Leitlinien mögen nicht in allen Fällen anwendbar sein. Die Ausbreitung elektromagnetischer Größen wird durch Absorptionen und Reflexionen der Gebäude, Gegenstände und Menschen beeinflusst.

#### 201000432000 • Version 2022-02-21 /Rev 05 • Deutsch

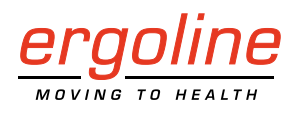

ergoline GmbH Lindenstraße 5 72475 Bitz Germany

Tel.: +49-(0) 7431 98 94 - 0<br>Fax: +49-(0) 7431 98 94 - 12 Fax: +49-(0) 7431 98 94 - 128 e-mail: info@ergoline.com http: www.ergoline.com